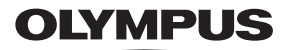

## **FOTOCAMERA DIGITALE**

*TG-5*

# **Manuale di istruzioni**

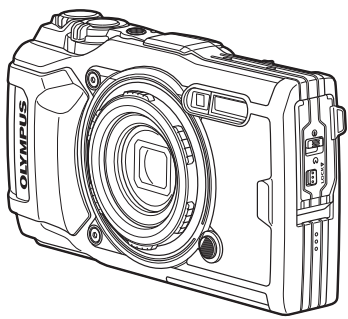

# $\epsilon$

**N. modello: IM005**

- Grazie per aver acquistato una fotocamera digitale Olympus. Prima di iniziare ad usare la vostra fotocamera, leggete attentamente queste istruzioni per ottenere i migliori risultati e per una maggior durata della macchina. Conservate il manuale in un posto sicuro per futuro riferimento.
- Prima di fare fotografie importanti, vi consigliamo fare alcuni scatti di prova, per acquisire familiarità con la fotocamera.
- Le illustrazioni dello schermo e della fotocamera mostrate in questo manuale sono state realizzate durante le fasi di sviluppo e potrebbero presentare delle differenze rispetto al prodotto reale.
- In caso di aggiunte e/o modifiche delle funzioni dovute a un aggiornamento del firmware, le informazioni saranno diverse. Per le informazioni più recenti, visitate il sito web Olympus e contattate il team di assistenza per il consumatore di Olympus della vostra regione.

Registra il tuo prodotto su **www.olympus.eu/register-product** e ottieni ulteriori vantaggi da Olympus!

## **Contenuto della confezione**

La confezione della fotocamera include i seguenti oggetti.

Se riscontraste mancanze o danni al contenuto della confezione rivolgetevi al vostro rivenditore.

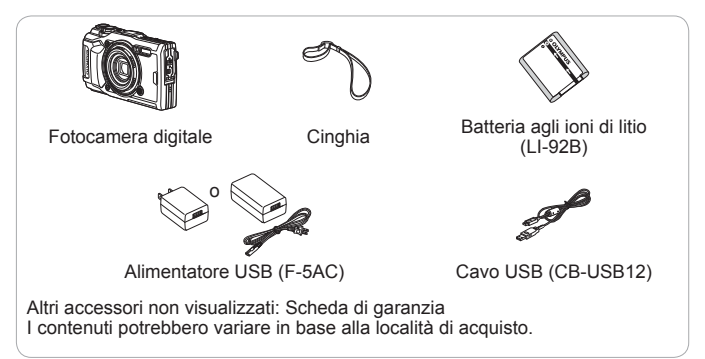

#### **Inserimento della tracolla**

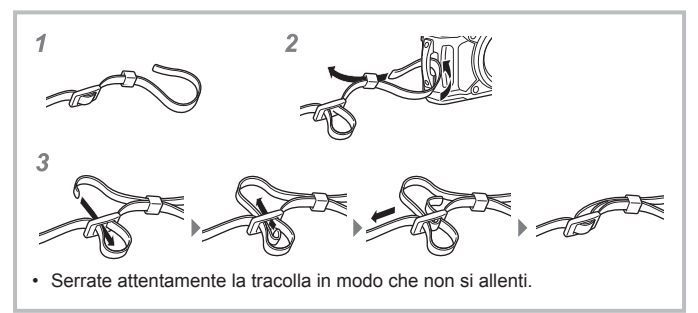

### **Nome delle parti**

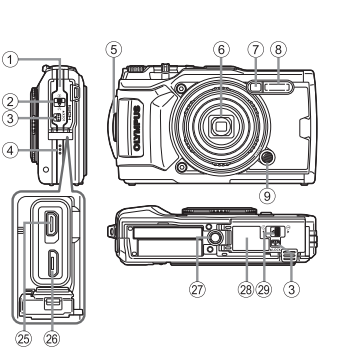

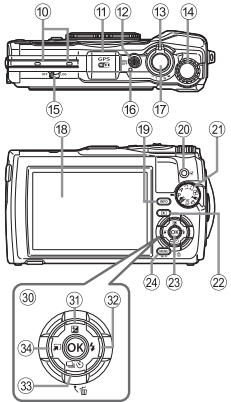

- 1 Coperchio vano connettori
- 2 Blocco sportello copriconnettore
- 3 Tasto LOCK
- (4) Altoparlante
- 5 Punto di aggancio della tracolla
- 6 Obiettivo
- 7 Spia autoscatto/Illuminat. LED/ Illuminat. AF
- $(8)$  Flash
- 9 Pulsante di rilascio anello dell'obiettivo
- 0 Microfono stereo
- $(n)$  Antenna GPS
- <sup>(12)</sup> Pulsante ON/OFF
- c Leva dello zoom
- (14) Ghiera di controllo
- (f5) Interruttore LOG
- **<sup>16</sup>** Spia
- g Pulsante di scatto
- 18 Monitor
- **(19) Pulsante <b>INFO** (visualizzazione delle informazioni)
- 20 pulsante (O (Video)
- 21 Ghiera modalità
- $\oslash$  Pulsante  $\blacksquare$  (Riproduzione)
- 23 Pulsante (ok)
- 24 Pulsante MENU/Wi-Fi
- 25 Micro connettore HDMI
- p Micro connettore USB
- 27) Innesto treppiede
- 28 Coperchio vano batteria/scheda
- 29 Blocco sportello vano batteria/ scheda
- 30 Tasti a freccia
- $\circledR$  Pulsante  $\wedge$  (Su)/ $\blacktriangleright$ (Compensazione dell'esposizione)
- $\circledR$   $\triangleright$  (destra)/Pulsante  $\clubsuit$  (flash)
- <sup>33</sup> ▽ (giù)/□iぐ) (scatto in sequenza/ autoscatto)/Pulsante  $\overline{m}$  (cancella)
- $\mathcal{F}$  Pulsante  $\mathcal{F}$  (Sinistra)/funzione modalità
- $\Delta \nabla \triangleleft \triangleright$  indica di premere i tasti freccia su/giù/sinistra/destra.

# **Preparazione alla fotografia**

### **Inserimento e rimozione di batteria e scheda**

- **1** Eseguite le operazioni  $\left(1\right)$ ,  $\left(2\right)$  e  $\left(3\right)$  per aprire lo sportello del vano batteria/scheda.
	- Spegnete la fotocamera prima di aprire lo sportello del vano batteria/scheda.

Blocco dello sportello vano batteria/scheda

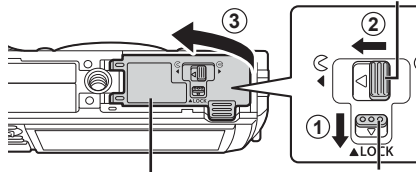

Sportello vano batteria/scheda

- **2** Per inserire la batteria, fate scorrere il tastino di blocco della batteria nella direzione indicata dalla freccia.
	- Inserite la batteria come illustrato con l'indicatore  $\triangle$ verso il pulsante di blocco della batteria.
	- Se la batteria viene inserita nel senso errato, la fotocamera non si accende. Assicuratevi di inserirla in modo corretto.
	- Spostate il pulsante di blocco della batteria nella direzione indicata dalla freccia per sbloccare, quindi rimuovete la batteria.

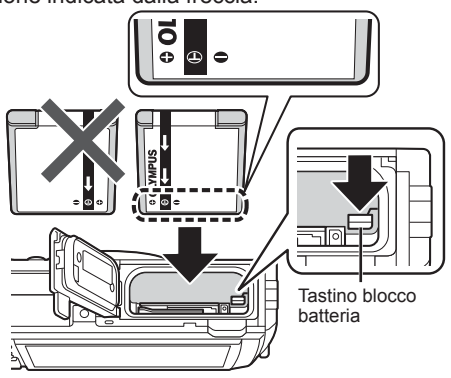

Tasto LOCK

- **3** Inserite la scheda diritta fino ad avvertire il clic di innesto in posizione.
	- Non toccate direttamente le parti metalliche della scheda.
	- Con questa fotocamera utilizzate sempre le schede specificate. Non inserite altri tipi di schede di memoria.

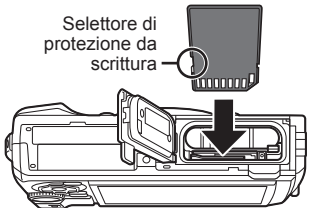

#### **Schede compatibili con la fotocamera**

Schede SD/SDHC/SDXC/Eye-Fi (con funzione LAN Wireless) (disponibili in commercio) (per informazioni sulla compatibilità delle schede visitate il sito Web di Olympus).

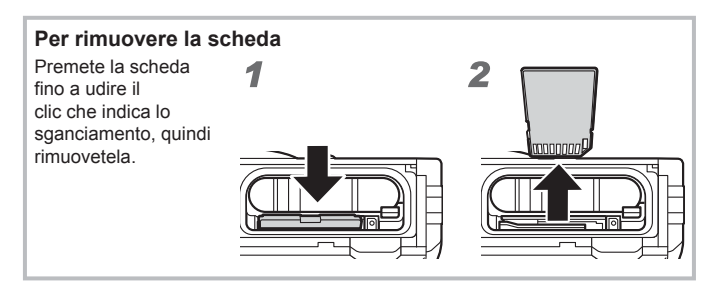

- **4** Esequite le operazioni  $(1, 2)$  e  $(3)$  per chiudere lo sportello del vano batteria/scheda.
	- Quando utilizzate la fotocamera, accertatevi di chiudere lo sportello del vano batteria/scheda.

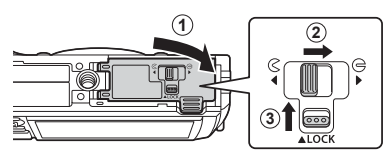

## **Carica della batteria**

- **1** Controllate che la batteria sia stata inserita nella fotocamera e collegate il cavo USB e l'alimentatore CA USB.
	- La batteria non viene fornita completamente carica. Prima dell'uso, ricaricate la batteria fino allo spegnimento della spia dell'indicatore (circa 3 ore).

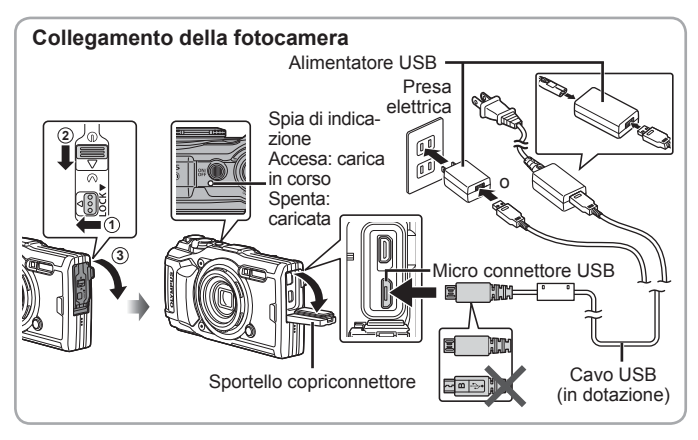

**2** Verrà visualizzato un menu; evidenziate [Carica] e premete il pulsante  $(\alpha)$ .

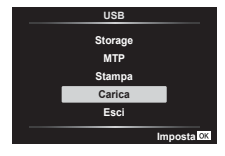

Per scoprire come caricare la batteria all'estero, consultate «Uso dell'alimentatore USB e del caricabatteria all'estero» (P. 106).

- Non utilizzare mai cavi diversi da quelli forniti in dotazione o dai cavi USB Olympus. Tale operazione potrebbe provocare fumo o incendi.
- L'adattatore USB-AC F-5AC incluso (di seguito denominato adattatore USB-AC) varia in base alla regione di acquisto della fotocamera. Se il vostro alimentatore USB-AC è di tipo plug-in, collegatelo direttamente a una presa di corrente AC.
- Accertatevi di staccare la spina dell'alimentatore USB-AC dalla presa a muro al termine della ricarica.
- Per dettagli sulla batteria, consultate «MISURE DI SICUREZZA» (P. 127). Per dettagli sull'alimentatore USB, consultate «MISURE DI SICUREZZA» (P. 127).
- Se la spia dell'indicatore non si accende, ricollegate il cavo USB e il cavo dell'alimentatore USB-AC alla fotocamera.
- Se sul monitor compare il messaggio «Non connesso», scollegate e ricollegate il cavo.

### **Quando caricare le batterie**

Caricate la batteria quando appare il messaggio di errore visualizzato sulla destra. Lampeggia in

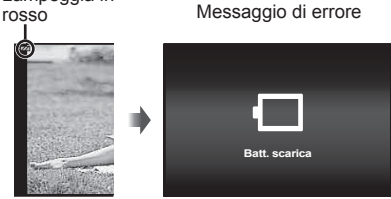

## **Accensione della fotocamera e configurazione delle impostazioni iniziali**

Quando accendete la fotocamera per la prima volta, viene visualizzata una schermata che consente di impostare la lingua dei menu e dei messaggi visualizzati sul monitor e di impostare data e ora.

Per modificare la data e l'ora selezionate, consultate «Impostazione manuale dell'orologio, scelta del fuso orario e utilizzo del GPS per impostare l'orologio  $f(\bigcirc$  Impostazioni]» (P. 76)

- **1** Premete il pulsante **ON/OFF** per accendere la fotocamera, usate  $\wedge \nabla \triangleleft \triangleright$  (tasti a freccia) o la ghiera di controllo per selezionare la lingua, quindi premete il pulsante  $\omega$ .
	- Nel caso non si accendesse alla pressione del pulsante ON/OFF. verificate l'orientamento della batteria.  $\mathbb{R}$  «Inserimento e rimozione di batteria e scheda» (P. 4)
- $\overline{O}$ **2** Usate  $\land \nabla$  (tasti a freccia) o la ghiera di controllo **A M G Ora** per selezionare l'anno  $201$ **A/M/G**  $([A]).$ **Annulla 3** Premete  $\triangleright$  (tasti a freccia) per salvare **A M G Ora** l'impostazione per [A].  $2017$ **A/M/G**
- **4** Selezionate il mese ([M]), il giorno ([G]), ora e minuti ([Time]) e l'ordine di visualizzazione della data ([A/M/G]) usando  $\triangle \nabla \triangle \triangleright$  (tasti freccia) come descritto nei passaggi 2 e 3, quindi premete il pulsante (or).
- **5** Usate  $\triangle \nabla$  (tasti a freccia) per selezionare il fuso orario, quindi premete il pulsante  $(x)$ .
	- L'impostazione per l'ora legale può essere attivata o disattivata usando il pulsante **INFO**.

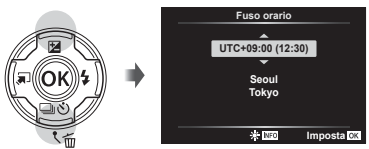

**Annulla**

# **Uso delle funzioni di base**

## **Scattare fotografie (Modalità** P**)**

- **1** Premete il pulsante **ON/OFF** per accendere la fotocamera. Quando la fotocamera è accesa, il monitor si accende.
- **2** Impostate la ghiera delle modalità su P. Nella modalità P, la fotocamera regola automaticamente diaframma e tempo di posa in base alla luminosità del soggetto.

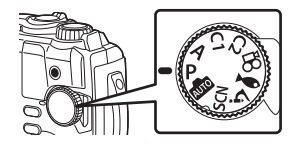

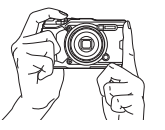

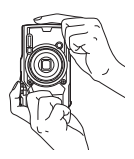

Indicatore di messa a fuoco

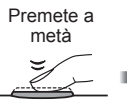

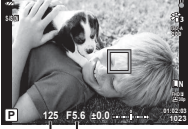

Tempo Diaframma

di posa

Premete a

metà

Premete quindi completamente

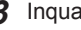

### **3** Inquadrate.

• Quando impugnate la fotocamera, prestate attenzione a non coprire il flash, il microfono e altri componenti importanti con le dita, ecc.

### **4** Premete a metà il pulsante di scatto per mettere a fuoco.

L'indicatore di messa a fuoco lampeggerà per mostrare che la fotocamera non è a fuoco. Mettete nuovamente a fuoco.

- I display del tempo di posa e del diaframma lampeggiano per indicare che la fotocamera non è in grado di raggiungere l'esposizione ottimale.
- **5** Per scattare la fotografia, premete delicatamente a fondo il pulsante di scatto facendo attenzione a non muovere la fotocamera.

## **Visualizzazione delle fotografie (Riproduzione delle immagini)**

Accendete la fotocamera.

Premete il pulsante  $\blacktriangleright$ .

- Viene visualizzata la fotografia più recente.
- Premete  $\triangleleft$  (tasti a freccia) o ruotate la ghiera di controllo per visualizzare altre immagini.

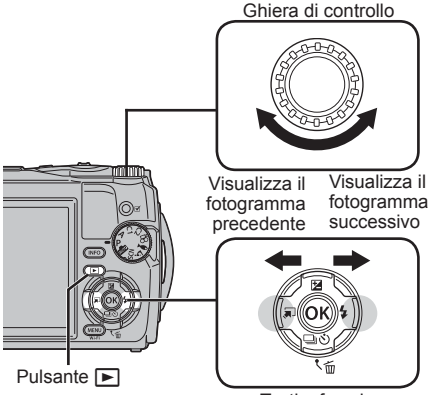

**2017.02.26 12:30:00 20 4:3 L N 100-0020 10m 1012hPa 20.5°C**

Immagine

Tasti a freccia

#### **Visualizzazione indice/Visualizzazione calendario**

• Per passare dalla riproduzione singolo fotogramma a riproduzione indice, ruotate la leva dello zoom in senso antiorario. Ripetendo il processo, il numero di immagini visualizzate diminuirà e si arriverà a una visualizzazione calendario.

 $\mathbb{R}$  [GG Impostazioni] (P. 66)

- Usate  $\triangle \nabla \triangleleft \triangleright$  (tasti a freccia) o la ghiera di controllo per spostare il cursore.
- Ruotate la leva dello zoom in senso orario per passare dalla riproduzione calendario, a indice a  $sin \alpha$ <sup>2</sup> **12:30:00 21:30:00 21:30:00 21:30:00 21:30:00 21:30:00 21:30:00 21:30:00 21:30:00 21:30:00 21:30:00 21:30:00 21:30:00 21:30:00 21:30:00 21:30:00 21:30:00 21:30:00 21:30:00 21:**

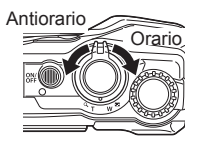

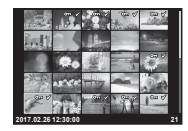

#### **Riproduzione ingrandita**

• Nella riproduzione singolo fotogramma, potete ingrandire o rimpicciolire usando la leva dello zoom: ruotate la leva in senso orario per lo zoom da 2x a 14x e in senso antiorario per diminuire lo zoom. Premete il pulsante  $\circledast$  per tornare alla riproduzione singolo fotogramma.

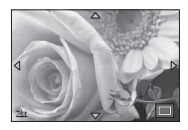

- Premete  $\wedge \nabla \triangleleft \triangleright$  (tasti a freccia) per scorrere un'immagine nella direzione del pulsante premuto.
- Per visualizzare altre immagini nello stesso rapporto zoom, premete il pulsante **INFO**, quindi  $\langle \rangle$  (tasti freccia). Premete di nuovo il pulsante **INFO** per riattivare lo scorrimento. Potete visualizzare altre immagini utilizzando la ghiera di controllo.

## **Selezione di immagini multiple**

Potete selezionare più immagini per  $\overline{6}$  (P. 13), [Cancella selezione] (P. 16), e [Condividi ordine sel.] (P. 13). Premete il pulsante  $\textcircled{ }$  (video) per selezionare l'immagine attualmente visualizzata durante la riproduzione o evidenziata nella visualizzazione indice (P. 10). Le immagini selezionate sono indicate da un'icona v. Premete di nuovo il pulsante per deselezionare l'immagine.

## **Uso del menu di riproduzione**

Il menu di riproduzione può essere visualizzato premendo il pulsante  $\circledcirc$ durante la riproduzione. Evidenziate l'opzione desiderata e selezionatela premendo il pulsante  $\mathbb{R}$ . Le opzioni visualizzate variano in base al tipo di immagine selezionata.

#### **Opzioni disponibili**

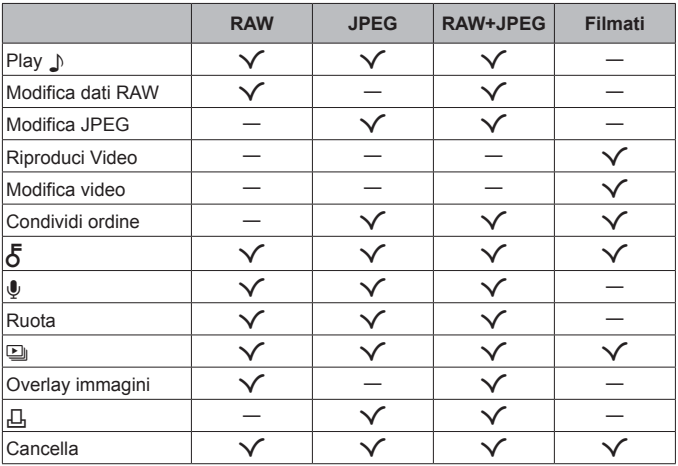

### **Play**  $\Box$

I memo vocali (P. 13) vengono riprodotti quando viene visualizzata l'immagine associata. Potete regolare il volume usando  $\Delta \nabla$  (tasti a freccia). Premete **MENU** o  $\circledast$  per terminare la riproduzione del memo vocale.

#### **Modifica dati RAW**

Crea una copia JPEG di un'immagine RAW selezionata in base alle impostazioni.  $\mathbb{R}$  [Modifica dati RAW] (P. 60)

#### **Modifica JPEG**

Modifica le immagini JPEG.  $\widehat{L}$  [Modifica JPEG] (P. 60)

#### **Riproduci Video**

Visualizza il video corrente.  $\mathbb{R}$  «Riproduzione dei video» (P. 15)

#### **Modifica video**

Modifica i video.  $\mathbb{R}$  In-Movie Image Capture (Modifica video)] (P. 62), [Video] Trimming (Modifica video)] (P. 63)

#### **Condividi ordine**

Selezionate le immagini che volete trasferire in un secondo momento su un smartphone. Potete anche visualizzare le immagini attualmente selezionate per il trasferimento. Premete  $\Delta \nabla$  (tasti a freccia) per selezionare le immagini da trasferire. Le immagini selezionate sono indicate dall'icona < per deselezionare, premete di nuovo  $\wedge \nabla$  (tasti a freccia). Potete selezionare anche più immagini e contrassegnarle tutte per il trasferimento simultaneo.  $\mathbb{R}$  «Selezione di immagini multiple» (P. 11), «Trasferimento delle immagini a uno smartphone» (P. 80)

## $\delta$

Proteggete le immagini dall'eliminazione involontaria. Premete  $\Delta \nabla$  (tasti a freccia) per contrassegnare le immagini con l'icona  $O_{\text{m}}$  (proteggi). Premete  $\wedge \nabla$  (tasti a freccia) per rimuovere la protezione. Potete selezionare anche più immagini e contrassegnarle tutte per la protezione simultanea.

Governmental immagini multiples (P. 11)

### $\mathbf{C}$

È possibile aggiungere l'audio alle immagini (fino a 30 secondi).  $\mathbb{R}$  [U] (P. 62)

#### **Ruota**

Ruota l'immagine corrente. L'immagine ruota ogni volta che viene premuto  $\Delta \nabla$  (tasti a freccia); premete il pulsante  $\Im$  per completare l'operazione.

- L'immagine ruotata viene salvata nell'orientamento corrente.
- Non potete ruotare filmati e immagini protette.

### L

Questa funzione visualizza le fotografie memorizzate nella scheda una dopo l'altra.  $\mathbb{R}$  [U] (P. 59)

#### **Overlay immagini**

È possibile sovrapporre e salvare come immagine separata, fino a 3 fotogrammi RAW.  $\mathbb{R}$  [Overlay immagini] (P. 63)

### Д,

Scegliete le opzioni di stampa (il numero di copie e la data) per le immagini sulla scheda memoria.  $\mathbb{R}$  «Prenotazione delle stampe (DPOF)» (P. 91)

#### **Cancella**

Cancella l'immagine corrente.  $\mathbb{R}$  «Cancellazione immagini durante la riproduzione» (P. 16)

## **Registrazione di video**

- 1 Premete il pulsante  $\odot$ (filmato) per avviare la registrazione.
	- Il filmato viene registrato nella modalità di ripresa impostata. Tenete presente che per alcune modalità di ripresa, può non essere possibile impostare alcuni effetti.
	- Anche il suono viene registrato.

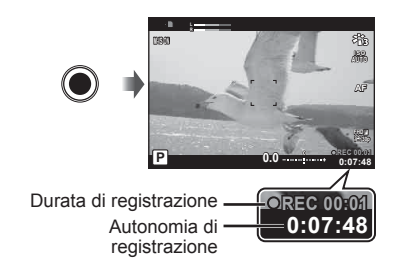

- Quando si utilizza una fotocamera con sensore di immagine CMOS, i soggetti in movimento potrebbero apparire distorti a causa del fenomeno dell'otturatore rotante. Si tratta di un fenomeno fisico per cui si verifica la distorsione di una immagine video quando vengono ripresi soggetti in rapido movimento o a causa delle vibrazioni della fotocamera. In particolare, il fenomeno diventa più visibile quando si utilizza una lunghezza focale elevata.
- **2** Premete nuovamente il pulsante  $\odot$  (filmato) per arrestare la registrazione.
- Quando registrate dei filmati, usate una scheda SD che supporta una classe di velocità SD pari o superiore a 10.
- Usare una scheda UHS-I con classe di velocità UHS di 3 o superiore se: [4K] o [High-Speed] è selezionato per  $\Omega$  (modalità video)/[Super Fine] è selezionato per frequenza di bit
- Quando la ghiera di modalità è ruotata su  $\mathfrak{P}_1$ , potete scegliere delle sottomodalità per registrare video in 4K o high-speed.  $\mathbb{R}$  « $\mathbb{R}$  (modalità Video)» (P. 26)

## **Riproduzione dei video**

Premendo il pulsante <sup>(a)</sup> quando è selezionato un video in riproduzione singolo fotogramma potete visualizzare il menu di riproduzione. Evidenziate [Riproduci Video] e premete il pulsante <a>
<sub>(ex)</sub><br/> per iniziare la riproduzione del video.

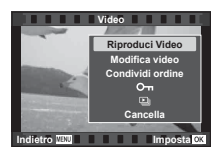

### **Funzioni durante la riproduzione**

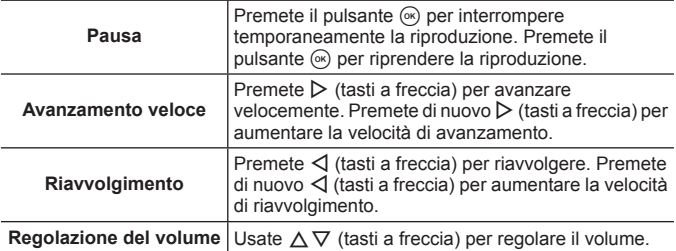

#### **Il funzionamento durante la riproduzione è interrotto**

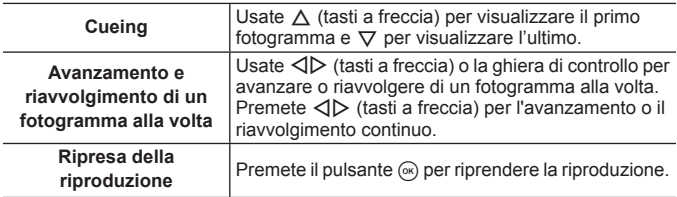

#### **Per interrompere la riproduzione del filmato**

Premete il pulsante **MENU**.

• Consigliamo di utilizzare OLYMPUS Viewer 3 (P. 96) per visualizzare i video su un computer. Assicuratevi di utilizzare la versione più recente. Collegare la fotocamera al computer prima di avviare OLYMPUS Viewer 3 per la prima volta.

## **Cancellazione immagini durante la riproduzione**

- **1** Visualizzate l'immagine da cancellare e premete  $\overline{m}$ .
	- Per cancellare un video, selezionate il video da cancellare e premete  $\overline{m}$ .
- **2** Premete  $\Delta \nabla$  (tasti a freccia) per selezionare [Sì], quindi premete il pulsante  $(x)$ .
	- Le immagini raggruppate vengono cancellate come gruppo (P. 11).
	- Potete cancellare più immagini o tutte le immagini contemporaneamente (P. 75).

## **Scorrimento panorama**

L'immagine panoramica creata mediante unione di più immagini può essere visualizzata in un display a scorrimento.

- **1** Selezionare un panorama in una riproduzione a fotogramma singolo.
- **2** Ruotate il pulsante dello zoom in senso orario.
- Premete  $\triangle \nabla \triangleleft \triangleright$  (tasti a freccia) per scorrere l'immagine nella direzione del pulsante premuto.

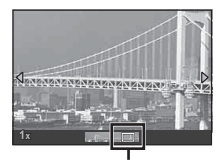

**Cancella**

**Indietro IMPOSTA** 

**Si No**

Area di visualizzazione

- Durante la riproduzione, potete ruotare la leva dello zoom in senso orario per aumentare lo zoom da 2x a 14x e in senso antiorario per diminuirlo. Premete il pulsante  $\circledast$  per tornare alla riproduzione singolo fotogramma.
- Per visualizzare altre immagini nello stesso rapporto zoom, premete il pulsante **INFO**, quindi HI (tasti freccia). Premete di nuovo il pulsante **INFO** per riattivare lo scorrimento. Potete visualizzare altre immagini utilizzando la ghiera di controllo.

## **Display monitor**

### **Viene visualizzata la schermata di ripresa**

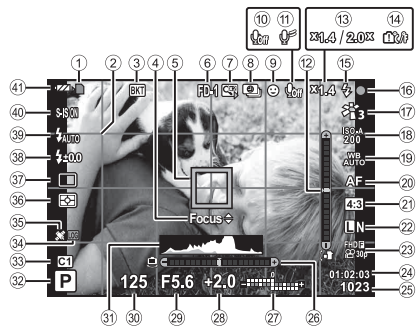

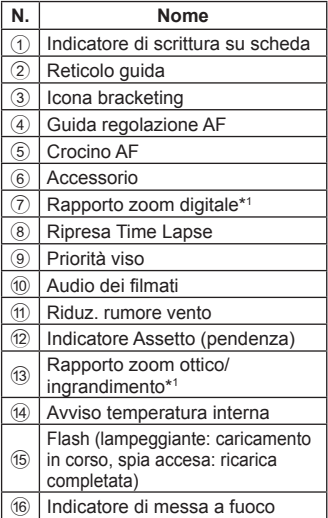

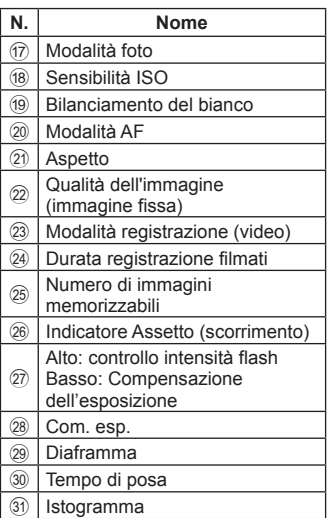

\*1 Visualizzato sempre se [50 Controllo Microscopio] (P. 28) è in uso.

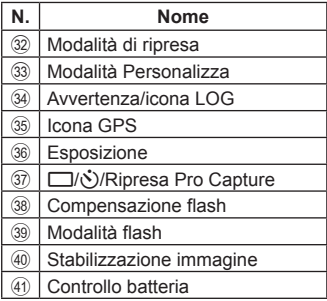

#### **Lettura di un istogramma**

Se il picco riempie la maggior parte del fotogramma, l'immagine apparirà soprattutto nera.

Se il picco riempie la maggior parte del fotogramma, l'immagine apparirà soprattutto bianca.

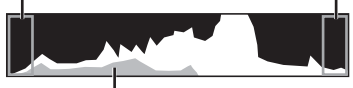

La sezione verde mostra la distribuzione della luminanza nel centro dello schermo.

### **Commutazione dei display**

Premete il pulsante **INFO** per scorrere le schermate come segue: Informazioni di base\*1 , Solo img, Visualizzazione istogramma (Personalizza1), Indicatore Assetto (Personalizza2).

- È possibile modificare le impostazioni Personalizza1 e Personalizza2.  $\mathbb{R}$  [GJ/Impostazioni infol > [LV-INFO] (P. 66)
- Tenete premuto il pulsante **INFO** e ruotate la ghiera di controllo per ruotare il display delle informazioni di ripresa.
- \*1 Non visualizzato in modalità  $\mathfrak{P}$  (modalità video) a meno che la registrazione non sia in corso.

### **Indicatore Assetto**

L'indicatore Assetto mostra l'inclinazione della fotocamera. La barra verticale mostra la pendenza, quella verticale lo scorrimento.

- L'indicatore è destinato a essere utilizzato esclusivamente come guida.
- Eventuali errori nella visualizzazione possono essere corretti mediante calibrazione (P. 74).

### **VIsualizzazione modalità di riproduzione**

#### **Commutazione dei display**

Premete il pulsante **INFO** per scorrere le schermate come segue: Semplificata, Generale, Solo img.

• Istogrammi o alte luci e ombre possono essere aggiunti alle informazioni di riproduzione visualizzate.  $\mathbb{R}$  [C-I/Impostazioni info] < [ $\blacktriangleright$  Infol (P. 66)

**Visualizzazione semplificata**

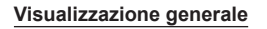

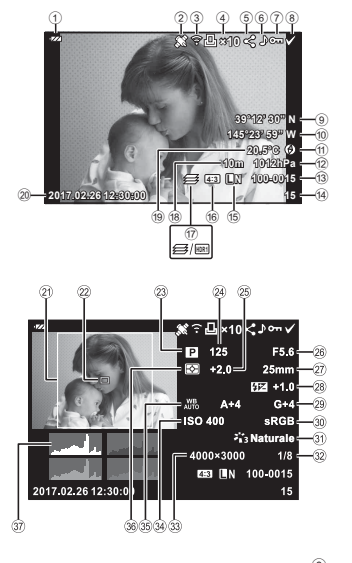

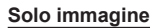

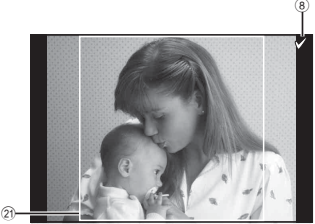

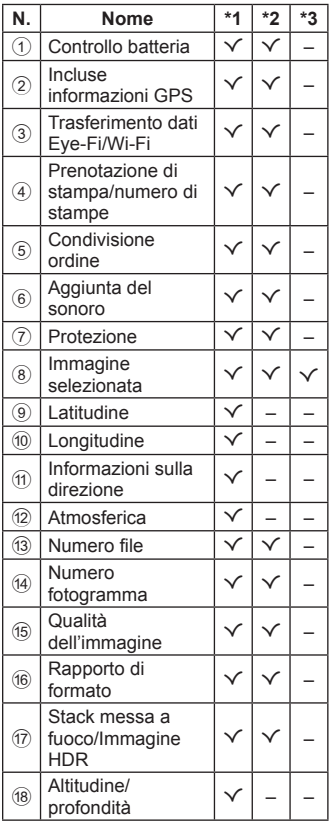

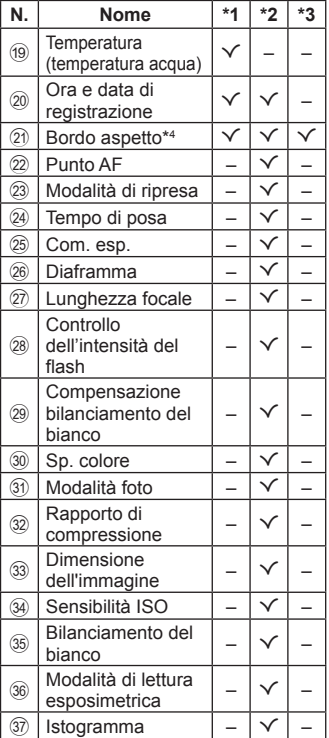

- \*1 Visualizzazione semplificata
- \*2 Visualizzazione generale
- \*3 Solo immagine
- \*4 Visualizzata solo se l'aspetto di formato selezionato è diverso da 4:3 con un'opzione di qualità immagine RAW.

# **Ripresa utilizzando le funzioni di base**

## **Utilizzo delle modalità di ripresa**

### **Selezione della modalità di ripresa**

Ruotate la ghiera di modalità per impostare la modalità di ripresa sull'indicatore.

• Dopo aver selezionato SCN,  $\mathfrak{S}$ ,  $\blacklozenge$  o  $\Delta$ , selezionate la sotto-modalità.

#### **Elenco delle modalità di ripresa**

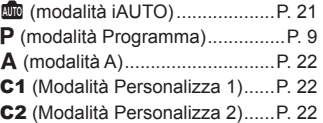

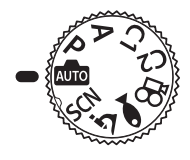

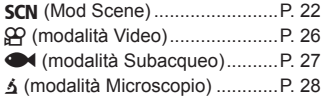

- Alcune funzioni potrebbero non essere disponibili in base alla modalità di ripresa e alle impostazioni della fotocamera.  $\mathbb{R}$  «Elenco delle impostazioni disponibili in ciascuna modalità di scatto» (P. 117), «Elenco delle impostazioni  $\mathbb{R}$ » (P. 118), «Elenco delle impostazioni **SCN**» (P. 120), «Elenco delle impostazioni · (P. 119)
- In alcune modalità di scatto, la fotocamera potrebbe richiedere alcuni istanti per l'elaborazione dell'immagine dopo lo scatto.

### B **(modalità iAUTO)**

Modalità completamente automatica in cui la fotocamera ottimizza le impostazioni per la scena corrente. La fotocamera fa tutto automaticamente, comoda per i principianti.

- **1** Ruotate la ghiera modalità su **D.**
- **2** Premete a metà il pulsante di scatto per mettere a fuoco. L'indicatore di messa a fuoco lampeggerà per mostrare che la fotocamera non è a fuoco. Mettete nuovamente a fuoco.
- **3** Premete a fondo il tasto di scatto per fotografare.

### A **(Modalità A)**

Una volta impostato un diaframma, la fotocamera imposta automaticamente il tempo di posa idoneo. Potete modificare il diaframma ruotando la ghiera di controllo o premendo  $\Delta$  e poi  $\Delta \nabla$  (tasti freccia).

### C1/C2 **(Modalità Personalizza)**

Le modalità di scatto memorizzate in [Reset/Assegna mod. person] (P. 55), possono essere richiamate per utilizzarle per lo scatto.

• In C1 e C2 potete registrare impostazioni differenti.

### O **(modalità scena)**

Potete effettuare una ripresa correttamente impostata, soltanto se scegliete una sotto-modalità idonea per il soggetto o la scena da riprendere.

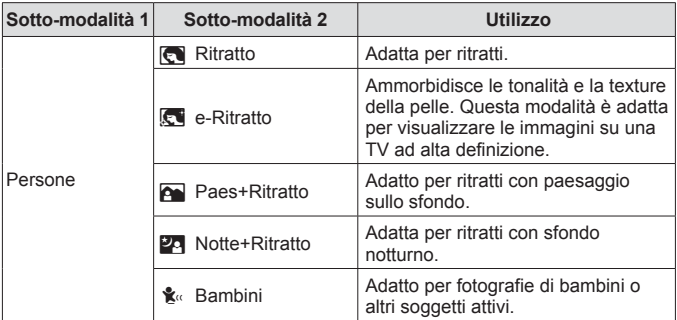

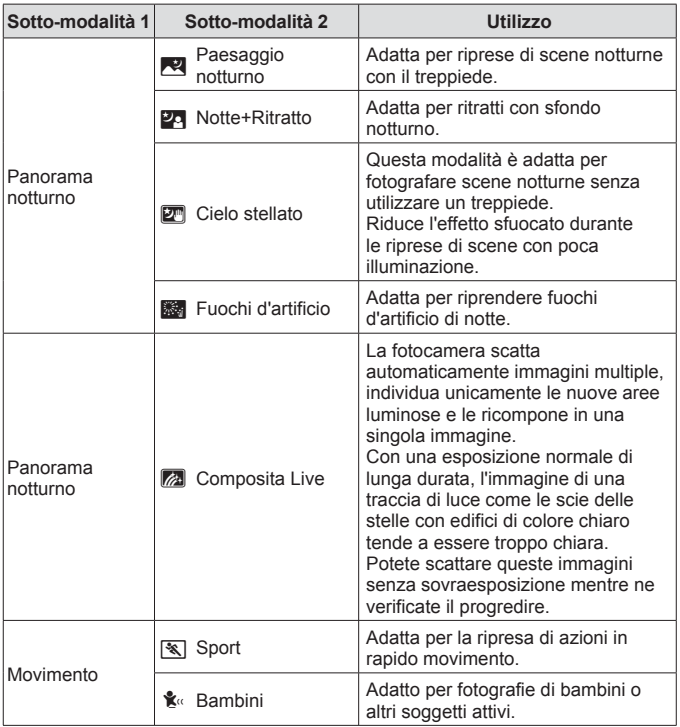

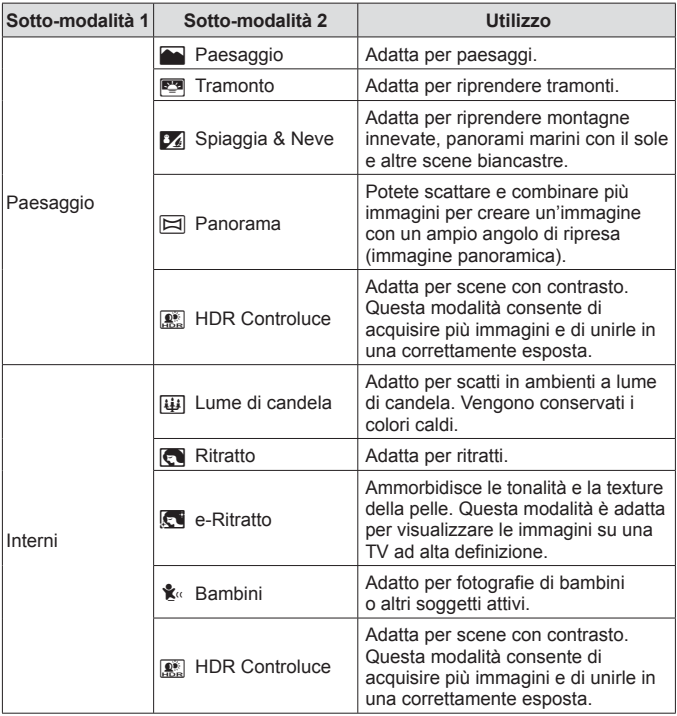

- 1 Ruotate la ghiera delle modalità su SCN.
- 2 Utilizzate  $\triangle \nabla \triangleleft \triangleright$  (tasti a freccia) o la ghiera di controllo per evidenziare un'opzione per la sotto-modalità 1 e premete il pulsante  $(\alpha)$  per selezionare.

Sotto-modalità 1

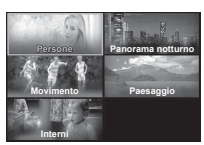

IT **25**

#### Sotto-modalità 2

- **3** Utilizzate **I**  $\Diamond$  (tasti a freccia) o la ghiera di controllo per evidenziare un'opzione per la sotto-modalità 2 e premete il pulsante  $(x)$  per selezionare.
	- Premete il pulsante **MENU** per tornare alla sotto-modalità 1.
- Quando la ghiera modalità è ruotata su **SCN**, potete visualizzare il display della sotto-modalità 1 premendo  $\triangleleft$  (tasti a freccia).
- Utilizzate Live Control (P. 35) per selezionare la sotto-modalità 2.

### **Z** Live Composite

- 1 Premete a metà il pulsante di scatto per mettere a fuoco.
	- Montate la fotocamera su un treppiede stabile per ridurre la sfocatura causata dall'ondeggiamento della fotocamera.
	- Se l'indicatore di messa a fuoco lampeggia, la fotocamera non è a fuoco. Quando l'indicatore di messa a fuoco emette un flash, è possibile mettere a fuoco all'infinito premendo il pulsante (a mentre il pulsante di scatto è premuto a metà.
- 2 Per scattare la fotografia, premete delicatamente a fondo il pulsante di scatto facendo attenzione a non muovere la fotocamera.
	- La fotocamera configura automaticamente le impostazioni adatte e inizia la ripresa.
	- Dopo aver premuto il pulsante di scatto, c'è un tempo di intervallo prima dello scatto effettivo.
	- Viene visualizzata per un certo periodo di tempo un'immagine panoramica combinata.
- 3 Premete nuovamente il pulsante di scatto per terminare la ripresa.
	- La durata di una singola ripresa raggiunge le tre ore.

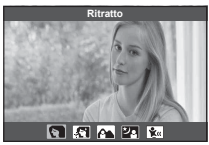

### s **Panorama**

- 1 Premete il pulsante di scatto per scattare il primo fotogramma.
- 2 Orientate la fotocamera lentamente per inquadrare il secondo scatto.
	- Verrà visualizzato un crocino.
- 3 Spostate la fotocamera lentamente in modo che il puntatore e il crocino si sovrappongano. La fotocamera scatta automaticamente quando il puntatore e il crocino si sovrappongono.
	- Per unire solo due fotogrammi, premete il pulsante  $(\infty)$ .

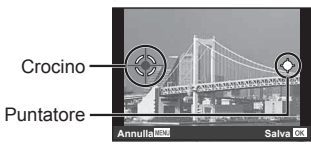

Schermata con la combinazione delle immagini da sinistra a destra

- 4 Ripetete il passaggio 3 per scattare il terzo fotogramma. La fotocamera combina automaticamente i fotogrammi in un'unica immagine panoramica.
- Per annullare la funzione panoramica, premete il pulsante MENU.

### A **(modalità Video)**

Oltre alla ripresa normale, potete registrare video in 4K ad alta risoluzione e video high-speed che si riproducono in slow motion.

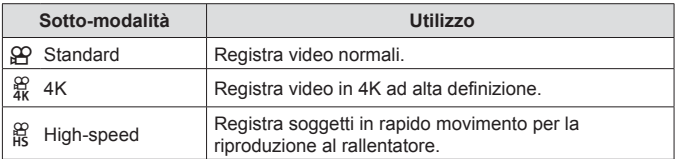

- **1** Ruotate la ghiera delle modalità su  $\mathbb{R}$ .
- **2** Utilizzate **< D** (tasti a freccia) o la ghiera di controllo per evidenziare una sotto-modalità e premete il pulsante (ok) per selezionare.

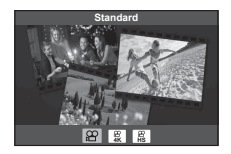

- **3** Premete il pulsante (e) (video) per avviare la registrazione.
	- $\cdot$  Premete di nuovo il pulsante  $\odot$  (video) per terminare la registrazione.
- Quando la ghiera modalità è ruotata su  $\mathfrak{D}$ , potete visualizzare il display della sotto-modalità premendo  $\triangleleft$  (tasti a freccia).

### **Qualità dell'immagine**

Potete regolare la qualità immagine usando Live Control.  $\mathbb{R}$  «Modalità registrazione (video)» (P. 42)

### $\bullet$  (modalità subacquea)

Potete effettuare una ripresa subacquea correttamente impostata, soltanto se scegliete una sotto-modalità idonea per il soggetto o la scena da riprendere.

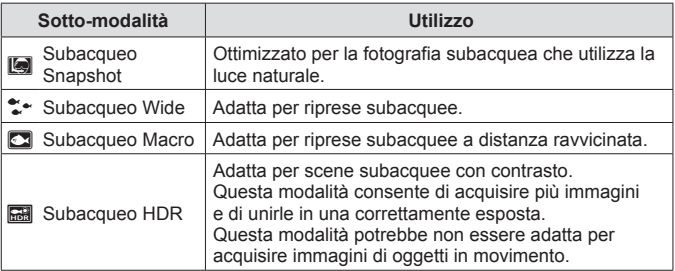

- 1 Ruotate la ghiera modalità su  $\blacktriangleright$ .
- 2 Utilizzate  $\triangleleft$  (tasti a freccia) o la ghiera di controllo per evidenziare una sotto-modalità e premete il pulsante (ok) per selezionare.

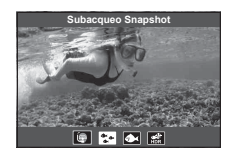

- **3** Premete completamente il pulsante di scatto per fotografare.
	- Per scattare una serie di foto alla stessa distanza di messa a fuoco, usate AFL (P. 33) o MF (P. 40).
- Quando la ghiera modalità è ruotata su  $\blacktriangleright$ , potete visualizzare il display della sotto-modalità premendo  $\triangleleft$  (tasti a freccia).

### k **(Modalità Microscopio)**

È possibile scattare le immagini da una distanza minima di 1 cm dal soggetto. In questa modalità è possibile scattare immagini con una elevata profondità di campo ed effettuare il bracketing della messa a fuoco su un determinato numero di immagini.

- **1** Ruotate la ghiera delle modalità su  $\Delta$ .
- **2** Utilizzate  $\triangleleft$  (tasti a freccia) o la ghiera di controllo per evidenziare una sotto-modalità e premete il pulsante (ox) per selezionare.

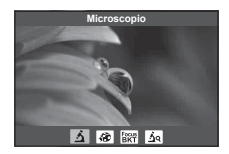

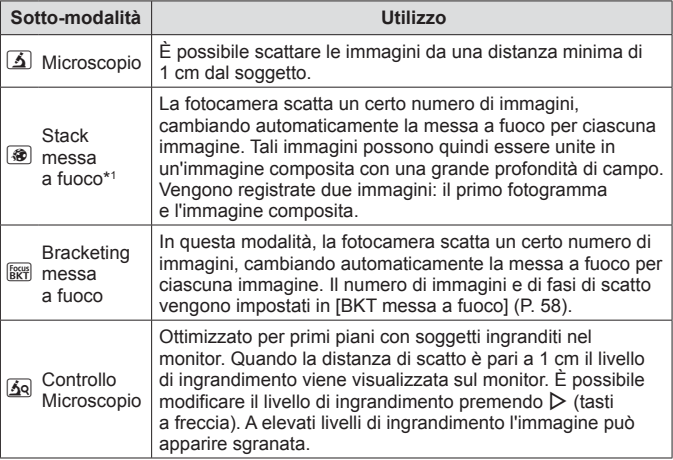

\*1 Potrebbero verificarsi situazioni in cui non è possibile creare un'immagine composita a causa dell'oscillazione della fotocamera.

**3** Premete a fondo il tasto di scatto per fotografare.

- Per scattare una serie di foto alla stessa distanza di messa a fuoco, usate AFL (P. 33) o MF (P. 40).
- Quando la ghiera modalità è ruotata su §, potete visualizzare il display della sotto-modalità premendo  $\triangleleft$  (tasti a freccia).

## **Uso dello zoom**

Zommate in avanti per fotografare oggetti distanti oppure indietro per aumentare l'area visibile nell'inquadratura. Lo zoom può essere regolato utilizzando la leva dello zoom.

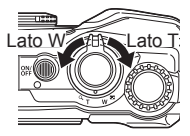

## **Utilizzo delle opzioni di ripresa (impostate tramite pulsante diretto)**

Le funzioni usate di frequente sono assegnate a  $\triangleright \triangle \triangledown$  (tasti a freccia). Premendo il pulsante potete selezionare direttamente la funzione assegnata.

Alcune funzioni potrebbero non essere disponibili in base alla modalità di ripresa e alle impostazioni della fotocamera.  $\mathbb{R}$  «Elenco delle impostazioni disponibili in ciascuna modalità di scatto» (P. 117)

### **Flash**

Durante la ripresa potete utilizzare il flash.

- **1** Premete il pulsante **2** per visualizzare le opzioni.
- **2** Utilizzate  $\triangleleft$  (tasti a freccia) o la ghiera di controllo per evidenziare una modalità flash e premete il pulsante (o per selezionare.

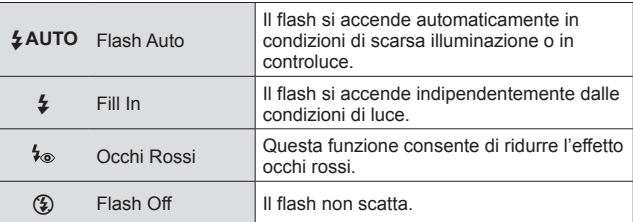

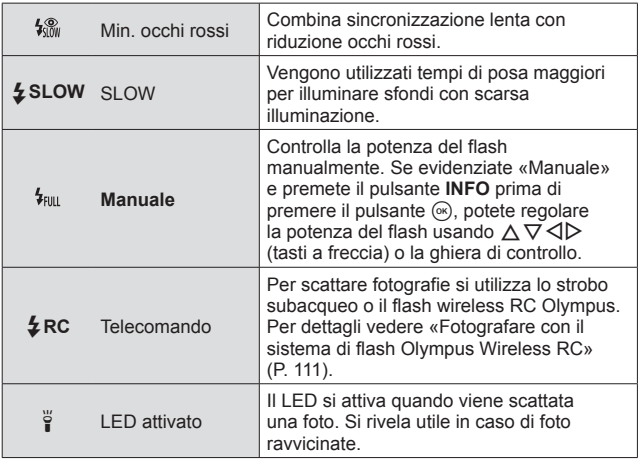

- $\cdot$  In  $\left[\frac{1}{2} \cdot \right]$ , l'otturatore scatterà dopo circa 1 secondo dai pre-lampi. Non spostate la foto camera fino al completamento della fotografia.
- [ $\frac{1}{2}$ ] potrebbe non funzionare efficacemente in alcune condizioni di scatto.
- In [ $\frac{1}{2}$  SLOW] il tempo di posa aumenta. Usate un treppiede e fissate la fotocamera.
- Alcune funzioni potrebbero non essere disponibili in base alla modalità di ripresa e alle impostazioni della fotocamera.

### **Com. esp.**

Compensa la luminosità (esposizione appropriata) regolata dalla fotocamera.

- **1** Ruotate la ghiera di controllo o premete il pulsante **E** e usate  $\triangleleft$  (pulsanti a freccia).
	- In base alla modalità di scatto e alle impostazioni della fotocamera, potrebbe non essere possibile regolare la compensazione dell'esposizione avvalendosi della ghiera controllo.
	- Scegliete valori positivi («+») per scattare fotografie più chiare, valori negativi («–») per rendere le foto più scure.

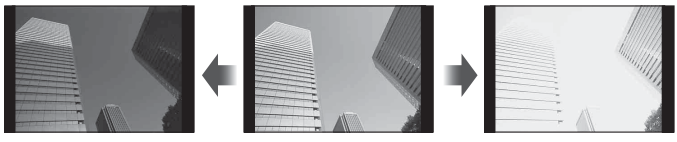

Negativa (–) Nessuna compensazione (0) Positiva (+)

### **Singolo/In sequenza**

Tenete premuto completamente il pulsante di scatto per scattare una serie di fotografie.

- **1** Premete il pulsante  $\Box$   $\Diamond$  per visualizzare il menu diretto.
- **2** Premete  $\triangleleft$  (tasti a freccia) o ruotate la ghiera di controllo per evidenziare un'opzione e premete il pulsante ...

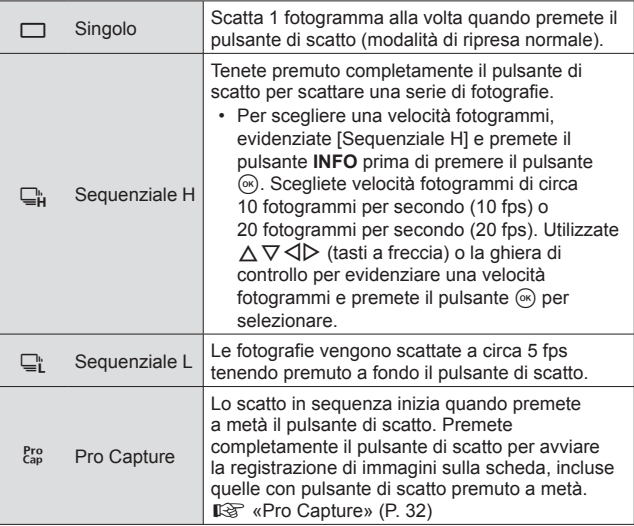

• Durante la fotografia in sequenza e Pro Capture, messa a fuoco, bilanciamento del bianco ed esposizione vengono bloccate ai valori del primo fotogramma.

• Durante la modalità sequenziale, se l'indicatore di controllo della batteria lampeggia perché il livello di carica è basso, la fotocamera smette di scattare e inizia a salvare le immagini sulla scheda. A seconda del livello di carica rimanente della batteria, la fotocamera potrebbe non salvare tutte le immagini.

### **Pro Capture**

Per eliminare il ritardo tra quando si preme il pulsante di scatto a fondo e l'avvio della registrazione, lo scatto sequenziale usando l'otturatore elettronico inizia quando il pulsante di scatto è premuto a metà e la registrazione di immagini, comprese quelle per la pressione a metà (fino a 4), sulla scheda inizia quando il pulsante di scatto viene premuto a fondo.

- 1) Premere il tasto  $\Box_{II} \mathcal{S}$ .
- $\overline{2}$  Premete  $\overline{4}$  (tasti a freccia) o ruotate la ghiera di controllo per evidenziare  $\int_{0}^{Pro}$ ] (Pro Capture) e premete il pulsante  $\tilde{\infty}$ .
- 3 Premete a metà il pulsante di scatto per avviare la ripresa.
- 4 Premete a fondo il pulsante di scatto per iniziare la registrazione sulla scheda.
- La ripresa Pro Capture non è disponibile in caso di connessione Wi-Fi.
- La fotocamera continua a scattare per un minuto quando premete a metà il pulsante di scatto. Per ripristinare la ripresa, premete nuovamente il pulsante a metà.
- Lo sfarfallio dovuto a luci fluorescenti o a grandi movimenti del soggetto possono determinare delle distorsioni nelle immagini.
- Lo schermo non si spegnerà e il suono dell'otturatore non verrà emesso durante il bracketing.
- Il tempo di posa più lento è limitato.

### **Autoscatto**

Imposta l'intervallo di tempo tra pressione del pulsante di scatto e scatto della fotografia.

- **1** Premete il pulsante  $\Box$   $\Diamond$  per visualizzare il menu diretto.
- **2** Premete  $\triangleleft$  (tasti a freccia) o ruotate la ghiera di controllo per evidenziare [(x 12], [(x 2] o [(x 0] e premete il pulsante  $\infty$ .

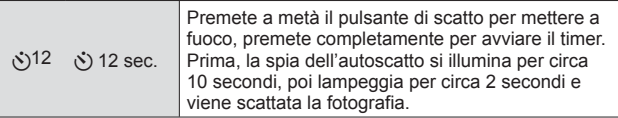

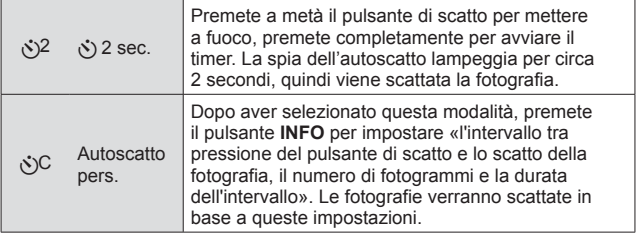

- Per annullare l'autoscatto attivato, premete il pulsante MENU.
- La modalità autoscatto non viene disattivata automaticamente dopo una ripresa.

### **AFL (Blocco della messa a fuoco)**

È possibile bloccare la posizione di messa a fuoco.

- **1** Premete a metà il pulsante di scatto per mettere a fuoco.
- **2** Mentre si mantiene la posizione della fotocamera, premere il pulsante  $(\infty)$ .

La fotocamera mette a fuoco e blocca la posizione.

Indicatore blocco AF

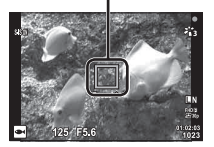

- Mentre il blocco della messa a fuoco è abilitato, la distanza della messa a fuoco può essere regolata usando  $\Delta \nabla$  (tasti a freccia) o la ghiera di controllo.
- $\cdot$  La pressione del pulsante  $\circledast$ , l'attivazione dello zoom, la pressione del pulsante **MENU** e anche altre operazioni consentono di rilasciare il blocco della messa a fuoco.
- Se l'indicatore di messa a fuoco lampeggia quando il pulsante di scatto è premuto a metà con  $\sqrt{2a}$  Live Composite] (P. 25) selezionato per modalità SCN. è possibile mettere a fuoco all'infinito premendo il pulsante  $\infty$ .
- AFL non è disponibile in modalità  $\overline{BD}$  e in alcune modalità  $SCN$ .

### **Area**

Potete selezionare manualmente la posizione del crocino AF. Prima di procedere, selezionare [[ · ]] per [Area AF] nel Menu di ripresa 1 (P. 56).

- **1** Tenete premuto il pulsante  $(\infty)$ .
- **2** Usate FGHI (tasti a freccia) per selezionare la posizione del crocino AF e premete il pulsante  $(x)$ .
	- Tenere premuto il pulsante  $\circledast$  prima di impostare la posizione riporta il crocino AF al centro.

### **Tracking AF**

La fotocamera segue automaticamente il movimento del soggetto per metterlo continuamente a fuoco.

Prima di procedere, selezionare [Tracking] per [Area AF] nel Menu di ripresa 1 (P. 56).

- **1** Posizionate il crocino AF sul soggetto e premete il pulsante  $(\alpha)$ , tenendo il pulsante di scatto premuto a metà.
- **2** Quando la fotocamera riconosce il soggetto, il crocino AF ne segue automaticamente il movimento per metterlo continuamente a fuoco.
	- Per annullare il tracking, premete il pulsante  $(\infty)$ .
- A seconda dei soggetti o delle condizioni di ripresa, la fotocamera potrebbe non essere in grado di bloccare la messa a fuoco sul soggetto o di seguirne il movimento.
- Se la fotocamera non è in grado di seguire il movimento del soggetto, il riferimento AF diventa rosso.

## **Utilizzo delle opzioni di ripresa (mediante Live Control)**

Alcune funzioni potrebbero non essere disponibili in base alla modalità di ripresa e alle impostazioni della fotocamera.  $\mathbb{R}$  «Elenco delle impostazioni disponibili in ciascuna modalità di scatto» (P. 117)

### **Opzioni disponibili**

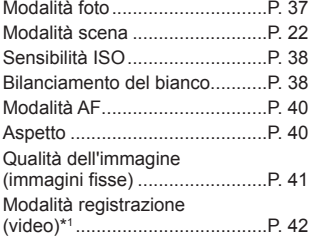

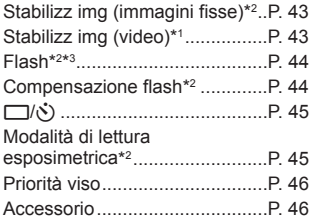

- L'impostazione selezionata si applica nelle modalità **P** ed **A**.
- \*1 Visualizzato solo in modalità video.
- \*2 Non visualizzato in modalità video.
- \*3 La fotocamera salva separatamente le impostazioni per ciascuna modalità **P**, **A.**  $\bullet$  (modalità subacquea) e  $\dot{\bullet}$  (modalità microscopio) per poi ripristinarle quando la modalità viene nuovamente selezionata, anche in seguito allo spegnimento della fotocamera. La sensibilità ISO per [**al HDR**] non viene però ripristinata.

### **Uso di Live Control**

- **1** Premete il pulsante (a) per visualizzare i Live Control.
	- Per nascondere il Live Control, premete di nuovo  $\infty$ .
- **2** Premete  $\triangle \nabla$  (tasti a freccia) per evidenziare la funzione desiderata, quindi usate  $\triangleleft\triangleright$  (tasti a freccia) o ruotate la ghiera di controllo per evidenziare un'opzione e premete il pulsante  $\circledast$ .
	- L'opzione evidenziata sarà selezionata automaticamente se non vengono eseguite operazioni per circa 8 secondi.

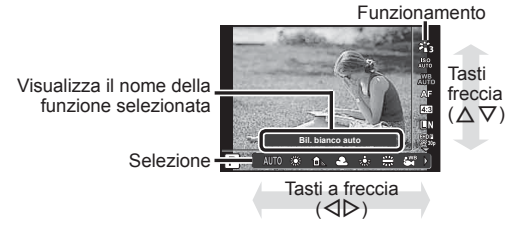
• Le impostazioni predefinite della funzione sono evidenziate in ...

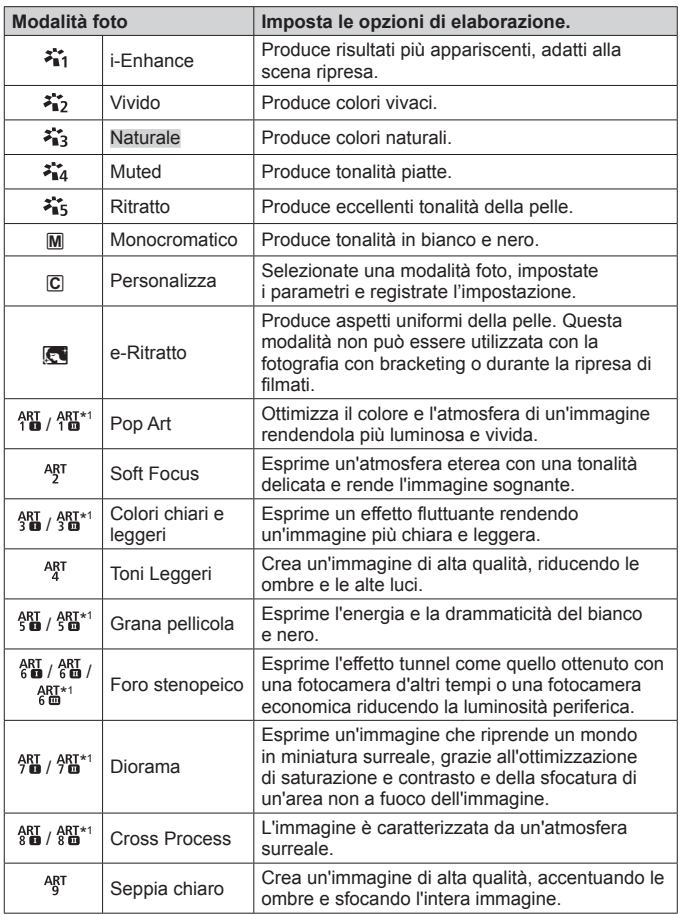

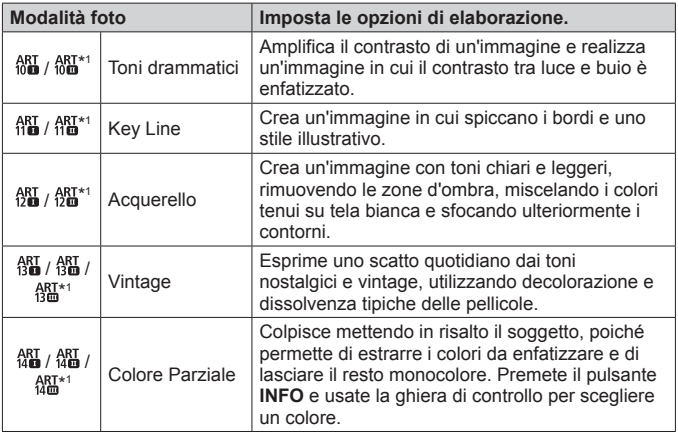

- Quando la modalità foto è impostata su [ART], [Sp.colore] (P. 72) è bloccato su [sRGB].
- \*1 II e III sono versioni alterate dell'originale (I).

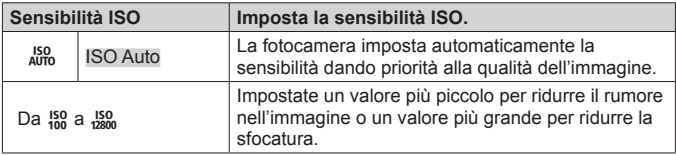

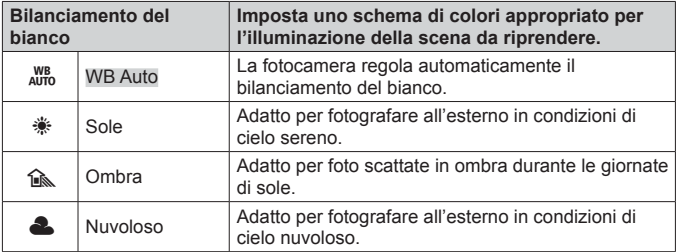

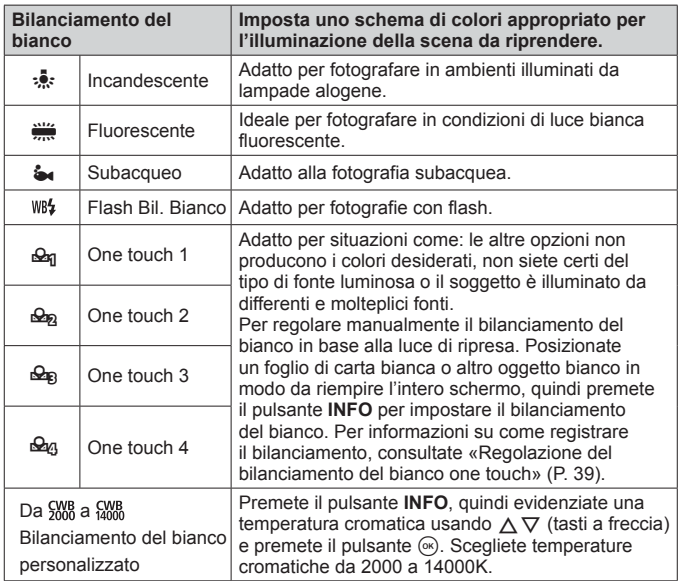

#### **Regolazione del bilanciamento del bianco one touch**

Selezionate un'opzione da [ $\triangleq$ g One touch 1] a [ $\triangleq$ g One touch 4], quindi rivolgete la fotocamera verso un foglio bianco o un soggetto simile e premete il pulsante **INFO** seguito dal pulsante di scatto.

- L'otturatore verrà rilasciato e vi sarà chiesto se desiderate conservare il nuovo valore. Selezionate [Sì] per conservare il nuovo valore. Eventuali valori precedentemente salvati saranno sostituiti.
- I dati del bilanciamento del bianco registrato non vengono cancellati spegnendo la fotocamera.
- Eseguite questa procedura con l'illuminazione con la quale scatterete effettivamente le fotografie.
- Se modificate le impostazioni della fotocamera, dovrete registrare di nuovo il bilanciamento del bianco.

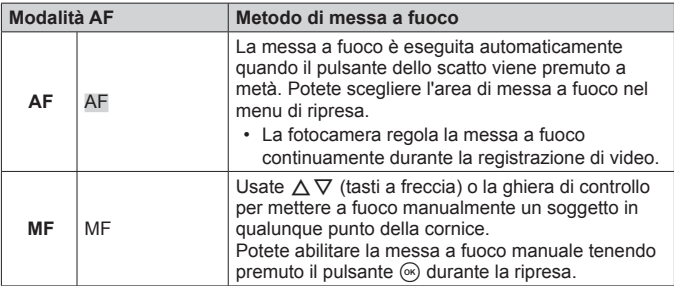

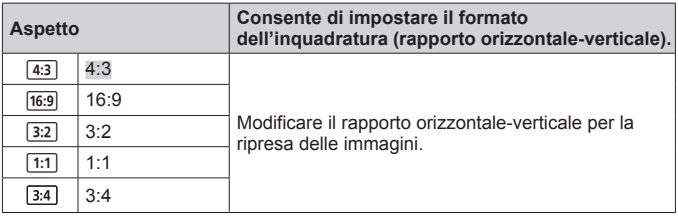

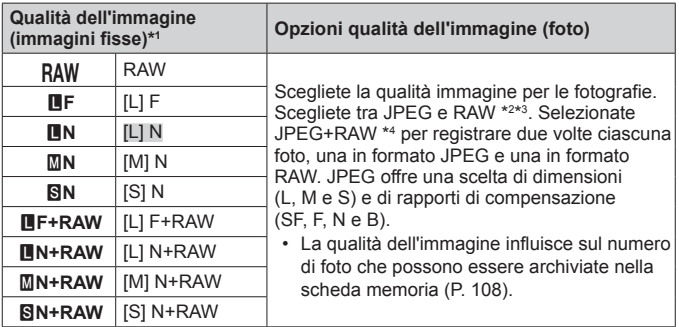

- \*1 Sono elencate solo le impostazioni predefinite. Per selezionare opzioni diverse da **LF** [L] F, **LN** [L] N, M**N** [M] N, e SN [S] N, usare [ € i- Imposta] (P. 71) nel Menu Custom E.
- \*2 RAW: Questo formato (estensione «.ORF») memorizza dati immagine non compressi per una successiva elaborazione. Utilizzando OLYMPUS Viewer 3 (P. 96), potete regolare le impostazioni come la compensazione dell'esposizione o il bilanciamento del bianco o applicare filtri artistici. Assicuratevi di utilizzare la versione più recente di OLYMPUS Viewer 3. Il software di imaging per scopi generici non può essere utilizzato per visualizzare, modificare o stampare immagini RAW.
- \*3 Non è disponibile con  $[\overline{\text{m}}]$ ,  $[\overline{\text{m}}]$ ,  $[\overline{\text{m}}]$ ,  $[\overline{\text{m}}]$ ,  $[\overline{\text{m}}]$ ,  $[\overline{\text{m}}]$ ,  $[\overline{\text{m}}]$  ed  $[\overline{\text{m}}]$ .
- \*4 I singoli file RAW e JPEG registrati ogni volta che una foto viene scattata con l'impostazione JPEG+RAW non possono essere eliminati separatamente. L'eliminazione di uno di essi determina l'eliminazione automatica degli altri (se eliminate una copia JPEG su un computer e poi copiate l'immagine RAW sulla fotocamera, potrete modificare l'immagine (P. 12) ma non selezionarla per la stampa (P. 91)).

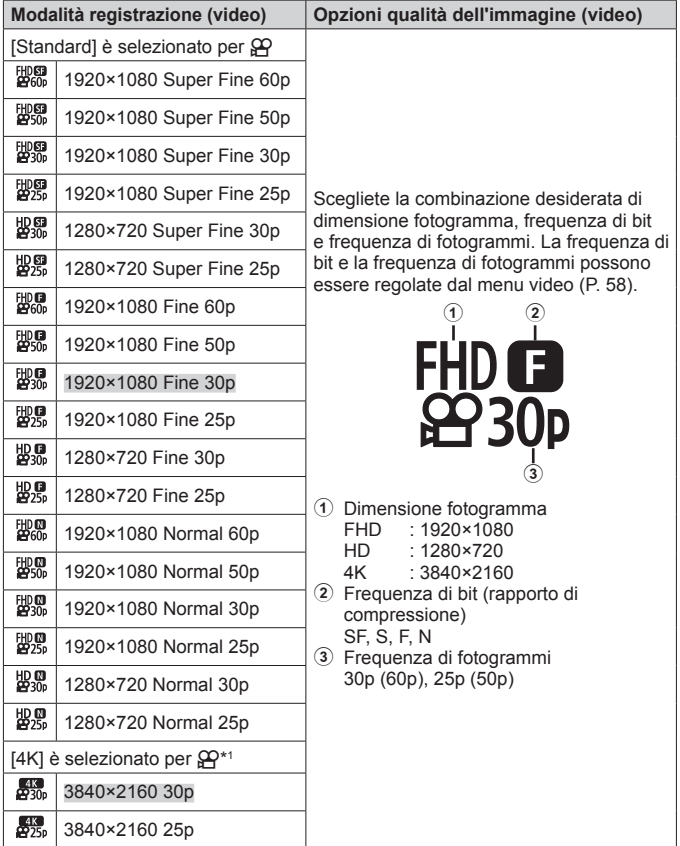

\*1 La frequenza di bit non può essere modificata.

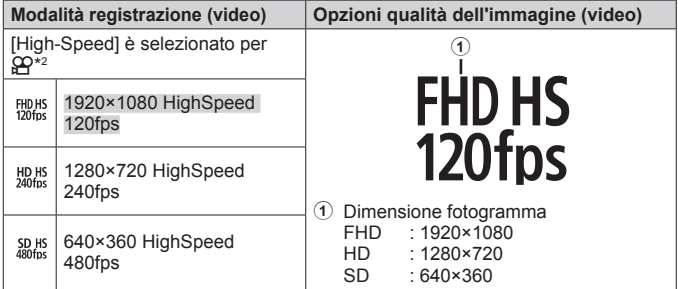

\*2 La frequenza di fotogrammi e la frequenza di bit non possono essere modificate.

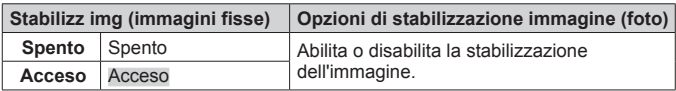

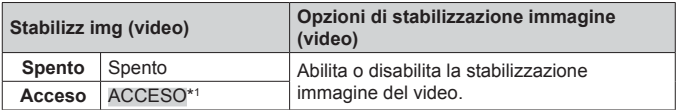

\*1 Predefinito su [Spento] quando [High-speed] è selezionato come sottomodalità **∯**.

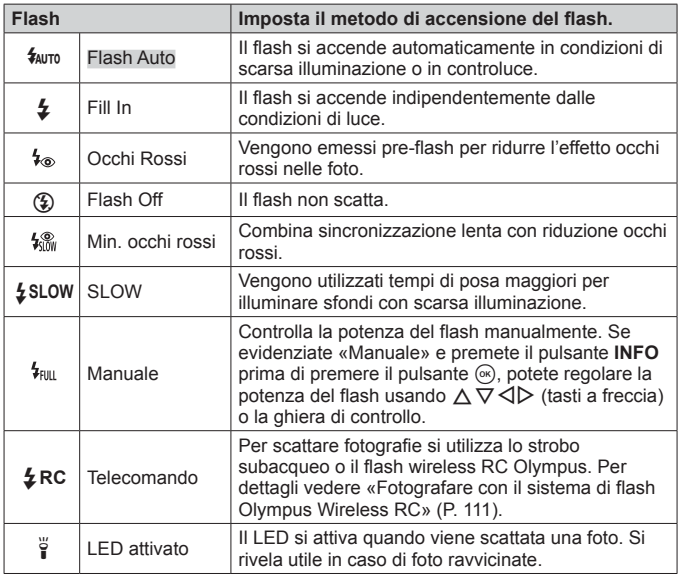

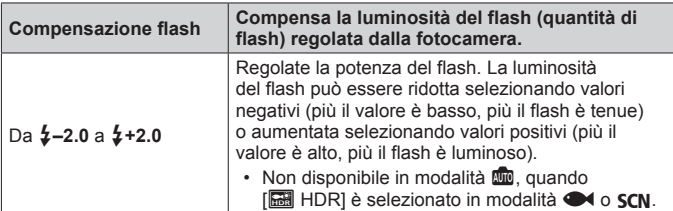

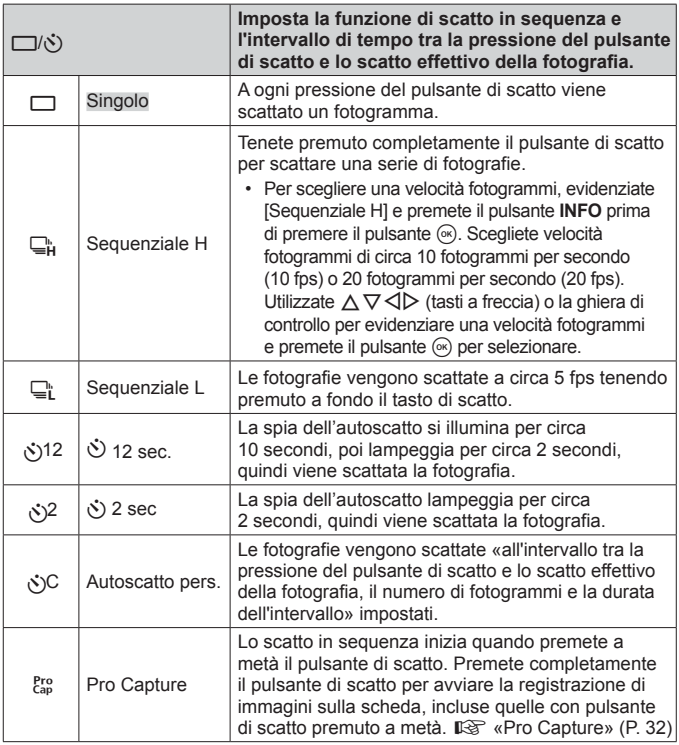

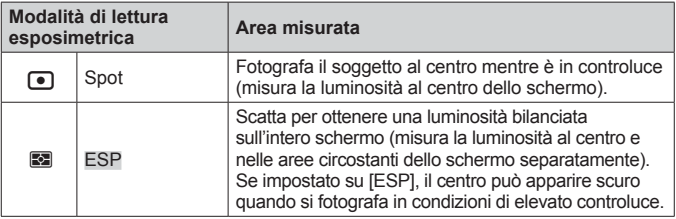

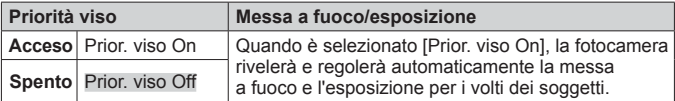

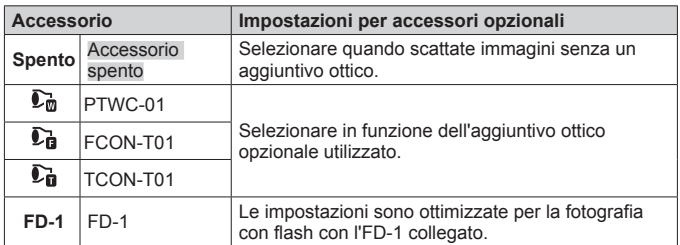

## **Registrazione e utilizzo di log (modalità LOG)**

Mentre l'interruttore LOG è sulla posizione **LOG**, la fotocamera registrerà i dati del GPS e di altri sensori (P. 84). I log possono essere scaricati per l'utilizzo con l'app per smartphone OLYMPUS Image Track (OI.Track).

## **Registrazione e salvataggio di log**

Ruotate l'interruttore LOG su **LOG**.

• La registrazione si avvierà. La spia lampeggerà mentre è in corso la registrazione.

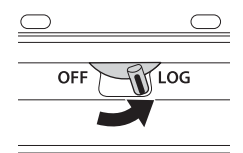

- L'acquisizione e la registrazione dei dati terminerà automaticamente quando la batteria si scarica. Ruotate l'interruttore LOG su **OFF** per salvare il log.
- In modalità LOG, la fotocamera continuerà a consumare battria per acquisire i dati di posizione.
- Non sarà possibile aggiungere i dati al log una volta che la memoria predisposta per la memorizzazione temporanea del log si è riempita; in tal caso, dovrete ruotare l'interruttore LOG su **OFF** per salvare il log nella scheda memoria.  $\mathbb{R}$  «Problemi di registrazione del log» (P. 101)

#### **Salvataggio di log**

Il log attuale è salvato sulla scheda mentre l'interruttore LOG è ruotato su **OFF**.

- Mentre il log viene salvato comparirà un messaggio sul monitor. Non rimuovete la scheda memoria finché il messaggio non è scomparso dal display. Rimuovere la scheda memoria mentre il log viene salvato potrebbe causare la perdita del file log o il malfunzionamento della fotocamera o della scheda memoria.
- La fotocamera potrebbe non salvare il log nella scheda memoria quando l'interruttore LOG è ruotato su **OFF** se, ad esempio, il trasferimento dei dati wireless è in corso o la scheda memoria è piena o protetta da scrittura; in tal caso, terminate il trasferimento wireless dei dati, eliminate i dati non necessari dalla scheda o consentite il salvataggio del log. Non rimuovete la batteria dalla fotocamera finché il log non è stato salvato.
	- Il log non verrà salvato in mancanza di una scheda memoria inserita.
- Ciascuna scheda può contenere fino a 199 file log. Verrà visualizzato un messaggio di errore quando il conteggio dei file log si avvicina a questo numero (P. 99). Qualora ciò avvenisse, inserite un'altra scheda o eliminate i file log dopo averlo copiati su un computer.
- I file log vengono registrati nelle cartelle "GPSLOG" e "SNSLOG" sulla scheda (P. 107).

## **Utilizzo di log memorizzati e salvati**

Per accedere ai log archiviati nella memoria temporanea della fotocamera o salvati nella scheda, avviate l'app per smartphone OLYMPUS Image Track (OI.Track) e collegatevi allo smartphone usando la funzione LAN wireless della fotocamera (P. 79).

#### **Operazioni possibili con l'applicazione specifica, OLYMPUS Image Track (Ol.Track)**

- Visualizzazione di immagini e del log corrente Il log corrente e le immagini possono essere visualizzate sullo smartphone.
- Download delle immagini e del log corrente Il log corrente e le immagini possono essere copiati e sfogliati sullo smartphone.
- Visualizzazione di tracce I log archiviati sulla scheda possono essere copiati sullo smartphone e visualizzati come tracce.
- Collegamento di immagini a un log Le immagini scattate mentre la registrazione di un log era abilitata possono essere collegate al log per la visualizzazione o la gestione del file.
- OI.Track può essere utilizzato per aggiornare i dati GPS (P. 85).

Per dettagli visitare l'indirizzo sottostante: http://app.olympus-imaging.com/oitrack/

# **Dati di posizione/Illuminazione LED**

## **Visualizzazione dei dati di posizione**

Premendo il pulsante **INFO** mentre la fotocamera è spenta potete visualizzare i dati di posizione sul monitor.

• La precisione dei dati visualizzati varia in base alle condizioni climatiche e simili. Utilizzate solo come semplice guida.

## **Display dati di posizione**

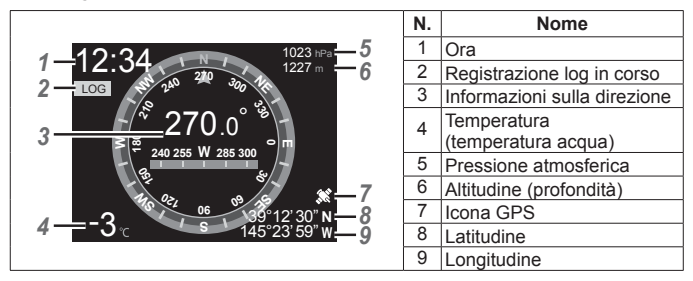

#### **Latitudine e longitudine**

Se l'icona del GPS lampeggia o non è visualizzata, la fotocamera non è in grado di determinare la posizione attuale.

#### **Display del GPS e di altri dati**

Questi display non sono destinati alle applicazioni che richiedono un elevato grado di precisione; l'accuratezza dei dati forniti (latitudine e longitudine, direzione, profondità, temperatura, ecc.) non è garantita. L'accuratezza di tali display può essere influenzata da fattori che esulano dal controllo del produttore.

## **Uso dell'illuminatore LED**

Tenete premuto il pulsante **INFO** fino all'accensione dell'illuminatore LED. L'illuminatore si illuminerà anche se la fotocamera è spenta.

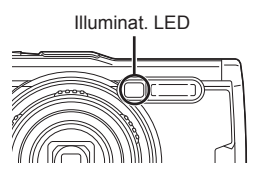

#### **Se la fotocamera è accesa**

L'illuminatore LED resterà acceso per circa 90 secondi mentre i controlli della fotocamera sono in uso, o fino a 30 secondi se non viene eseguita alcuna operazione.

#### **Se la fotocamera è spenta**

L'illuminatore LED resterà acceso per circa 30 secondi, indipendentemente dall'utilizzo o meno dei controlli della fotocamera.

- L'illuminatore LED si spegne automaticamente se:
	- premete il pulsante ON/OFF.
	- usate l'interruttore LOG,
	- visualizzate i menu,
	- collegate o scollegate il cavo USB, o
	- vi collegate a una rete Wi-Fi.
- Potete visualizzare i dati di posizione premendo il pulsante **INFO** (P. 49) anche quando l'illuminatore LED è acceso.

#### **Per spegnere l'illuminatore LED**

Tenete premuto il pulsante **INFO** fino allo spegnimento dell'illuminatore LED.

# **Uso dei menu**

#### **Elenco Menu**

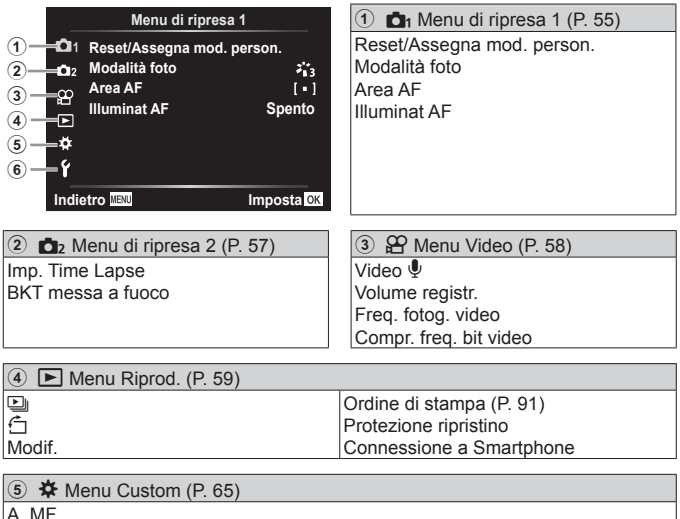

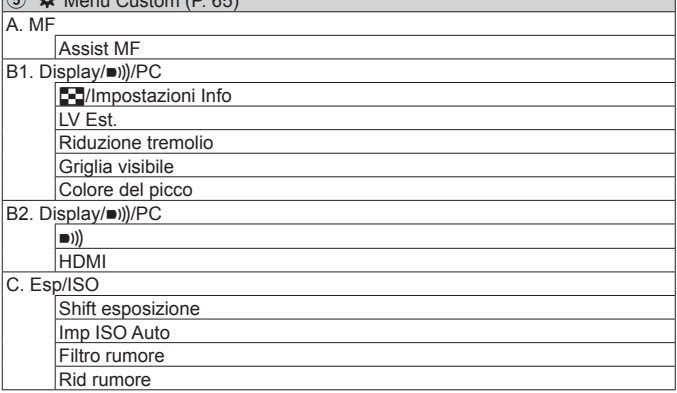

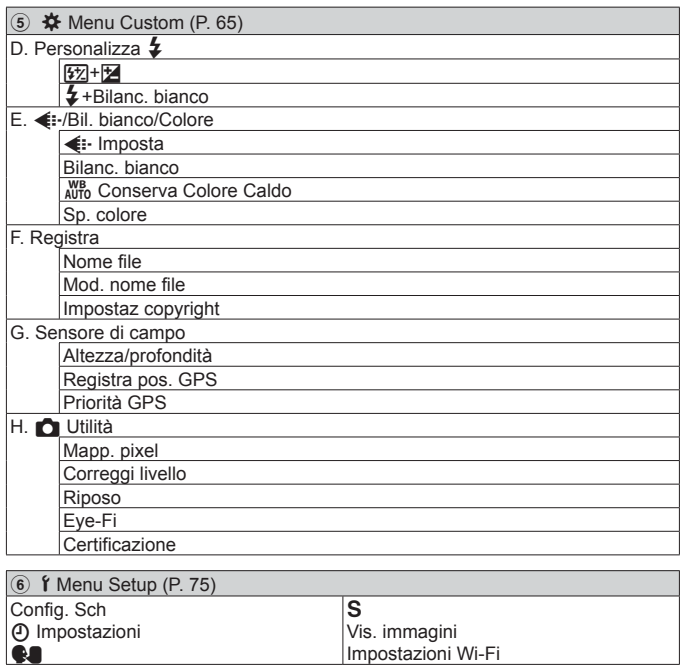

Impostazioni Wi-Fi

## **Uso dei menu**

Premete il pulsante **MENU** durante la ripresa o la riproduzione per visualizzare il menu.

Il menu consente di accedere a diverse impostazioni della fotocamera, come le funzioni di ripresa e riproduzione, le impostazioni di data e ora e le opzioni di visualizzazione. Alcune funzioni potrebbero non essere disponibili in base alla modalità di ripresa e alle impostazioni della fotocamera.  $\mathbb{R}$  «Elenco delle impostazioni disponibili in ciascuna modalità di scatto» (P. 117)

**1** Premete il pulsante **MENU** per visualizzare i menu.

- Una guida viene visualizzata dopo 2 secondi dopo aver selezionato un'opzione.
- Premete il pulsante **INFO** per visualizzare o nascondere le guide.

Premete il pulsante MENU per tornare indietro di una schermata

Premete il pulsante  $(\mathbb{R})$  per confermare l'impostazione

**2 11**

Guida

**preliminari e base.** Guida operativa

**Menu di ripresa 1 Illuminat AF Spento Indietro I** Imposts **I** 

**Reset/Assegna mod. person. Area AF Opzioni di ripresa**

**2** Usate  $\triangle \nabla$  (tasti a freccia) per selezionare la scheda della pagina desiderata e premete  $\triangleright$ .

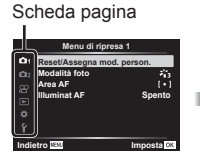

• La scheda gruppo menu appare quando è selezionato il Menu Custom. Usate  $\wedge \nabla$  per selezionare un gruppo menu e premete il pulsante  $(x)$ .

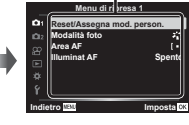

Sottomenu 1

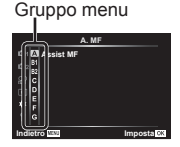

**3** Usate  $\triangle \nabla$  (tasti a freccia) per selezionare il sottomenu 1 desiderato, quindi premete il pulsante  $(x)$ .

**Area AF**

- **Menu di ripresa 1 Reset/Assegna mod. person. Modalità foto Indietro Imposta Illuminat AF Spento Menu di ripresa 1 Reset/Assegna mod. person. Illuminat AF Indietro Imposta Spento Acceso**
- **4** Usate  $\triangle \nabla$  (tasti a freccia) per selezionare il sottomenu 2 desiderato, quindi premete il pulsante (ok).
	- Dopo aver selezionato un'impostazione, il display torna al Sottomenu 1.
	- Potrebbero essere necessari ulteriori passaggi a seconda della voce selezionata.

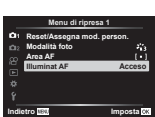

Sottomenu 2

**5** Premete il pulsante **MENU** per completare l'impostazione.

• Le impostazioni predefinite della funzione sono evidenziate in  $\Box$ 

## p **Menu di ripresa 1**

## **Ripristino delle impostazioni predefinite/salvataggio delle impostazioni** p **[Reset/Assegna mod. person.]**

#### **Ripristino delle impostazioni predefinite**

Potete ripristinare con facilità le impostazioni della fotocamera ad una delle impostazioni predefinite.  $\mathbb{R}$  «Directory di menu» (P. 122)

- 1 Nel Menu di ripresa 1, evidenziate [Reset/Assegna mod. person.] e premete il pulsante  $(\infty)$ .
- 2 Evidenziate [Ripristina] e premete il pulsante  $\circledast$  o  $\triangleright$  (tasti a freccia).
- 3 Scegliete il tipo di reset.
	- Per ripristinare tutte le impostazioni eccetto data, ora o lingua, evidenziate [Tutte] e premete il pulsante  $\binom{4}{1}$ .
- $\overline{4}$  Evidenziate [Sì] e premete il pulsante  $\overline{68}$ .

#### **Salvataggio delle impostazioni**

Le attuali impostazioni possono essere salvate in una delle due Modalità personalizzate. Le impostazioni salvate possono essere richiamate ruotando la ghiera modalità su C1 o C2.  $\mathbb{R}$  «Directory di menu» (P. 122)

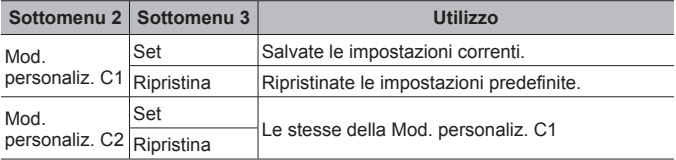

- 1 Regolate le impostazioni per salvarle.
	- Ruotate la ghiera modalità su una posizione diversa da  $\mathfrak{P}$  (modalità video).
- 2 Nel Menu di ripresa 1, evidenziate [Reset/Assegna mod. person.] e premete il pulsante  $\circledast$ .
- 3 Evidenziate [Mod. personaliz. C1] o [Mod. personaliz. C2], quindi premete il pulsante  $(x)$ .
- $\overline{4}$  Evidenziate [Imposta] e premete il pulsante  $\overline{68}$ .
	- Eventuali impostazioni esistenti vengono sovrascritte.
	- Per annullare la registrazione, selezionate [Ripristina].

## **Opzioni di elaborazione** p **[Modalità foto]**

Potete effettuare singole regolazioni a contrasto, nitidezza e altri parametri nelle impostazioni [Modalità foto] (P. 37). Le modifiche ai parametri vengono memorizzate separatamente per ciascuna modalità foto.

- $(1)$  Selezionate [Modalità foto] nel Menu di ripresa 1 e premete il pulsante  $(4)$ .
	- La fotocamera visualizzerà la modalità foto disponibili nelle modalità di ripresa attuale.
- 2 Selezionate un'opzione con  $\wedge \nabla$  e premete il pulsante  $\circledast$ .
	- Premere  $\triangleright$  per impostare le opzioni dettagliate per la modalità foto selezionata. Le opzioni dettagliate non sono disponibili per alcune modalità foto.
	- Le modifiche al contrasto non hanno effetto sulle impostazioni diverse da [Normale].

## Selezione dell'area di messa a fuoco **D**<sub>1</sub> [Area AF]

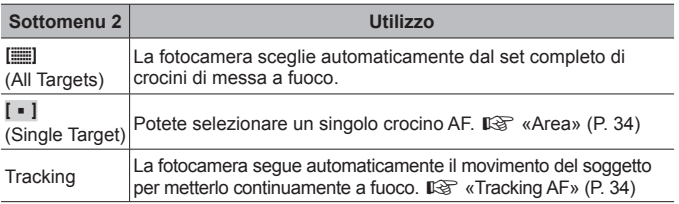

## **Uso della luce ausiliaria per fotografare un soggetto scuro**  *D*<sup>1</sup> [Illuminat AF]

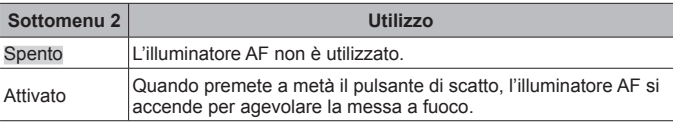

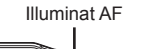

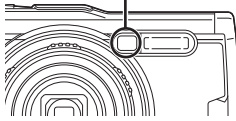

## q **Menu di ripresa 2**

## **Regolazione delle impostazioni intervallo** q **[Imp. Time Lapse]**

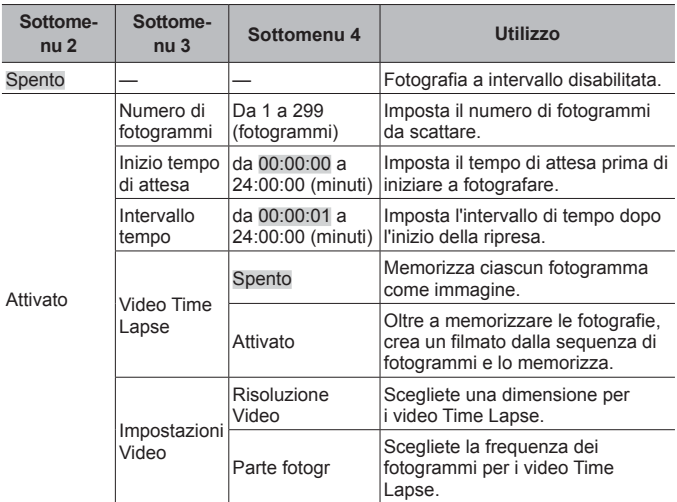

#### **Utilizzo della Fotografia a intervallo**

Selezionate [Acceso] su [Imp. Time Lapse] nel Menu di ripresa 2 prima di regolare le impostazioni di ripresa e scattare una fotografia.

- L'intervallo può essere più lungo rispetto all'intervallo impostato, ad esempio nei casi in cui la fotocamera impiega qualche secondo per elaborare l'immagine.
- Usate un adattatore USB-AC per la fotografia a intervallo prolungata.
- La fotografia a intervallo non si avvierà se lo spazio rimanente sulla scheda memoria è insufficiente.
- La fotocamerta può spegnersi durante la fotografia a intervallo, tuttavia lo scatto viene effettuato in base all'impostazione.

#### **Eliminazione o terminazione della fotografia a intervallo**

Premete il pulsante **MENU** per annullare la fotografia a intervallo. Per terminare la fotografia a intervallo, selezionare [Spento] per [Imp. Time Lapse] nel Menu di ripresa 2.

#### **Impostazione dello scatto Bracketing** q **[BKT messa a fuoco]**

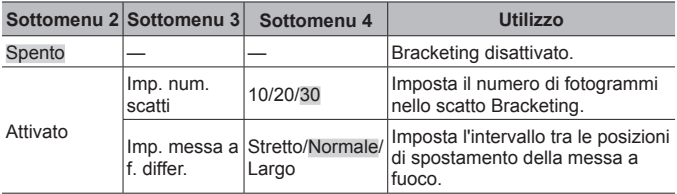

## A **Menu Video**

## **Registrazione dell'audio durante la ripresa di video** A **[**R **video]**

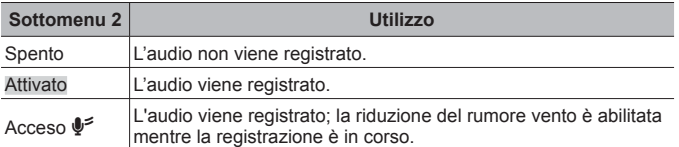

• L'audio non viene registrato quando si utilizza la modalità [Diorama] della modalità immagine oppure modalità filmato HS.

#### **Regolazione del volume del microfono** A **[Volume registr.]**

Regolate la sensibilità del microfono incorporato. Regola la sensibilità usando  $\wedge \nabla$  e controllando il picco del livello di suono rilevato dal microfono nei secondi precedenti.

#### **Scelta della frequenza di fotogrammi per video**  A **[Freq. fotog. video]**

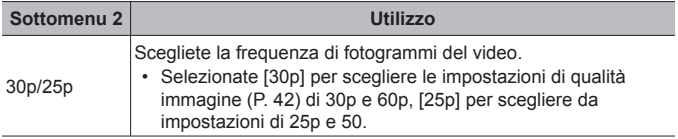

#### **Scelta della qualità immagine per video [Compr. freq. bit video]**

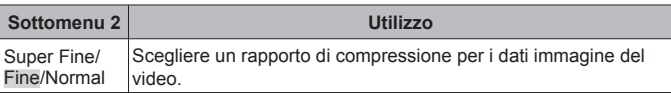

## ▶ Menu riprod.

#### **Riproduzione automatica delle immagini**  $\blacktriangleright$  **[** $\text{I}$ **]**

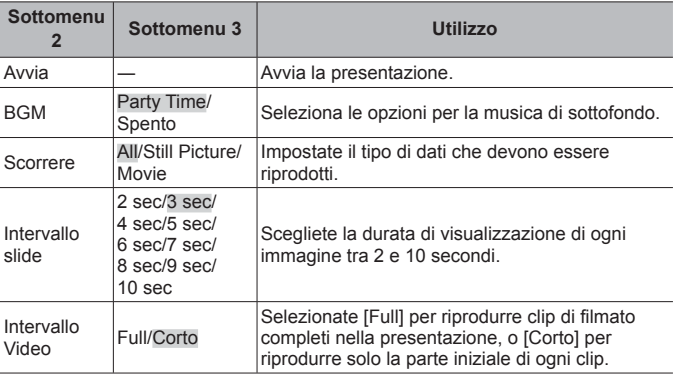

- Durante la presentazione, premete  $\triangleright$  (tasti a freccia) per avanzare di un fotogramma oppure  $\triangleleft$  per tornare indietro di un fotogramma.
- Premete il pulsante **MENU** o il pulsante  $\circledast$  per arrestare la presentazione.

#### **Scegliere una traccia di sfondo**

Potete modificare [Party Time] in BGM diversi. Dopo aver scaricato le tracce dal sito Web di Olympus sulla scheda memoria, selezionate [D] > [BGM] nel menu di riproduzione, evidenziate [Party Time], quindi premete  $\triangleright$ (tasti a freccia). Per il download, visitate il seguente sito Web.

http://support.olympus-imaging.com/bgmdownload/

## **Rotazione delle immagini D**[<del></del>∂]

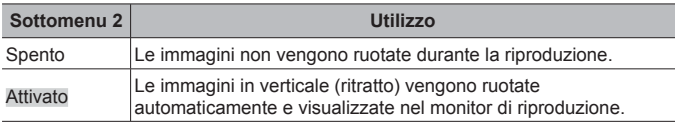

## **Modifica delle immagini**  $\boxed{\blacktriangleright}$  [Modif.]

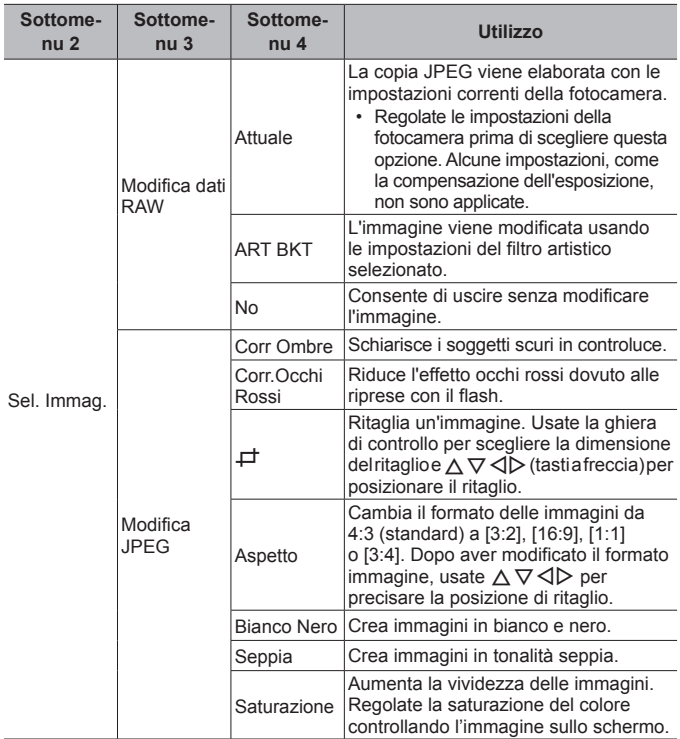

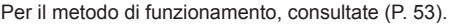

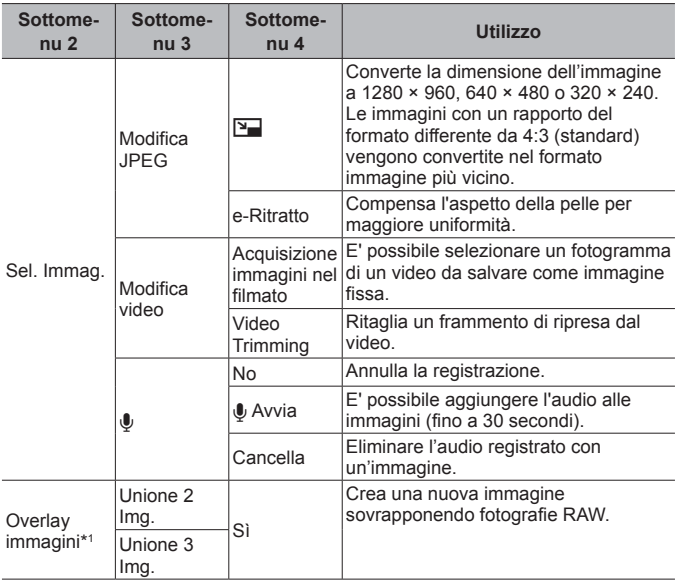

\*1 Questa opzione è disponibile solo se la scheda memoria contiene fotografie in formato RAW.

#### **Modifica dati RAW/Modifica JPEG**

- 1) Usate  $\Delta \nabla$  per selezionare [Sel. img], quindi premete il pulsante  $\mathcal{A}$ .
- $(2)$  Evidenziate un'immagine usando  $\triangleleft$  o la ghiera di controllo e premete il pulsante  $(x)$ .
	- Viene visualizzato [Modifica dati RAW] se è selezionate un'immagine di tipo RAW, e [Modifica JPEG] se è selezionata un'immagine di tipo JPEG. Per le immagini registrate in formato RAW+JPEG, verranno visualizzati sia [Modifica dati RAW] che [Modifica JPEG]. Selezionate l'impostazione desiderata.
- 3 Selezionate [Modifica dati RAW] o [Modifica JPEG] e premete il pulsante (a).
- $\overline{4}$  Al completamento delle impostazioni, premete il pulsante  $\overline{68}$ .
	- Le impostazioni vengono applicate all'immagine.

- 5 Selezionate [Sì] e premete il pulsante  $\infty$ .
	- L'immagine modificata viene memorizzata sulla scheda.
- La correzione degli occhi rossi potrebbe non funzionare su certe immagini.
- La modifica di un'immagine JPEG non è possibile nei seguenti casi: Quando un'immagine viene memorizzata su un PC, quando sulla scheda di memoria non c'è sufficiente spazio, quando un'immagine viene memorizzata su un'altra fotocamera.
- L'immagine non può essere ridimensionata ( $\boxed{=}$ ) a un formato più grande del formato originale.
- $[\pm]$  (ritaglio) e [Aspetto] possono essere utilizzati solo per modificare immagini con un formato di 4:3 (standard).

#### **Registrazione audio**

- 1) Usate  $\Delta \nabla$  per selezionare [Sel. img], quindi premete il pulsante  $\omega$ .
- $(2)$  Usate  $\triangleleft$  o la ghiera di controllo per evidenziare un'immagine e premete il pulsante  $(\infty)$ .
	- La registrazione audio non è disponibile con le immagini protette.
- 3 Selezionate  $[0]$  e premete il pulsante  $\infty$ .
	- Per uscire senza aggiungere alcun audio, selezionate [No].
- $\overline{4}$  Selezionate [ $\overline{4}$  Avvia] e premete il pulsante  $\overline{6}$  per iniziare la registrazione.
	- La registrazione si avvierà.
- $(5)$  Premete il pulsante  $(4)$  per terminare la registrazione.
	- Le immagini registrate con audio vengono indicate da un'icona  $\Lambda$ .

#### **In-Movie Image Capture (Modifica video)**

- 1 Usate  $\Delta \nabla$  per selezionare [Sel. img], quindi premete il pulsante  $\infty$ .
- $\Omega$  Usate  $\Delta$  o la ghiera di controllo per evidenziare un video e premete il pulsante  $(\infty)$ .
- 3 Evidenziate [Modifica video] e premete il pulsante (a).
- 4 Usate  $\Delta \nabla$  per selezionare [In-Movie Image Capture], quindi premete il pulsante  $(\infty)$ .
- $(5)$  Usate  $\triangleleft$  o la ghiera di controllo per visualizzare il fotogramma desiderato e premete il pulsante  $(\infty)$ .
- Potete modificare i video in 4K con questa fotocamera a un rapporto di formato di [16:9].

#### **Video Trimming (Modifica video)**

- 1) Usate  $\wedge \nabla$  per selezionare [Sel. img], quindi premete il pulsante  $\circledast$ .
- $\Omega$  Usate  $\Delta$  o la ghiera di controllo per evidenziare un video e premete il pulsante  $(x)$ .
- 3 Evidenziate [Modifica video] e premete il pulsante (a).
- 4 Usate  $\wedge \nabla$  per selezionare [Video Trimming], quindi premete il pulsante  $\circledast$ .
- 5 Selezionate [Sovrasc.] o [Nuovo File] e premete il pulsante A.
	- Se l'immagine è protetta, non potete selezionare [Sovrasc.].
- $\overline{6}$  Selezionate il punto di partenza e premete il pulsante  $\overline{68}$ .
	- Per saltare dal primo all'ultimo fotogramma, ruotate la ghiera di controllo.
- $\overline{7}$  Usate  $\overline{4}$  o la ghiera di controllo per selezionare una sezione da ritagliare.
- $(8)$  Selezionate [Sì] e premete il pulsante  $(6)$ .
	- L'intervallo tra il primo e l'ultimo fotogramma e il fotogramma selezionato sono eliminati.
- I video registrati usando questa fotocamera possono essere modificati.

#### **Overlay immagini**

- 1 Usate  $\Delta \nabla$  per selezionare [Overlay immagini] e premete il pulsante  $\infty$ .
- $\Omega$  Selezionate il numero di immagini nella sovrapposizione e premete il pulsante  $\Omega$ .
- 3 Usate  $\land \nabla \triangleleft \triangleright$  per selezionare le immagini RAW da sovrapporre (P. 11).
	- L'immagine sovrapposta verrà visualizzata se viene selezionato il numero di immagini specificate al passo 2.
- 4 Regolate il guadagno per ciascuna immagine da sovrapporre.
	- Usate  $\triangleleft$  per selezionare un'immagine e  $\wedge \nabla$  per regolare il guadagno.
	- Il guadagno può essere regolato nell'intervallo 0,1 2,0. Verificate i risultati nel monitor.
- $\circled{5}$  Premete il pulsante  $\circled{6}$  per visualizzare la finestra di conferma. Selezionate [Sì] e premete il pulsante  $(\%)$ .
	- L'immagine viene salvata con la modalità di registrazione impostata al momento del salvataggio. (Se selezionate [RAW], la copia viene salvata in formato  $[IN+RAW]$ ).

## **Creazione di un ordine di stampa**  $\blacktriangleright$  **[Ordine di stampa]**

Scegliete le opzioni di stampa (il numero di copie e la data) per le immagini sulla scheda memoria.  $\mathbb{R}$  «Prenotazione delle stampe (DPOF)» (P. 91)

#### **Rimozione della protezione da tutte le immagini**  q **[Protezione ripristino]**

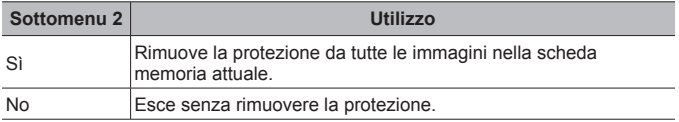

#### **Connessione a smartphone mediante LAN wireless**  q **[Connessione a smartphone]**

La fotocamera può essere collegata a uno smartphone mediante LAN wireless incorporata.  $\mathbb{R}$  «Connessione a uno smartphone» (P. 79)

## $#$  **Menu Custom**

#### A. MF

## **Assist Focus manuale** H **[Assist MF]**

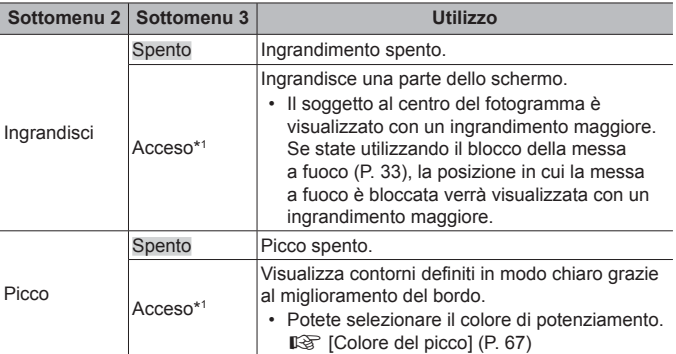

• In base al soggetto, i contorni potrebbero essere difficili da visualizzare quando [Acceso] è selezionato sia per [Ingrandisci] che per [Picco].

\*1 Se selezionate [Acceso], la fotocamera abiliterà automaticamente il picco e visualizzerà il soggetto più ingrandito quando modificate il punto di messa a fuoco per il blocco della messa a fuoco o la messa a fuoco manuale.

#### B1. Display/D))/PC

#### **Configurazione della visualizzazione delle informazioni**  H **[**G**/Impostazioni info]**

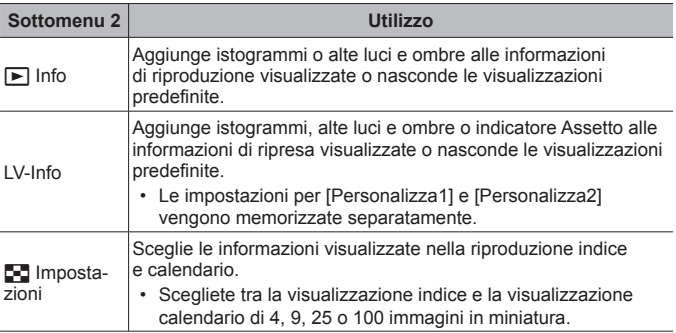

## **Abilitazione anteprima esposizione** H **[LV Est.]**

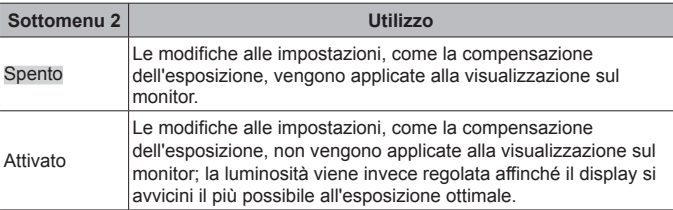

#### **Riduzione del tremolio in condizione di luce fluorescente o simile** H **[Riduzione tremolio]**

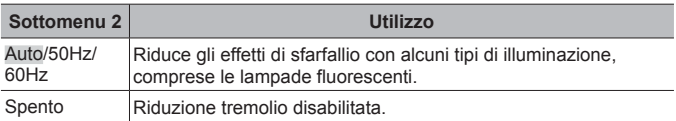

• Quando lo sfarfallio non viene ridotto dall'impostazione [Auto], effettuate l'impostazione su [50Hz] o [60Hz] in conformità alla frequenza di alimentazione commerciale del paese in cui viene utilizzata la fotocamera.

#### **Aggiunta di guide per l'inquadratura alla visualizzazione sul display** H **[Griglia visibile]**

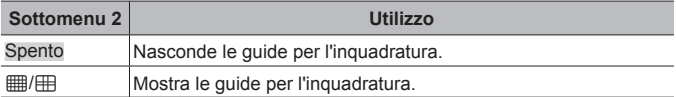

## **Scelta del colore del contorno** H **[Colore del picco]**

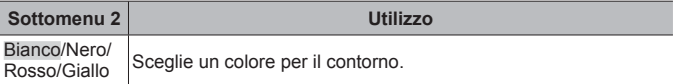

#### B2. Display/D))/PC

## **Regolazione del volume del beep ※ [■))]**

Usate  $\wedge \nabla$  (tasti a freccia) per regolare il volume dei suoni emessi in risposta all'utilizzo dei controlli della fotocamera. Selezionare «0» per disabilitare i suoni come quelli emessi quando la fotocamera mette a fuoco o quando l'otturatore viene rilasciato.

## **Riproduzione delle immagini su un televisore**  $*$  **[HDMI]**

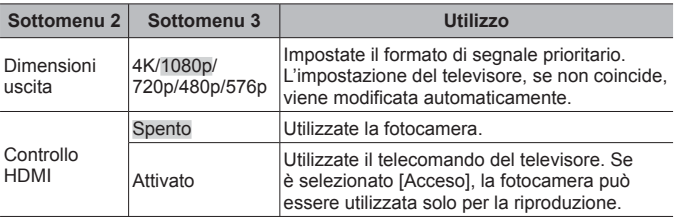

• Per il metodo di connessione, consultate «Visualizzazione delle immagini della fotocamera su una TV» (P. 86).

#### C. Esp/ISO

#### **Scelta dello standard per l'esposizione ottimale**  H **[Shift esposizione]**

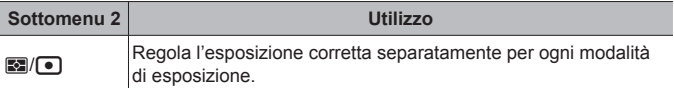

- Riduce il numero di opzioni di compensazione dell'esposizione disponibili nella direzione selezionata.
- Gli effetti non sono visibili nel monitor. Per eseguire regolazioni normali dell'esposizione, eseguite la compensazione dell'esposizione (P. 30).

#### **Scelta dei valori standard e massimi per il controllo della sensibilità ISO** H **[Imp ISO Auto]**

Scegliete il limite superiore e il valore predefinito usati per la sensibilità ISO quando [AUTO] è selezionato per ISO. [Limite super.]: scegliete il limite superiore per la selezione della sensibilità ISO automatica. [Default]: scegliete il valore predefinito per la selezione della sensibilità ISO automatica. Il massimo è 12800.

#### **Riduzione del «rumore» dell'immagine a sensibilità ISO elevate** H **[Filtro rumore]**

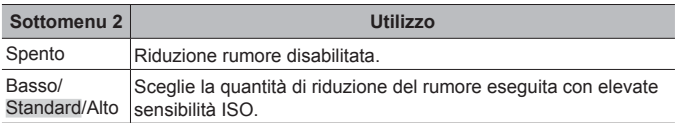

#### **Riduzione del «rumore» dell'immagine nelle esposizioni prolungate ※ [Rid rumore]**

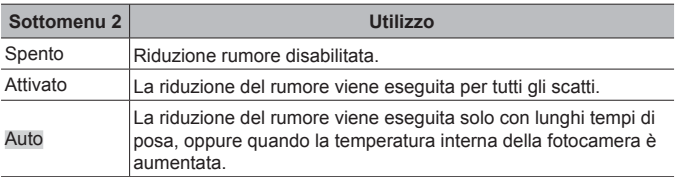

- Sul display appare il tempo necessario per la riduzione del rumore.
- [Spento] è selezionato automaticamente durante la fotografia in sequenza.
- Questa funzione potrebbe non funzionare in modo efficace con alcuni soggetti o condizioni di ripresa.

#### **D.** Personalizza  $\frac{1}{2}$

#### **Aggiunta della compensazione del flash alla compensazione dell'esposizione** H **[**w**+**F**]**

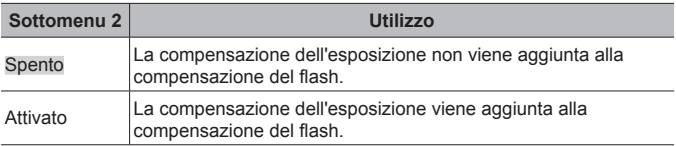

#### **Regolazione del bilanciamento del bianco per l'utilizzo con il flash** H **[**#**+Bilanciam. bianco]**

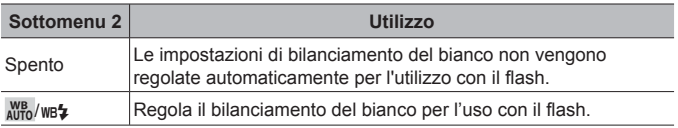

#### ■ E. <del><</del>:/Bilanc. bianco/Colore

## **Scelta delle opzioni di qualità immagine JPEG** H **[**K **Imposta]**

Si può selezionare la modalità di qualità immagine JPEG fra tre combinazioni di dimensione immagine e quattro di tasso di compressione.

- $(1)$  Usate  $\triangleleft$  per selezionare una combinazione ( $\leq$ i-1- $\leq$ i-4]) e  $\triangle \nabla$ per modificare.
- $(2)$  Premete il pulsante  $(6)$ .

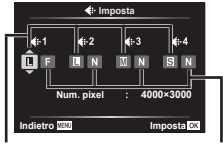

Dimensione dell'immagine

Rapporto di compressione

## **Regolazione dei colori per la fonte luminosa** H **[Bilanc. bianco]**

Imposta il bilanciamento del bianco (P. 38). Inoltre, potete effettuare una regolazione fine del bilanciamento del bianco per ogni modalità.

#### **Regolazione del bilanciamento del bianco**

- $\odot$  Evidenziate un'opzione di bilanciamento del bianco da regolare e premete  $\triangleright$ (tasti a freccia).
- 2 Evidenziate l'asse A (ambra-blu) o G (verde-magenta) e utilizzate  $\triangle \nabla$ (tasti a freccia) per scegliere un valore.
- Valori più elevati sull'asse A (ambra-blu) producono una resa rossastra, mentre valori più bassi producono una resa bluastra.
- Valori più elevati sull'asse G (verde-magenta) producono una resa verdastra, mentre valori più bassi producono una resa più vicina al magenta.

#### **Regolazione del bilanciamento automatico del bianco per conservare i colori caldi in condizione di luce incandescente**  H **[**W **Tieni colori caldi]**

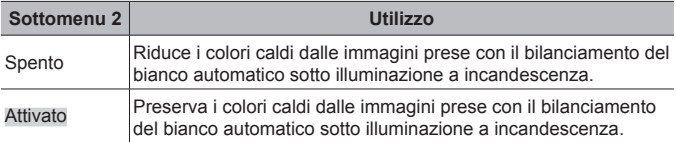

**Impostare il formato di riproduzione del colore** H **[Sp.colore]**

| Sottomenu 2 | Utilizzo                                                                                                    |
|-------------|----------------------------------------------------------------------------------------------------|
| sRGB        | Questo è lo spazio colore RGB standard stipulato<br>all'International Electrotechnical Commission (IEC).<br>Normalmente [sRGB] è l'impostazione standard.        |
| AdobeRGB    | Questo è uno standard fornito da Adobe Systems. Sono<br>necessari software e hardware compatibili, come display e<br>monitor, per una buona resa delle immagini. |

#### **F. Registra**

#### **Azzeramento numerazione file in sequenza** H **[Nome file]**

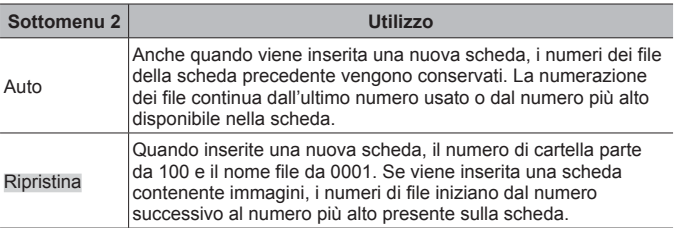

## **Modifica dei nomi dei file immagine** H **[Mod. nome file]**

Sceglie la modalità di assegnazione del nome ai file di immagine modificando la parte del nome di file evidenziata di seguito in grigio.

sRGB: Pmdd0000.jpg ――――――――― Pmdd Adobe RGB: mdd0000.jpg ——————— mdd
Per il metodo di funzionamento, consultate (P. 53).

### **Aggiunta nomi creatore e titolare copyright alle immagini** H **[Impostaz copyright]**

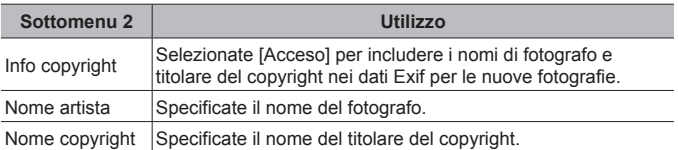

• OLYMPUS non è responsabile per danni derivanti da controversie relative all'uso di [Impostaz copyright]. L'uso è a vostro esclusivo rischio.

### G. Sensore di campo

### **Inserimento altezza/profondità per la posizione attuale**  H **[Altezza/profondità]**

- 1 Usate  $\wedge \nabla$  (tasti a freccia) per scegliere un valore.
	- Per utilizzare unità diverse, continuate al passo  $(2)$ . Per procedere senza modificarle unità, premete il pulsante  $@$ .
- $(2)$  Premete  $\triangleright$  (tasti a freccia).
- 3 Usate  $\wedge \nabla$  (tasti a freccia) per scegliere le unità, quindi premete il pulsante  $\circledast$ .

### **Registrazione dei dati GPS con le immagini** H **[Registra pos. GPS]**

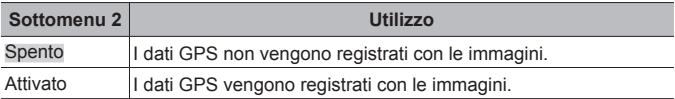

• Se selezionate [Spento] per [Registra pos. GPS], i dati di posizione non saranno aggiunti alle immagini anche se l'interruttore LOG è ruotato su **LOG**.

## **Scelta di una modalità GPS** H **[Priorità GPS]**

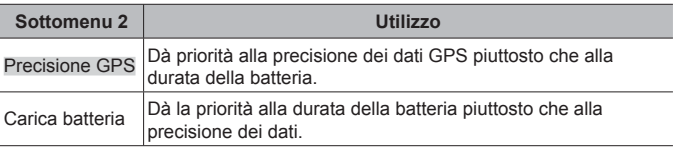

Per il metodo di funzionamento, consultate (P. 53).

### H. K Utilità

### **Regolazione della funzione di elaborazione immagine**  H **[Mapp. pixel]**

- Questa funzione è stata regolata dal produttore e non è richiesta alcuna regolazione dopo l'acquisto. È comunque consigliato farlo circa una volta all'anno.
- Per ottenere i migliori risultati, attendete almeno un minuto dopo aver fotografato o visualizzato immagini prima di eseguire l'operazione di mappatura pixel. Se la fotocamera è spenta durante questa operazione, eseguire di nuovo la procedura.

### **Regolare la funzione di elaborazione immagine**

Premete il pulsante (oxi) quando viene visualizzato [Avvia] (Sottomenu 2).

• Il controllo e la regolazione della funzione di elaborazione immagine si avviano.

### **Calibrazione dell'indicatore Assetto** H **[Correggi livello]**

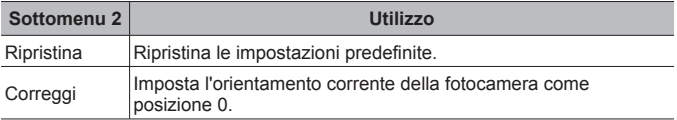

## **Scelta del tempo di attivazione del riposo** H **[Riposo]**

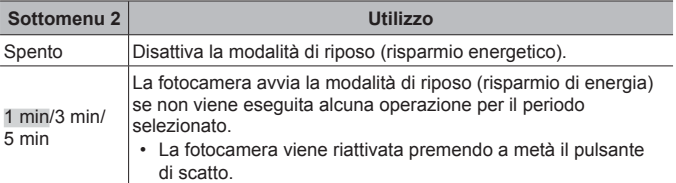

# Uso di una scheda Eye-Fi **※** [Eye-Fi]

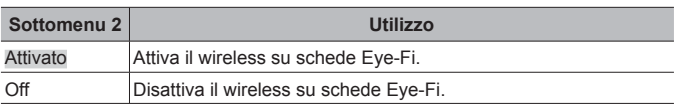

- L'impostazione può essere modificata quando è inserita una scheda Eye-Fi.
- Quando usate una scheda Eye-Fi, leggete attentamente ed osservate le istruzioni fornite nel relativo manuale di istruzioni.
- Usate la scheda Eye-Fi in conformità con le leggi e i regolamenti del paese dove utilizzate la fotocamera.
- In luoghi come gli aeroplani, dove la comunicazione Eye-Fi è vietata, rimuovete la scheda Eye-Fi dalla fotocamera o impostate [Eye-Fi] su [Disattivato].
- Questa fotocamera non supporta la modalità Endless della scheda Eye-Fi.

# **Verifica dei contrassegni di certificazione** H **[Certificazione]**

Viene visualizzata parte del contrassegno di certificazione (per standard sicurezza, ecc.).

# d **Menu Setup**

# **Eliminazione di tutte le immagini o tutti i dati**  $\gamma$  **[Config. sch]**

- Prima di formattare, verificate che la scheda non contenga dati importanti.
- Occorre formattare le schede con questa fotocamera prima di utilizzarle per la prima volta o se sono state utilizzate con altre fotocamere o computer.

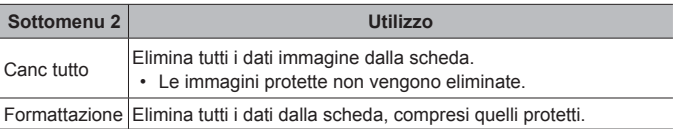

Per il metodo di funzionamento, consultate (P. 53).

### **Impostazione manuale dell'orologio, scelta del fuso orario e utilizzo del GPS per impostare l'orologio** d **[**X **Impostazioni]**

# $\odot$

- 1) Premete i tasti a freccia  $\Delta \nabla$  per selezionare l'anno per [A].
- $\Omega$  Premete il tasto freccia  $\triangleright$  per salvare l'impostazione per [A].
- 3 Selezionate il mese ([M]), il giorno ([G]), ora e minuti ([Time]) e l'ordine di visualizzazione della data ( $[A/M/G]$ ) usando  $\land \nabla \triangleleft \triangleright$  (tasti freccia) come descritto nei passaggi  $(1)$  e  $(2)$ , quindi premete il pulsante  $(4)$ .
- Quando l'orologio è impostato, l'ora appare sul display dei dati di posizione (P. 49).

### **Fuso orario**

Usate  $\wedge \nabla$  per evidenziare un fuso orario e premete il pulsante  $\circledast$ .

- L'impostazione per l'ora legale può essere attivata o disattivata usando il pulsante **INFO**.
- Per impostare l'orologio sull'ora locale quando siete in viaggio, scegliete il fuso orario della vostra destinazione. L'orologio verrà regolato automaticamente sul nuovo fuso orario.

### **Regolaz. automat. ora**

Selezionate [Acceso] per fare in modo che l'ora indicata dall'orologio della fotocamera corrisponda all'ora ricevuta mediante GPS.

# **Modifica della lingua**  $f$  [ $\blacksquare$ ]

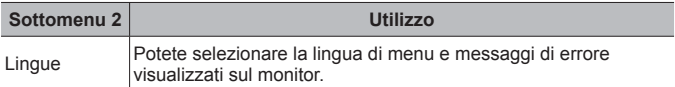

## **Regolazione della luminosità del monitor** d **[**s**]**

1) Usate  $\wedge \nabla$  (tasti a freccia) per regolare la luminosità mentre visualizzate lo schermo, quindi premete il pulsante  $(\infty)$ .

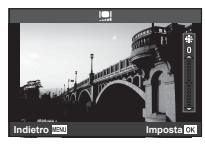

### **Visualizzazione dell'immagine subito dopo lo scatto**  d **[Vis. immagini]**

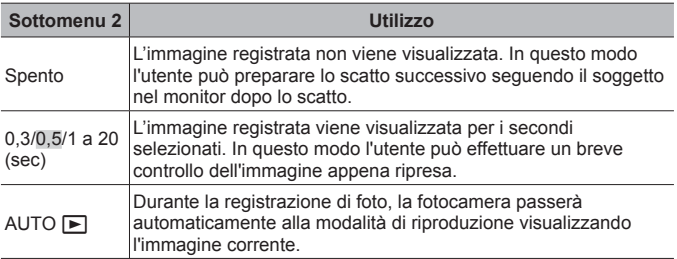

### **Impostazione Wi-Fi** d **[Impostazioni Wi-Fi]**

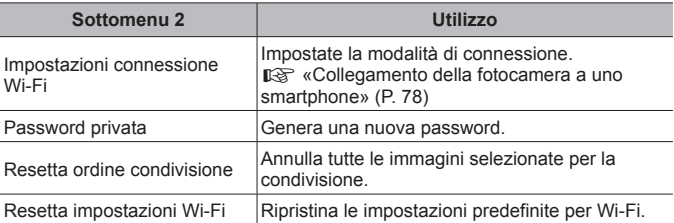

• Per il metodo di funzionamento, consultate «Cambiare metodo di connessione» (P. 82).

# **Collegamento della fotocamera a uno smartphone**

Con la connessione a uno smartphone attraverso la funzione LAN wireless e l'utilizzo dell'applicazione specifica (OI.Track, OI.Share) potete sfruttare un numero ancora maggiore di funzioni durante e dopo la ripresa.

### **Operazioni possibili con l'applicazione specifica, OLYMPUS Image Share (Ol.Share)**

- Trasferimento immagini fotocamera a uno smartphone È possibile caricare in uno smartphone le immagini presenti nella fotocamera.
- Scatto in remoto da smartphone Tramite uno smartphone, è possibile utilizzare la fotocamera in remoto e fotografare.
- Splendida elaborazione delle immagini Potete applicare Art filter e aggiungere timbri sulle immagini caricate sullo smartphone.
- Aggiunta di tag GPS alle immagini della fotocamera Potete aggiungere tag GPS alle immagini con il semplice trasferimento nella fotocamera del log GPS salvato sullo smartphone.

Per dettagli visitare l'indirizzo sottostante:

http://app.olympus-imaging.com/oishare/

- Prima di usare la funzione LAN wireless, leggere «Uso della funzione LAN wireless» (P. 130).
- Se si usa la funzione LAN wireless in un paese diverso da quello in cui è stata acquistata la fotocamera, esiste il rischio che essa non sia conforme alla norme sulla comunicazione wireless di tale paese. Olympus declina ogni responsabilità per eventuali inosservanze di tali norme.
- Come per qualsiasi comunicazione wireless, esiste sempre il rischio di intercettazione da parte di terzi.
- La funzione LAN wireless sulla fotocamera non può essere usata per la connessione a un punto di accesso domestico o pubblico.
- L'antenna si trova all'interno dell'impugnatura. Tenere l'impugnatura a distanza da oggetti metallici ogniqualvolta possibile.
- Durante la connessione LAN wireless, la batteria si esaurisce più rapidamente. Se la carica della batteria è in esaurimento, è possibile che si perda la connessione durante un trasferimento.
- È possibile che la connessione risulti difficile o lenta in prossimità di dispositivi che generano campi magnetici, elettricità statica o onde radio, ad esempio vicino a microonde o telefoni cordless.

# **Connessione a uno smartphone**

- **1** Avviate l'applicazione OI.Share o installata sul vostro smartphone.
	- Potete inoltre collegarvi a uno smartphone usando OI.Track.
- **2** Evidenziate [Connessione a smartphone] nel menu di riproduzione e premete  $(x)$ .
	- Potete anche avviare [Connessione a smartphone] tenendo premuto il pulsante MENU quando la fotocamera è pronta per scattare.
- **3** Attenetevi alla guida operativa visualizzata sul monitor della fotocamera per predisporre la connessione Wi-Fi.

**4** Usate lo smartphone dove è attivato Ol.Share per leggere il codice QR visualizzato sul monitor della fotocamera. La connessione si avvia automaticamente.

### **Mancata lettura del codice QR**

Impostate un SSID e una password nell'impostazione Wi-Fi dello smartphone prima di avviare la connessione (SSID e password sono visualizzate nell'angolo in basso a sinistra della schermata del codice QR).

Per l'impostazione Wi-Fi dello smartphone, leggere il relativo manuale di istruzioni.

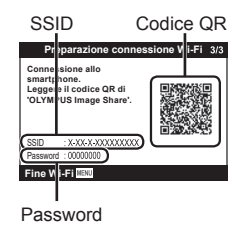

• Per terminare la connessione, premete il pulsante **MENU** sulla fotocamera.

### **Messaggio di errore durante la connessione Wi-Fi**

Ricollegate la fotocamera allo smartphone.

- 1 Disattivate la funzione Wi-Fi dello smartphone.
- 2 Riattivate la funzione Wi-Fi. Selezionare la SSID per TG-5 prima di eseguire altre connessioni.

# **Trasferimento delle immagini a uno smartphone**

Potete selezionare immagini presenti nella fotocamera e caricarle su uno smartphone. Potete inoltre usare la fotocamera per selezionare in anticipo le immagini che desiderate condividere.

**IGF** [Condividi ordine] (P. 13)

- **1** Potete collegare la fotocamera a uno smartphone. (P. 79)
- **2** Toccate il pulsante Image Transfer in OI.Share.
	- Le immagini della fotocamera sono visualizzate in un elenco.
	- Quando viene visualizzato un messaggio di errore:  $\mathbb{R}$  «Messaggio di errore durante la connessione Wi-Fi» (P. 79)
- **3** Selezionate le fotografie che desiderate trasferire e premete il pulsante Salva.
	- Una volta completato il salvataggio è possibile spegnere la fotocamera tramite lo smartphone.

# **Fotografare in remoto con uno smartphone**

Potete fotografare in remoto utilizzando uno smartphone per regolare la fotocamera.

Questa funzione è disponibile solo in [Privata] (P. 82).

- **1** Potete collegare la fotocamera a uno smartphone. (P. 79)
- **2** Toccate il pulsante Remoto in OI.Share.
	- Quando viene visualizzato un messaggio di errore:  $\mathbb{R}$  «Messaggio di errore durante la connessione Wi-Fi» (P. 79)
- **3** Premete il pulsante di scatto per fotografare.
	- Le immagini vengono salvate solo sulla scheda memoria della fotocamera.
- Le opzioni di scatto sono in parte limitate.

# **Aggiunta di informazioni sulla posizione alle immagini**

Potete aggiungere tag GPS alle immagini scattate mentre il log GPS stava salvando i dati con il semplice trasferimento nella fotocamera del log GPS salvato sullo smartphone.

Questa funzione è disponibile solo in [Privata] (P. 82).

- **1** Prima di iniziare a fotografare, lanciate Ol.Share e attivate l'interruttore del pulsante Aggiungi posizione per iniziare a salvare il log GPS.
	- Prima di iniziare a salvare il log GPS, la fotocamera deve essere connessa una volta a Ol.Share per sincronizzare l'ora.
	- Mentre il log GPS sta salvando, potete usare il telefono o le altre applicazioni. Non chiudete Ol.Share.
- **2** Una volta finito di fotografare, disattivare l'interruttore del pulsante Aggiungi posizione.

Una volta finito di fotografare, disattivare l'interruttore del pulsante Aggiungi posizione. Il salvataggio del log GPS è completato.

- **3** Potete collegare la fotocamera a uno smartphone. (P. 79)
- **4** Trasferite il log GPS salvato alla fotocamera tramite Ol.Share.
	- I tag GPS vengono aggiunti alle immagini presenti nella scheda di memoria in base ai dati nel log trasferito.
	- Nella riproduzione dettagliata, latitudine e longitudine vengono visualizzate sulle immagini alle quali sono state aggiunte le informazioni sulla posizione.
	- Quando viene visualizzato un messaggio di errore:  $\mathbb{R}$  «Messaggio di errore durante la connessione Wi-Fi» (P. 79)
- L'aggiunta delle informazioni di posizione può essere usata solo con smartphone dotati della funzione GPS.
- Le informazioni sulla posizione non possono essere aggiunte ai video.

# **Cambiare metodo di connessione**

Ci sono due modi per collegare la fotocamera a uno smartphone: [Privata], con il quale viene utilizzata ogni volta la stessa impostazione, e [One-Time], con il quale si utilizza un'impostazione diversa a ogni connessione. Si consiglia di usare [Privata] quando vi connettete con il vostro smartphone e di usare [One-Time] quando trasferite le immagini a un altro smartphone.

- L'impostazione predefinita è [Privata].
- **1** Selezionate [Impostazioni Wi-Fi] nel Menu Setup e premete (a).
- **2** Selezionate [Imp. connessione Wi-Fi] e premete  $\triangleright$ (tasti a freccia).
- **3** Selezionate il metodo di connessione LAN wireless e premete (ox).
	- [Privata]: connessione a uno smartphone (dopo la prima connessione, si stabilisce una connessione automatica tramite le impostazioni). Sono disponibili tutte le funzioni OI.Share.
	- [One-Time]: connessione a più smartphone (si connette usando diverse impostazioni di connessione ogni volta). È disponibile solo la funzione di trasferimento immagini OI.Share. Potete vedere solo le immagini impostate per l'ordine di condivisione tramite la fotocamera.
	- [Seleziona]: selezionate ogni volta il metodo da usare.
	- [Disattivato]: la funzione Wi-Fi è spenta.

# **Modificare la password**

Modificate la password usata per [Privata].

- **1** Selezionate [Impostazioni Wi-Fi] nel Menu Setup e premete (a).
- **2** Selezionate [Password privata] e premete  $\triangleright$  (tasti a freccia).
- **3** Sequite la guida operativa e premete il pulsante  $\odot$ .
	- Viene impostata una nuova password.

# **Cancellare un ordine di condivisione**

Cancella gli ordini di condivisione impostati per le immagini.

- **1** Selezionate [Impostazioni Wi-Fi] nel Menu Setup e premete (a).
- **2** Selezionate [Resetta ordine condivisione] e premete  $\triangleright$ (tasti a freccia).
- **3** Selezionate [Sì] e premete  $\infty$ .

# **Ripristino delle impostazioni LAN wireless**

Inizializza il contenuto di [Impostazioni Wi-Fi].

- **1** Selezionate [Impostazioni Wi-Fi] nel Menu Setup e premete (a).
- **2** Selezionate [Resetta impostazioni Wi-Fi] e premete  $\triangleright$ (tasti a freccia).
- **3** Selezionate [Sì] e premete  $\circledcirc$ .

# **Utilizzo della funzione GPS**

Che sia utilizzata per scattare foto o meno, la fotocamera può acquisire e registrare dati GPS e di altri sensori, compresi posizione e altitudine. Questi dati possono essere inclusi nelle fotografie. I log possono essere scaricati per l'utilizzo con l'app per smartphone OLYMPUS Image Track (OI.Track).

- Latitudine e longitudine vengono visualizzate sulle immagini alle quali sono state aggiunte le informazioni sulla posizione.
- La fotocamera non è adatta per la navigazione GPS.
- Assicuratevi di utilizzare la versione più recente dell'app.

Per dettagli visitare l'indirizzo sottostante: http://app.olympus-imaging.com/oitrack/

### **Prima di iniziare**

- Prima di utilizzare la funzione GPS, leggete «Funzione GPS, bussola elettronica» (P. 130).
- In alcuni paesi e regioni potrebbe essere illegale acquisire informazioni sulla posizione senza previa richiesta alle autorità. Pertanto, in alcune regioni di vendita, la fotocamera potrebbe essere impostata per non visualizzare le informazioni sulla posizione.

Quando portate la fotocamera all'estero prestate attenzione al fatto che alcuni paesi o regioni possono disporre di leggi che regolano l'uso di tale funzione. Assicuratevi di rispettare tutte le leggi locali.

- Prima di imbarcarsi su un velivolo o entrare in luoghi in cui l'utilizzo dei dispositivo GPS è vietato, assicuratevi di ruotare l'interruttore LOG su **OFF** e selezionate [Spento] sia per [Registra pos. GPS] (P. 73) che per [Regolaz. automat. ora] (P. 76).
- Questa fotocamera supporta anche il sistema satellitare Quasi-Zenith e **GLONASS**

# **Prima di utilizzare la funzione GPS (dati A-GPS)**

In base allo stato della fotocamera e della comunicazione, potrebbe essere necessario un po' di tempo per acquisire le informazioni sulla posizione. Quando è in uso A-GPS, è possibile ridurre il tempo necessario per stabilire la posizione da alcuni secondi ad alcuni decimi di secondo. I dati A-GPS possono essere aggiornati utilizzando l'applicazione per smartphone «OLYMPUS Image Track» (Ol.Track) o il software PC «OLYMPUS A-GPS Utility».

- Assicuratevi che la data della fotocamera sia impostata correttamente.
- Impostate la fotocamera sulla connessione privata (P. 82).
- I dati A-GPS devono essere aggiornati ogni 4 settimane. Le informazioni relative alla posizione possono essere cambiate dopo l'aggiornamento dei dati. Utilizzate i dati A-GPS più recenti possibile.
- La fornitura di dati A-GPS può essere interrotta senza preavviso.

#### **Aggiornare i dati A-GPS usando lo smartphone**

Prima di fare l'aggiornamento, installare l'applicazione per smartphone «OLYMPUS ImageTrack» (Ol. Track). Fate riferimento all'URL sottostante per i dettagli inerenti le modalità di aggiornamento dei dati A-GPS. http://app.olympus-imaging.com/oitrack/

Collegate la fotocamera e lo smartphone seguendo la procedura descritta in «Connessione a uno smartphone» (P. 79).

• Se viene visualizzato un errore di disconnessione, sarà necessario ristabilire la connessione tra la fotocamera e lo smartphone.  $\mathbb{R}$  «Messaggio di errore durante la connessione Wi-Fi» (P. 79)

### **Aggiornare i dati A-GPS usando il PC**

Scaricate il software OLYMPUS A-GPS Utility dall'URL sottostante e installatelo sul PC.

http://sdl.olympus-imaging.com/agps/

Fate riferimento al «manuale di istruzioni OLYMPUS A-GPS Utility» sul sito Web più in alto per i dettagli inerenti le modalità di aggiornamento dei dati.

### **Utilizzo del GPS**

Abilitare il GPS mediante una delle seguenti procedure: ruotare l'interruttore LOG SU **LOG** (P. 47), selezionando [Acceso] per [Registra pos. GPS] (P. 73), o selezionando [Acceso] per [Regolaz. automat. ora] (P. 76).

- Non coprite l'antenna GPS con le mani o con oggetti metallici.
- Se state utilizzando la funzione GPS per la prima volta e i dati A-GPS non si sono aggiornati, oppure se la funzione non è stata usata per molto tempo, potrebbero essere necessari alcuni minuti per terminare la misurazione della posizione.
- L'attivazione del GPS aumenta il consumo di batteria. Per ridurlo quando il GPS è attivato, selezionate [Carica batteria] per [Priorità GPS] (P. 73).

### **Visualizzazione del movimento tracciato dei log GPS**

Dopo la registrazione dei log di GPS track, il movimento tracciato dei log può essere visualizzato con OLYMPUS Viewer 3 o Ol.Track.

• Il movimento tracciato non può essere visualizzato sulla fotocamera.

# **Collegamento della fotocamera a un altro dispositivo**

# **Visualizzazione delle immagini della fotocamera su una TV**

Collegando la fotocamera a un dispositivo ad alta definizione mediante un cavo HDMI è possibile ottenere una ripresa e una riproduzione ad alta risoluzione.

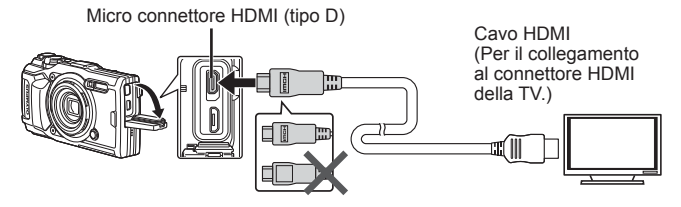

- **1** Utilizzate il cavo per collegare la fotocamera alla TV.
- **2** Accendete la fotocamera.
- **3** Scegliete il canale di ingresso della TV.
	- Il monitor della fotocamera si spegne quando collegate il cavo.
	- Per cambiare l'ingresso TV, consultate il manuale di istruzioni del televisore.
	- In base alle impostazioni della TV, informazioni e immagini visualizzate possono apparire ritagliate.
- Non collegate contemporaneamente il cavo USB e quello HDMI.
- Se la fotocamera è collegata tramite cavo HDMI, potete scegliere il tipo di segnale video digitale. Scegliete un formato che corrisponda al formato di ingresso selezionato nella TV.

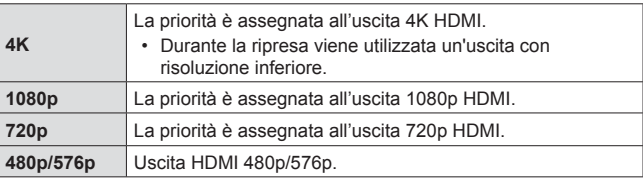

## **Uso del telecomando della TV**

Potete operare sulla fotocamera mediante il telecomando di un televisore se collegata a una TV che supporti il controllo HDMI. Il controllo HDMI deve essere abilitato nei menu della fotocamera prima che quest'ultima venga collegata.

- **1** Evidenziate [HDMI] nel Menu Custom B2 (P. 68) e premete il pulsante  $(x)$ .
- **2** Selezionate [Controllo HDMI] quindi [Acceso].
- **3** Utilizzate il cavo per collegare la fotocamera alla TV.
- **4** Scegliete il canale di ingresso della TV.
- **5** Azionate la fotocamera tramite il telecomando della TV.
	- Potete far funzionare la fotocamera seguendo la guida operativa visualizzata sulla TV.
	- Alcune TV potrebbero non supportare tutte le funzioni.
- Non potete scattare foto o registrare video mentre il cavo HDMI è collegato.
- Non collegare la fotocamera ad altri dispositivi di uscita HDMI. In caso contrario potreste danneggiare la fotocamera.
- L'uscita HDMI non è attiva durante il collegamento tramite USB a un computer o una stampante.

# **Stampa delle immagini**

# **Stampa diretta (PictBridge)**

Collegando la fotocamera, a una stampante PictBridge compatibile, con il cavo USB, potete stampare direttamente le immagini.

### **Collegamento della fotocamera**

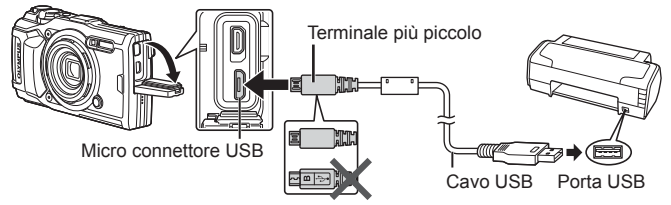

- Per la stampa usate una batteria completamente carica.
- I filmati non possono essere stampati.

### ■ Stampa Easy

Selezionate ciascuna immagine che desiderate stampare nella riproduzione singolo fotogramma (P. 10).

- 1 Usate  $\triangleleft$  (tasti a freccia) per visualizzare sulla fotocamera le immagini che desiderate stampare.
- **2** Collegate la fotocamera alla stampante tramite il cavo USB fornito.
	- Se la finestra di dialogo «Avvia Stampa Easy» non viene visualizzata, scollegate e poi ricollegate il cavo USB prima di ripetere il processo dal Passo 1.

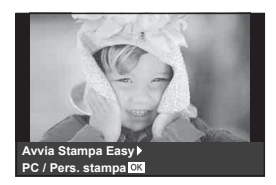

- **3** Premete  $\triangleright$  (tasti a freccia).
	- La schermata di selezione delle immagini appare quando la stampa è completa. Per stampare un'altra immagine, premete  $\triangleleft\triangleright$  (tasti a freccia) per selezionarla, quindi premete  $(x)$ .
	- Per uscire, scollegate il cavo USB dalla fotocamera mentre la schermata di selezione delle immagini è visualizzata.

### Personalizzazione della stampa

Prima di stampare, regolate la modalità di stampa, il tipo di carta e le altre impostazioni.

- **1** Collegate la fotocamera alla stampante tramite il cavo USB in dotazione e accendetela.
- **2** Verrà visualizzato un elenco di opzioni. Evidenziate [Stampa] e premete il pulsante  $(x)$ .
	- Nel monitor viene visualizzata una finestra di dialogo che chiede di scegliere una modalità di stampa. Se ciò non avviene, scollegate il cavo USB, quindi ricollegatelo alla stampante.

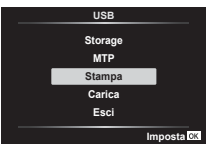

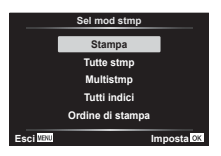

**3** Per impostare un'opzione di stampa, seguite la guida operativa.

#### **Selezione della modalità di stampa**

Selezionate il tipo di stampa (modalità di stampa). Le modalità di stampa disponibili sono le seguenti.

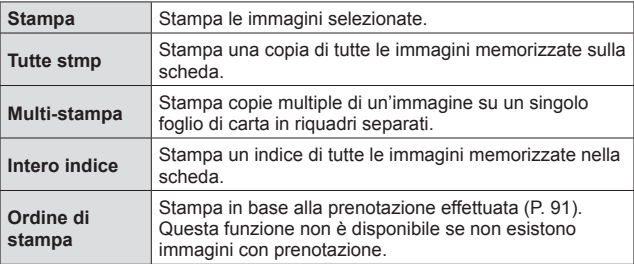

#### **Impostazione delle caratteristiche di stampa**

Questa impostazione varia a seconda del tipo di stampante. Se è disponibile solo l'impostazione STANDARD, le caratteristiche non possono essere modificate.

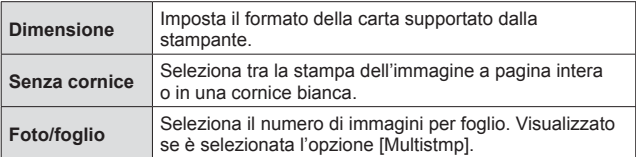

#### **Selezione dei fotogrammi da stampare**

Selezionate i fotogrammi che desiderate stampare. Potete stampare le immagini selezionate in un secondo momento (prenotazione stampa di un singolo fotogramma) oppure stampare direttamente l'immagine visualizzata.

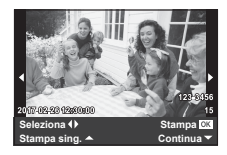

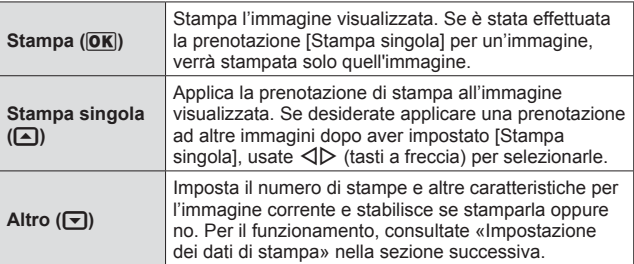

#### **Impostazione dei dati di stampa**

Selezionate se stampare sull'immagine i dati di stampa, come data e ora o nome file.

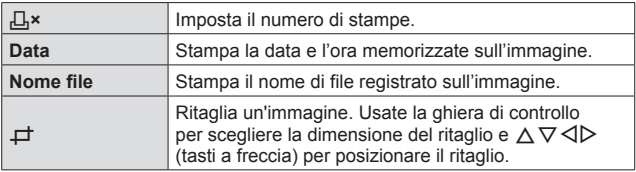

- **4** Dopo aver impostato le immagini da stampare e i dati di stampa, selezionate [Stampa], quindi premete  $\circledast$ .
	- Per interrompere e annullare la stampa premete  $\circledast$  Per riprendere la stampa, selezionate [Continua].

### ■ Annullamento della stampa

Per annullare la stampa evidenziate [Annulla] e premete (®). Tenete presente che eventuali modifiche all'ordine di stampa verranno perse; per annullare la stampa e tornare al passo precedente, dove potete apportare modifiche all'ordine di stampa corrente, premete MENU.

# **Prenotazione delle stampe (DPOF)**

Nelle prenotazioni delle stampe, il numero di stampe e l'opzione di stampa della data vengono salvati nell'immagine sulla scheda. Ciò consente di stampare con facilità su stampanti o presso laboratori di stampa che supportano DPOF mediante le sole prenotazioni di stampa sulla scheda senza l'utilizzo del computer o della fotocamera.

- Potete impostare le prenotazioni di stampa solo per le immagini memorizzate sulla scheda.
- Le prenotazioni DPOF impostate con un altro dispositivo DPOF non possono essere modificate da questa fotocamera. Effettuate i cambiamenti usando la macchina originale. L'esecuzione di nuove prenotazioni DPOF con questa fotocamera cancella le prenotazioni eseguite con l'altro dispositivo.
- È possibile effettuare fino ad un massimo di 999 prenotazioni di stampe DPOF per scheda.

### **Prenotazione stampa di un solo fotogramma [** $\Box$ **]**

- **1** Premete il pulsante **MENU** per visualizzare i menu.
	- «Uso dei menu» (P. 53)
- **2** Dal menu di riproduzione **D**, selezionate [Ordine Di Stampe] quindi premete il pulsante  $\omega$ .
- **3** Usate  $\Delta \nabla$  (tasti a freccia) per selezionare [凸], quindi premete il pulsante  $(x)$ .

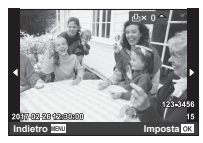

- **4** Usate  $\triangleleft$   $\triangleright$  (tasti a freccia) per selezionare l'immagine per la prenotazione di stampa. Usate  $\triangle \nabla$  (tasti a freccia) per selezionare la quantità. Premete il pulsante  $\binom{1}{1}$ .
- **5** Usate  $\Delta \nabla$  (tasti a freccia) per selezionare l'opzione  $\Theta$ ] (stampa data), quindi premete il pulsante  $(\%)$ .

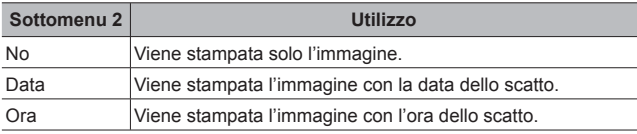

- Durante la stampa delle immagini, non potete modificare l'impostazione tra un'immagine e l'altra.
- **6** Usate  $\triangle \nabla$  (tasti a freccia) per selezionare [Imposta], quindi premete il pulsante  $(\infty)$ .

### Prenotazione di una copia di tutte le immagini memorizzate sulla scheda [世]

- **1** Seguite i passaggi 1 e 2 in  $\left[\begin{matrix} \Box \\ \end{matrix}\right]$  (P. 91).
- **2** Usate  $\triangle \nabla$  (tasti a freccia) per selezionare [ $\mathbb{L}^{\mathbb{H}}$ ], quindi premete il pulsante  $(x)$ .
- **3** Sequite i passaggi 5 e 6 in [L].

### Azzeramento di tutti i dati di prenotazione stampa

- **1** Seguite i passaggi 1 e 2 in  $\left[\begin{matrix} \Box \\ \end{matrix}\right]$  (P. 91).
- **2** Selezionate [日] o [四], quindi premete il pulsante ...
- **3** Usate  $\triangle \nabla$  (tasti a freccia) per selezionare [Reimposta], quindi premete il pulsante  $\omega$ .

### Reimpostazione dei dati di prenotazione di immagini selezionate

- **1** Seguite i passaggi 1 e 2 in  $\left[\begin{matrix} \Box \\ \end{matrix}\right]$  (P. 91).
- **2** Usate  $\triangle \nabla$  (tasti a freccia) per selezionare [ $\Box$ ], quindi premete il pulsante  $(x)$ .
- **3** Usate  $\Delta \nabla$  (tasti a freccia) per selezionare [Conserva], quindi premete il pulsante  $(x)$ .
- 4 Usate  $\triangleleft$  (tasti a freccia) per selezionare l'immagine con la prenotazione di stampa da annullare. Usate  $\wedge \nabla$  (tasti a freccia) per impostare la quantità di stampa a «0».
- 5 Se necessario, ripetete il passaggio 4, quindi premete il pulsante  $\circledcirc$  al termine.
- **6** Usate  $\triangle \nabla$  (tasti a freccia) per selezionare l'opzione  $\Theta$ ] (stampa data), quindi premete il pulsante  $\circledast$ .
	- Le impostazioni vengono applicate alle immagini rimanenti con i dati di prenotazione di stampa.
- **7** Usate  $\land \nabla$  (tasti a freccia) per selezionare [Imposta], quindi premete il pulsante  $(\infty)$ .

# **Collegamento della fotocamera a un computer**

### **Collegamento della fotocamera**

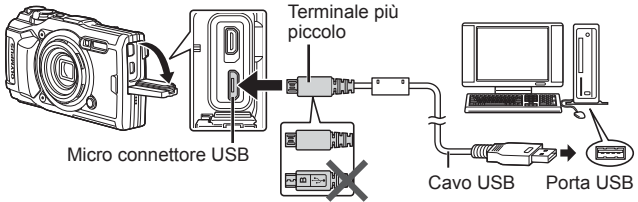

- Se lo schermo della fotocamera resta vuoto dopo la connessione al computer, la batteria potrebbe essere scarica. Usate una batteria completamente carica.
- Se la fotocamera non può essere collegata al PC, scollegate e ricollegate il cavo.
- La batteria può essere ricaricata quando la fotocamera è collegata al computer via USB. Il tempo di ricarica varia in base alle prestazioni del computer. (In alcuni casi può durare fino a circa 10 ore).

# **Copia di immagini in un computer**

La fotocamera è compatibile con lo standard USB Mass Storage Class. Potete trasferire immagini verso un computer collegando la fotocamera con il cavo USB fornito. I seguenti sistemi operativi sono compatibili con la connessione USB:

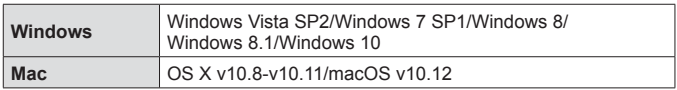

- **1** Spegnete la fotocamera e collegatela al computer.
	- La posizione della porta USB varia a seconda del computer. Per ulteriori dettagli, consultate le istruzioni del computer.
- **2** Verrà visualizzato un elenco di opzioni. Evidenziate [Storage] o [MTP] e premete il pulsante  $(\infty)$ .

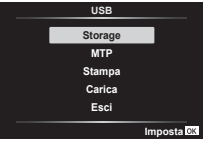

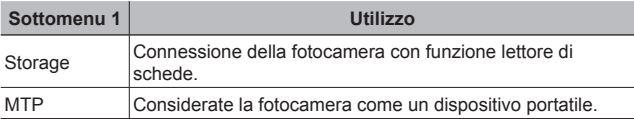

- **3** Il computer riconosce la fotocamera come nuovo dispositivo.
- Per utilizzare Raccolta foto di Windows, selezionate [MTP] al passo 2.
- Il trasferimento dei dati non è garantito nei seguenti ambienti, anche se il computer è dotato di porta USB.

Computer con porta USB aggiunta tramite scheda di estensione, ecc. Computer senza SO installato in fabbrica e computer assemblati in casa

- I controlli della fotocamera non possono essere utilizzati quando questa è connessa a un computer.
- Se il computer non rileva la fotocamera, scollegate il cavo USB, quindi ricollegatelo al computer.

# **Installazione del software**

Le fotografie e i video ripresi con la fotocamera possono essere trasferiti su un computer e visualizzati, modificati e organizzati usando OLYMPUS Viewer 3 di OLYMPUS.

- Per installare OLYMPUS Viewer 3, scaricatelo dal sito web indicato di seguito e seguite le istruzioni su schermo. http://support.olympus-imaging.com/ov3download/
- Visitate il sito web sopra indicato per i requisiti di sistema e le istruzioni di installazione.
- Dovete inserire il numero di serie del prodotto prima di scaricarlo.

# **Installazione di OLYMPUS Digital Camera Updater**

Gli aggiornamenti del firmware della fotocamera possono essere eseguiti esclusivamente utilizzando OLYMPUS Digital Camera Updater. Scaricate il programma di aggiornamento dal sito web indicato sotto e installatelo seguendo le istruzioni s schermo.

http://oup.olympus-imaging.com/ou1download/index/

# **Registrazione utente**

Visitare il sito web OLYMPUS per informazioni sulla registrazione dei prodotti OLYMPUS.

# **Suggerimenti per l'uso**

Se la fotocamera non funziona come previsto, oppure se viene visualizzato un messaggio di errore sullo schermo e non siete sicuri sulle operazioni da effettuare, consultate le informazioni di seguito per risolvere i problemi.

### **Ricerca dei guasti**

### ■ Coperchio

#### **La fotocamera non funziona anche se la batteria è installata.**

- Inserite la batteria ricaricata nella posizione corretta.  $\mathbb{R}$  «Inserimento e rimozione di batteria e scheda» (P. 4)
- La capacità della batteria potrebbe essere temporaneamente ridotta a causa della bassa temperatura. Rimuovete le batterie dalla fotocamera e scaldatele mettendole in tasca per un po' di tempo.

### Scheda

#### **Viene visualizzato un messaggio di errore.**

•  $\mathbb{R}$  «Messaggio di errore» (P. 99)

### Pulsante di scatto

#### **La fotocamera non scatta fotografie quando il pulsante di scatto viene premuto.**

• Disattivate la modalità di riposo.

Se non viene eseguita alcuna operazione per il tempo impostato mentre la fotocamera è accesa, viene attivata la modalità di risparmio energetico, chiamata «modalità di riposo» e il monitor si spegne automaticamente. La fotocamera non scatta fotografie anche se il pulsante di scatto viene premuto fino in fondo in questa modalità. Premete il pulsante dello zoom o gli altri pulsanti per far uscire la fotocamera dalla modalità di riposo prima di scattare una fotografia. La fotocamera si spegne automaticamente dopo 5 minuti di inattività. Per riaccenderla, premete il pulsante ON/OFF.

- Premete il pulsante per passare alla modalità di ripresa.
- Prima di fotografare, attendete che l'indicatore  $\blacktriangleright$  (ricarica flash) smetta di lampeggiare.
- Durante l'uso prolungato della fotocamera, la temperatura interna può aumentare e provocarne lo spegnimento automatico. Se questo si dovesse verificare, attendere che la fotocamera si sia raffreddata a sufficienza. Durante l'uso anche la temperatura esterna della fotocamera può aumentare, tuttavia ciò è normale e non indica un errore di funzionamento.

### **Monitor**

#### **È difficile vedere.**

• Può essere presente condensa. Spegnete la fotocamera e attendete che il corpo del dispositivo si acclimati alla temperatura circostante e si asciughi prima di scattare fotografie.

#### **La luce viene catturata nell'immagine.**

• Se fotografate con il flash in situazioni di oscurità, l'immagine può presentare molti riflessi del flash sul pulviscolo atmosferico.

### Funzione data e ora

### **Le impostazioni di data e ora si ripristinano ai valori predefiniti.**

- Se rimuovete le batterie e le lasciate fuori dalla fotocamera per circa 3 giorni\*1, le impostazioni di data e ora vengono ripristinate ai valori predefiniti e devono essere reimpostate.
	- \*1 Il lasso di tempo che precede il ripristino delle impostazioni predefinite di data e ora varia in base al tempo di ricarica delle batterie.  $\mathbb{R}$  «Accensione della fotocamera e configurazione delle impostazioni iniziali» (P. 8)

### Obiettivo

#### **L'obiettivo si appanna.**

• In caso di cambiamento rapido della temperatura, è possibile che si verifichi un appannamento (condensa) dell'obiettivo. Spegnete la fotocamera e attendete che il corpo del dispositivo si acclimati alla temperatura circostante e si asciughi prima di scattare fotografie.

### Varie

#### **La direzione della bussola non è corretta**

• La bussola non funziona come previsto in prossimità di forti campi elettromagnetici, quali quelli prodotti da televisori, microonde, grandi motori elettrici, trasmettitori radio e linee elettriche dell'alta tensione. Talvolta, il normale funzionamento può essere ripristinato ruotando la fotocamera in modo da formare un otto.

## **Messaggio di errore**

• Se viene visualizzato sul monitor uno dei messaggi di seguito, controllate l'azione correttiva.

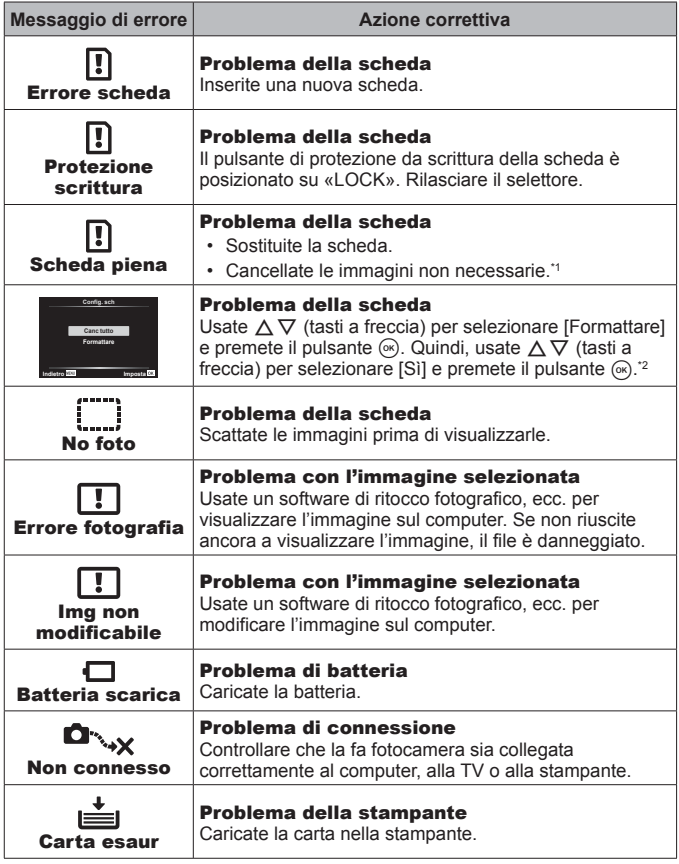

- \*1 Prima di cancellare, scaricate le immagini importanti sul computer.
- \*2 Tutti i dati saranno cancellati.

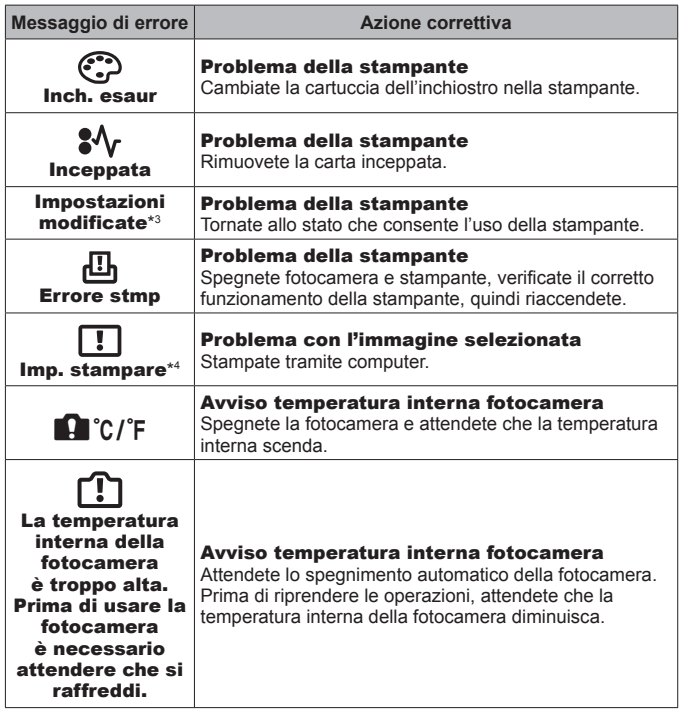

\*3 Questo messaggio viene visualizzato, ad esempio, se viene rimosso il vassoio della stampante. Non utilizzate la stampante durante l'esecuzione delle impostazioni di stampa sulla fotocamera.

\*4 Questa fotocamera può non essere in grado di stampare immagini prese da altre fotocamere.

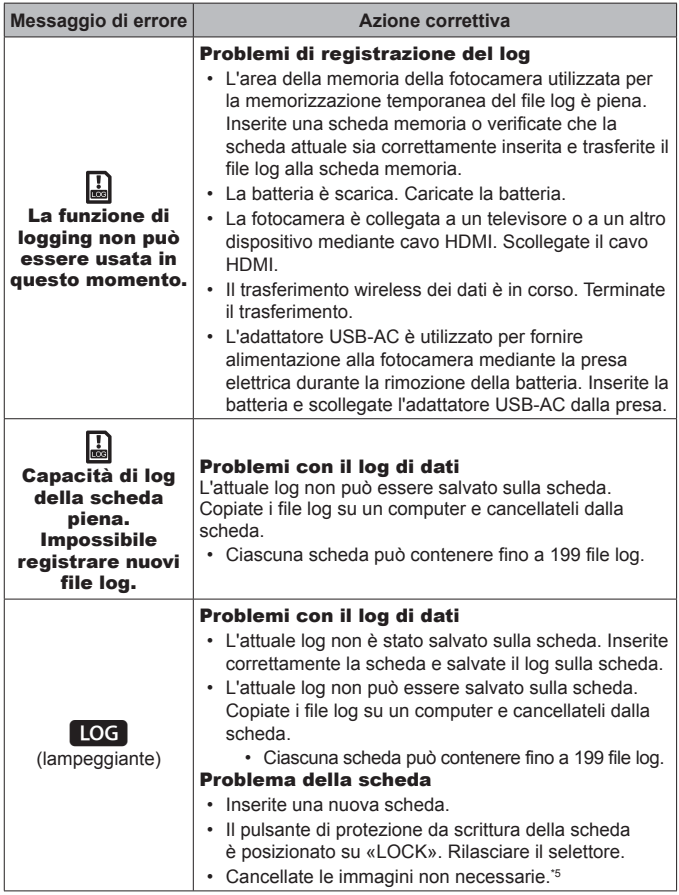

\*5 Prima di cancellare, scaricate le immagini importanti sul computer.

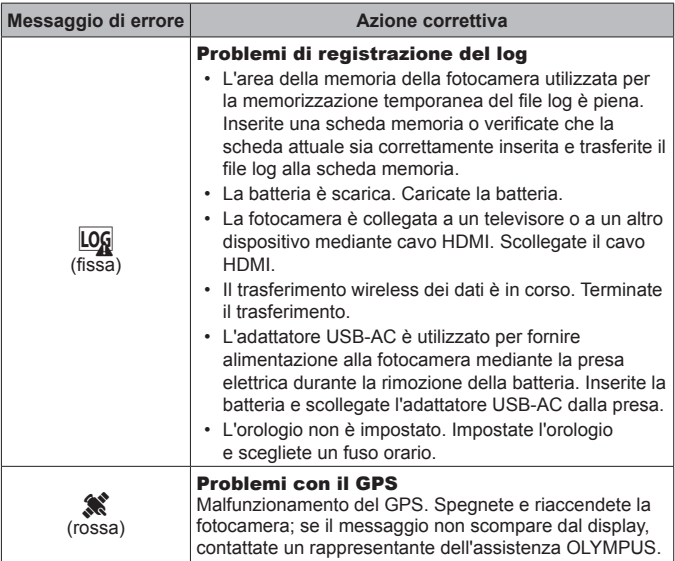

## **Suggerimenti per fotografare**

Se siete indecisi su come scattare un'immagine, consultate le informazioni seguenti.

### Messa a fuoco

#### **Messa a fuoco del soggetto.**

• **Fotografare un soggetto non al centro del monitor.**

Dopo aver messo a fuoco un oggetto alla stessa distanza del soggetto, componente lo scatto e fotografate.

Premere a metà il pulsante di scatto  $\mathbb{R}$  P. 9

- Scatto di una foto in modalità [Tracking AF].  $\mathbb{R}^n$  P. 34 La fotocamera segue automaticamente il movimento del soggetto per metterlo continuamente a fuoco.
- Fotografare un soggetto in ombra.  $\mathbb{R}$  P. 56 L'uso dell'illuminatore AF semplifica la messa a fuoco.

• **Fotografare soggetti la cui messa a fuoco automatica risulta difficile.**  Nei casi seguenti, dopo aver messo a fuoco un oggetto (premendo a metà il pulsante di scatto) con alto contrasto alla stessa distanza del soggetto, componete lo scatto e fotografate.

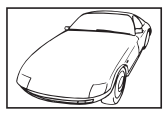

Soggetto con basso contrasto.

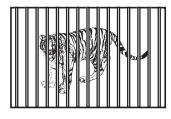

Soggetti a diverse distanze

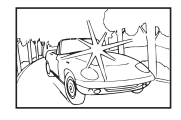

Luce eccessivamente brillante al centro del fotogramma

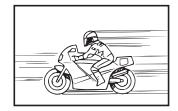

Soggetto in rapido movimento.

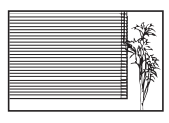

Soggetto non contenente righe verticali<sup>\*1</sup>

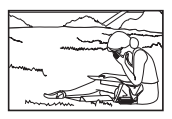

Il soggetto non è all'interno del mirino AF

\*1 È inoltre utile comporre lo scatto tenendo la fotocamera verticalmente per mettere a fuoco, quindi riportarla in posizione orizzontale per fotografare.

### Movimento della fotocamera

### **Fotografare senza movimento della fotocamera.**

- Fotografare con «Stabilizz img (immagini fisse)».  $\mathbb{Q}^n$  P. 43 La fotocamera rileva eventuali spostamenti per ridurre l'effetto sfocato anche se la sensibilità ISO non è stata aumentata. Questa funzione è inoltre efficace quando fotografate con elevati valori di ingrandimento.
- Riprendere video con «Stabilizz img (video)».  $\mathbb{R}^n \to \mathbb{R}$  P. 43
- **Selezionate [Movimento] > [**J **Sport] in modalità .** g P. 23 La modalità [<a>Sport] usa un basso tempo di posa e può ridurre la sfocatura provocata da un soggetto in movimento.
- Fotografare con elevata sensibilità ISO.  $\mathbb{R}$  P. 38 Se selezionate un'elevata sensibilità ISO, potete scattare le fotografie con tempi di posa ridotti anche in luoghi ove non è possibile utilizzare il flash.

### Esposizione (luminosità)

### **Fotografare con la luminosità corretta.**

• **Fotografare un soggetto in controluce**

Volti o sfondi sono luminosi anche se fotografati in controluce.  $\left[\frac{1}{2} \right]$  HDR retroill.  $\left[\frac{1}{2} \right]$  P. 24

- Fotografare con la funzione [Spot].  $\mathbb{R}$  P. 45 La luminosità viene ottimizzata per il soggetto al centro dello schermo e l'immagine non risente del controluce.
- **Fotografare con flash [Fill In].**  $\mathbb{R} \times \mathbb{R}$  P. 29 Un soggetto in controluce è illuminato.
- Fotografare una scena sulla spiaggia o sulla neve.  $\mathbb{R}$  P. 24 Selezionate [Paesaggio] > [57] Spiaggia/Nevel nella modalità **SCN**.
- Fotografare con la compensazione dell'esposizione. **[37 P. 30]** Regolate la luminosità mentre visualizzate lo schermo per scattare la fotografia. Solitamente, lo scatto di fotografie con soggetti bianchi (come la neve) determina immagini più scure del soggetto effettivo. Usate la compensazione dell'esposizione per regolare nella direzione positiva (+) per far risaltare i bianchi come in realtà appaiono. Quando fotografate soggetti neri, d'altra parte, è utile regolare nella direzione negativa (-).

### Tonalità di colore

### **Fotografare a colori con le stesse ombreggiature reali.**

• Fotografare selezionando il bilanciamento del bianco.  $\mathbb{R}$  P. 38 Potete ottenere solitamente i migliori risultati nella maggior parte degli ambienti con l'impostazione [Bil. bianco auto], tuttavia per alcuni soggetti, potete provare a sperimentare impostazioni diverse. (Ciò risulta particolarmente vero per l'ombra solare in condizioni di cielo sereno, presenza di luce naturale e artificiale, e così via).

### Qualità dell'immagine

### **Scattare fotografie più nitide.**

• Fotografare con sensibilità ISO basse.  $\mathbb{Q}$  P. 38

Se fotografate un'immagine con un'alta sensibilità ISO, può verificarsi un disturbo (piccole macchie di colore e disuniformità del colore non presenti nell'immagine originale), conferendo all'immagine un aspetto sgranato.

# **Suggerimenti per la riproduzione/modifica**

### ■ Riproduzione

**Visualizzazione di immagini di alta qualità con un televisore ad alta definizione.**

• Collegate la fotocamera al televisore con un cavo HDMI.  $\mathbb{R}^n \to \mathbb{R}^n$ 

## Modifica

**Cancellazione del suono registrato con una fotografia.**

• **Visualizzate l'immagine con l'audio da cancellare e selezionate [**R**] > [Cancella].**  $\mathbb{R}$  P. 61

# **Informazioni**

# **Pulizia e conservazione della fotocamera**

### **Cura della fotocamera**

#### **Esterno:**

- Pulite delicatamente con un panno morbido. Se la macchina è molto sporca, inumidite leggermente il panno, immergetelo in acqua poco saponata e strizzate bene. Pulite la fotocamera, quindi asciugatela con un panno asciutto. Se avete usato la fotocamera in spiaggia, usate un panno inumidito solo con acqua e ben strizzato.
- In seguito all'utilizzo della fotocamera in presenza di materiali estranei quali sporcizia, polvere o sabbia, tali materiali potrebbero essere depositati sulla fotocamera. Se continuate ad utilizzare la fotocamera in tali condizioni, potreste danneggiarla.

Per evitare tali danni, lavate la fotocamera attenendovi al seguente metodo.

- 1 Chiudete e bloccate correttamente lo sportello del vano batteria/scheda e il copriconnettore. (P. 4)
- 2 Riempite un secchio o un altro contenitore di acqua dolce, immergete la fotocamera rivolta verso il basso e scuotetela accuratamente. Quindi, risciacquate la fotocamera direttamente sotto un intenso getto d'acqua premendo il pulsante.

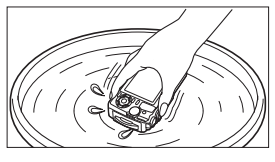

### **Monitor:**

• Pulite delicatamente con un panno morbido.

#### **Obiettivo:**

- Rimuovete la polvere con un soffiatore, quindi pulite delicatamente con panno per lenti.
- Sulla fotocamera non usate solventi forti, quali benzene o alcool o panni trattati chimicamente.
- Se l'obiettivo non viene pulito si può avere formazione di muffa.

### **Batteria/Alimentatore USB:**

• Pulite delicatamente con un panno morbido e asciutto.

### **Storage**

- Quando riponete la fotocamera per lunghi periodi, togliete la batteria, l'adattatore e la scheda e riponetela in un luogo fresco, asciutto e ben ventilato.
- Inserite periodicamente la batteria e controllate le funzioni della fotocamera.
- Evitate di lasciare la fotocamera in luoghi dove si utilizzano prodotti chimici poiché potrebbero corroderla.

### **Uso di un caricabatteria opzionale**

Potete usare un caricabatteria (UC-90, venduto separatamente) per ricaricare la batteria.

### **Uso dell'alimentatore USB e del caricabatteria all'estero**

- All'estero il caricabatteria e l'alimentatore USB possono essere usati con la maggior parte delle prese elettriche domestiche con una tensione compresa tra 100V e 240V CA (50/60 Hz). Tuttavia a seconda della località in cui trovate, la conformazione della presa di corrente a muro può variare e per il caricabatteria e l'alimentatore USB potrebbe essere necessario un adattatore specifico. Per ulteriori dettagli, rivolgetevi a un negozio di articoli elettrici o al vostro agente di viaggio.
- Non utilizzate trasformatori da viaggio perché potrebbero danneggiare il caricabatteria e l'alimentatore USB.

# **Utilizzo della scheda**

### **Schede compatibili con la fotocamera**

Schede SD/SDHC/SDXC/Eye-Fi (con funzione LAN Wireless) (disponibili in commercio)

(per informazioni sulla compatibilità delle schede visitate il sito Web di Olympus).

### **Scheda Eye-Fi**

- Usate la scheda Eye-Fi in conformità con le leggi e i regolamenti del paese dove utilizzate la fotocamera. Rimuovete la scheda Eye-Fi dalla fotocamera o disattivate le funzioni della scheda in aeromobili o in altri luoghi dove l'utilizzo è vietato.
- La scheda Eye-Fi si può surriscaldare durante l'uso.
- Quando usate una scheda Eye-Fi, la batteria si può scaricare più rapidamente.
- Quando usate una scheda Eye-Fi, la fotocamera può funzionare più lentamente.

### **Selettore di protezione da scrittura della scheda SD/SDHC/SDXC**

Sulla scheda SD/SDHC/SDXC è presente un selettore di protezione da scrittura.

Se si posiziona il selettore sul lato «BLOCCO», non sarà possibile scrivere sulla scheda. Spostate il pulsante per consentire la scrittura.

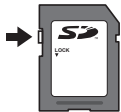

### **Formattazione**

Occorre formattare le schede con questa fotocamera prima di utilizzarle per la prima volta o se sono state utilizzate con altre fotocamere o computer.

### **Processo di lettura/registrazione della scheda**

Durante la ripresa, si accende l'indicatore di memoria corrente rosso mentre la fotocamera scrive i dati. Non aprite mai lo sportello del vano batteria/scheda né scollegate il cavo USB. In caso contrario non solo le immagini risulteranno danneggiate ma non potrete più usare la scheda.

### **Posizioni di archiviazione dei file**

I dati sulla scheda vengono archiviati nelle seguenti cartelle:

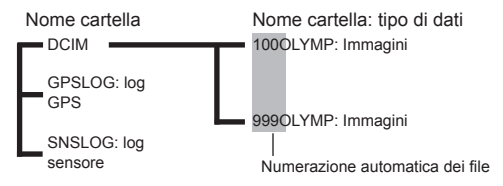

# **Numero di immagini (Immagini fisse)/ Lunghezza della ripresa (Video) per scheda**

- I valori per il numero di immagini memorizzabili e per la durata di registrazione sono approssimativi. La capacità effettiva varia con le condizioni di ripresa e la scheda usata.
- La seguente tabella mostra il numero approssimativo di immagini e la lunghezza delle riprese che possono essere memorizzate in una scheda da 4 GB.

#### **Immagini\*1**

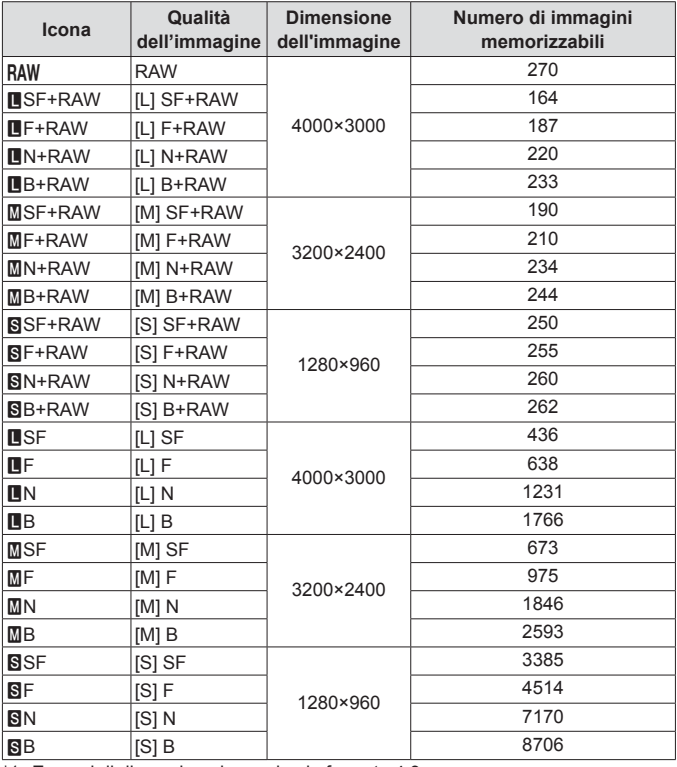

\*1 Esempi di dimensione immagine in formato 4:3.
#### **Filmati Autonomia di registrazione Icona Dimensione Img/Frequenza di bit/Parte fotogr Con audio Senza audio** [Standard] è selezionato per  $\mathfrak{D}^{*1}$ 脚頭<br>8600 1920×1080 Super Fine 60p 脚图<br>8950p 10 10 10 min. 10 min. 10 min. 10 min. 10 min. 10 min. 10 min. 脚頭<br>0930p 1920×1080 Super Fine 30p  $\frac{11000}{69250}$ 1920×1080 Super Fine 25p 盟盟 1280×720 Super Fine 30p 20 min.  $B_{25}$ 1280×720 Super Fine 25p 脚0 1920×1080 Fine 60p 脚■<br>850p 1920×1080 Fine 50p 17 min. 17 min. 脚. 1920×1080 Fine 30p 骰品 1920×1080 Fine 25p  $\mu_{30}$ 1280×720 Fine 30p 盟 1280×720 Fine 25p 脚<br>860p 1920×1080 Normal 60p 骰. 1920×1080 Normal 50p 29 min. ₩, 1920×1080 Normal 30p 骰. 1920×1080 Normal 25p  $49300$ 1280×720 Normal 30p 盟恩 1280×720 Normal 25p [4K] è selezionato per  $\Omega$  $230<sub>b</sub>$ 3840×2160 30p 5 min.  $25<sub>b</sub>$ 3840×2160 25p

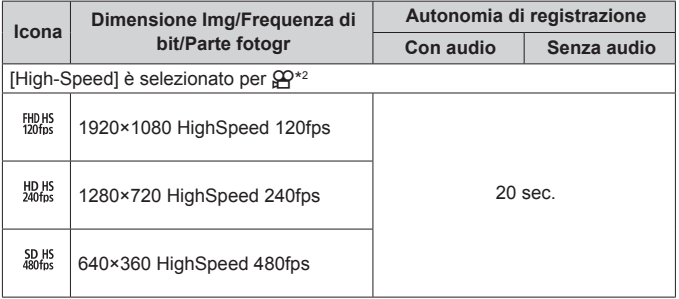

- \*1 La durata massima della registrazione è di 29 minuti nella qualità HD specificata.
- \*2 La durata massima di registrazione è di 20 sec. nella qualità HS specificata.
- La dimensione massima del file di un singolo filmato è di 4 GB, indipendentemente dalla capacità della scheda.

## **Aumento del numero di scatti disponibili**

Eliminate immagini non necessarie o collegate la fotocamera a un computer o altro dispositivo e trasferite le immagini in un dispositivo di memorizzazione a lungo termine prima di eliminarle dalla scheda.  $\mathbb{R}$  [Cancella] (P. 16), [Cancella selezione] (P. 11), [Formattare] (P. 75)

# **Uso di accessori venduti separatamente**

## **Fotografare con il sistema di flash Olympus Wireless RC**

Potete scattare foto e foto subacquee con un flash wireless quando utilizzate un flash compatibile con il sistema di flash Olympus Wireless RC.Generalmente il campo di impostazione per la fotografia con flash wireless varia da 1 a 2 metri, tuttavia tenete conto che può cambiare in base all'ambiente.

- Il flash integrato della fotocamera viene utilizzato per la comunicazione tra fotocamera e flash.
- Per usare uno strobo subacqueo, preparate una custodia subacquea, un cavo in fibra ottica, ecc.
- Per informazioni sul funzionamento del flash wireless e dello strobo subacqueo, consultate il manuale di istruzioni del flash esterno utilizzato o della custodia subacquea.
- **1** Accendete lo strobo subacqueo.
- **2** Impostate la modalità flash dello strobo subacqueo su RC mode. Quando dovete impostare un canale e un gruppo, selezionate CH1 per il canale e A per il gruppo.
- **3** Selezionate il flash in Live Control e scegliete [ $\frac{1}{2}$  RC] (telecomando).
	- «Flash» (P. 29)
- **4** Scattate una fotografia di prova per verificare il funzionamento del flash e controllare l'immagine risultante.
	- Verificate il livello di carica della fotocamera e del flash wireless prima di fotografare.
	- Quando il flash della fotocamera è impostato su [ $\sharp$ RC], il flash integrato della fotocamera viene utilizzato per la comunicazione con il flash wireless. Non potete utilizzarlo per fotografare.
	- Per scattare fotografie con un flash wireless, puntate il sensore remoto dello speciale flash esterno verso la fotocamera. Puntate il flash in direzione del soggetto.

# **Uso di aggiuntivi ottici opzionali e altri accessori**

È disponibile un aggiuntivo ottico Fish Eye in grado di scattare immagini con una prospettiva fortemente enfatizzata e l'eccezionale espressione del viso dei cuccioli di animale ecc. e un aggiuntivo ottico tele in grado di scattare scene a distanza.

Quando scattate usando le MACRO potete utilizzare la luce guida LED per evitare irregolarità nell'illuminazione LED MACRO. Il diffusore dedicato del flash FD-1 consente di utilizzare il flash in modalità § (microscopio) o quando vengono scattate fotografie a distanza ridotta.

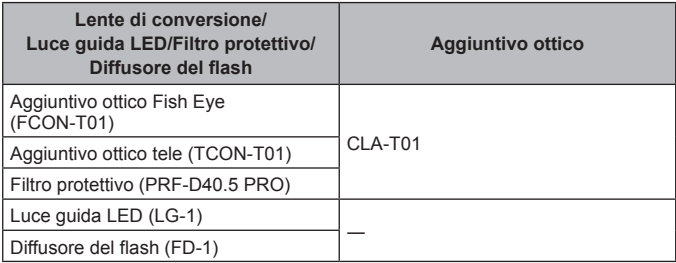

- Risciacquare il prodotto con acqua dolce dopo averlo usato sott'acqua.
- La Luce guida LED non può essere usata sott'acqua.

## **Per collegare/rimuovere la luce guida LED**

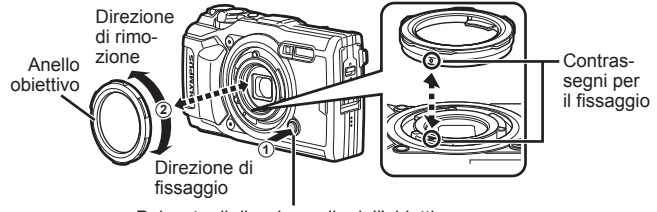

Pulsante di rilascio anello dell'obiettivo

### **Per collegare/rimuovere l'anello dell'obiettivo**

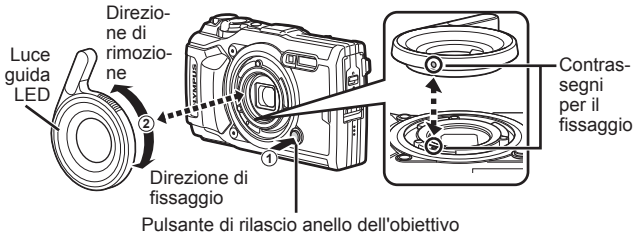

• Con la Luce guida LED installata non utilizzare il flash.

## **Per collegare/rimuovere il filtro protettivo/la lente di conversione**

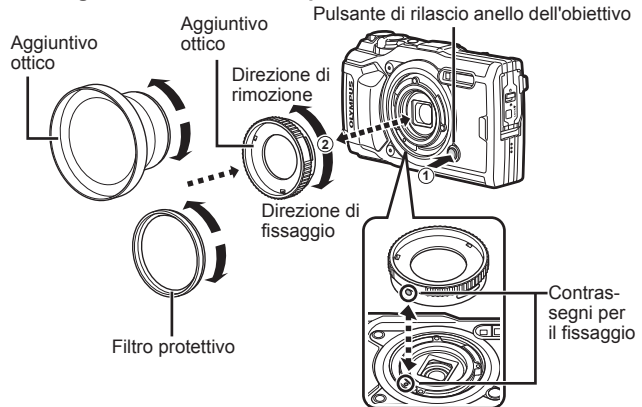

### **Per collegare/rimuovere il diffusore del flash**

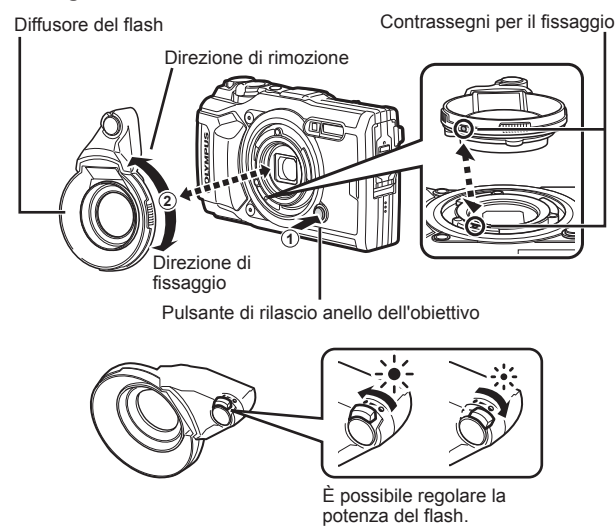

- Per collegare un anello dell'obiettivo, l'aggiuntivo ottico, la luce guida LED o il diffusore alla fotocamera, allineate i contrassegni di montaggio e ruotate l'accessorio nel «senso di fissaggio» fino a quando scatterà in posizione.
- Per dettagli, visitate il sito Web Olympus locale.

# **Informazioni importanti sulle caratteristiche di resistenza all'acqua e agli urti**

**Impermeabilità:** l'impermeabilità è garantita\*<sup>1</sup> per il funzionamento fino a 15 m di profondità per il tempo massimo di un'ora.

L'impermeabilità può essere compromessa se la fotocamera è sottoposta a forti urti. Resistenza agli urti: la caratteristica di resistenza agli urti garantisce<sup>\*2</sup> la resistenza della fotocamera contro urti accidentali che si verifichino durante il normale uso della fotocamera digitale compatta. La resistenza agli urti non garantisce incondizionatamente contro tutti i difetti di funzionamento o danni esteriori. Danni esteriori, quali graffi e ammaccature non sono coperti dalla garanzia.

Come per qualsiasi dispositivo elettronico, sono necessarie cura e manutenzione appropriate per preservare l'integrità e funzionamento della fotocamera. Per mantenere le prestazioni della fotocamera, in seguito ad un forte urto, consegnate la fotocamera al Centro di assistenza Olympus autorizzato più vicino per controllo. Nel caso la fotocamera sia danneggiata in seguito a negligenza o uso improprio, la garanzia non copre i costi associati all'assistenza o riparazione della fotocamera. Per ulteriori informazioni sulla nostra garanzia, visitate il sito Web Olympus per la vostra area.

Osservate le seguenti istruzioni per la cura della fotocamera.

- \*1 Come determinato dall'attrezzatura Olympus di test della pressione in conformità con IEC Standard Publication 60529 IPX8. Ciò significa che la fotocamera può essere utilizzata sott'acqua alla pressione specificata.
- \*2 La resistenza agli urti è confermata dalle condizioni di test di Olympus in conformità con MIL-STD-810F, Method 516.5, Procedure IV (Transit Drop Test). Per ulteriori informazioni sulle condizioni di test di Olympus, visitate il sito Web Olympus per la vostra area.

### **Prima dell'uso:**

- Verificate la presenza di materiali estranei sulla fotocamera quale sporcizia, polvere o sabbia.
- Chiudete correttamente il blocco sportello del vano batteria/scheda, il blocco sportello copriconnettore e il tasto LOCK.
- Non aprite lo sportello del connettore e lo sportello del vano batteria/scheda con mani umide, sott'acqua o in un ambiente umido o polveroso (ad esempio, in spiaggia).

## **Dopo l'uso:**

- Accertatevi di asciugare acqua o detriti in eccesso dopo l'utilizzo subacqueo.
- **Dopo l'utilizzo in acqua salata, immergete la fotocamera in un secchio di acqua dolce per 10 minuti circa (con lo sportello del connettore e lo sportello del vano batteria/scheda chiuso correttamente, il blocco in posizione e l'anello dell'obiettivo rimosso). Successivamente, lasciate asciugare la fotocamera in un luogo ombreggiato e ventilato.**
- **Quando aprite lo sportello del vano batteria/ scheda o il copriconnettore, eseguite l'operazione lentamente, con la fotocamera orientata come indicato nella seguente illustrazione per evitare che**

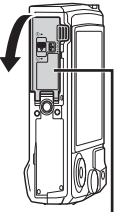

Sportello vano batteria/scheda

**gocce di acqua entrino in contatto con la fotocamera. Se sono presenti gocce d'acqua sul lato interno del coperchio, assicuratevi di asciugarle prima di usare la fotocamera.**

### **Stoccaggio e manutenzione**

- Non lasciate la fotocamera in un ambiente a temperature particolarmente elevate (40 °C o superiori) o basse (-10 °C o inferiori). In caso contrario la resistenza all'acqua potrebbe essere compromessa.
- Non utilizzate prodotti chimici per pulizia, protezione dalla ruggine, antiappannanti, riparazione e così via. In caso contrario la resistenza all'acqua potrebbe essere compromessa.
- **Non lasciate la fotocamera a lungo in acqua. L'esposizione prolungata all'acqua danneggerà l'aspetto della fotocamera e/o comprometterà la resistenza all'acqua.**
- **Analogamente a qualsiasi altro contenitore subacqueo, per mantenere le caratteristiche di impermeabilità, si consiglia di sostituire annualmente l'involucro e le guarnizioni impermeabili. Per conoscere i distributori o i centri di assistenza Olympus dove**

**è possibile sostituire l'involucro impermeabile, visitate il sito Web Olympus per la vostra area.**

• Gli accessori inclusi (ad esempio, l'alimentatore USB) non offrono resistenza agli urti o all'acqua.

# **Elenco delle impostazioni disponibili in ciascuna modalità di scatto**

Per informazioni su SCN,  $\mathfrak{P}$  e  $\blacklozenge$ , consultate «Elenco delle impostazioni  $\mathfrak{P}_\mathfrak{B}$  (P. 118), «Elenco delle impostazioni **SCN**» (P. 120), e «Elenco delle impostazioni · (P. 119).

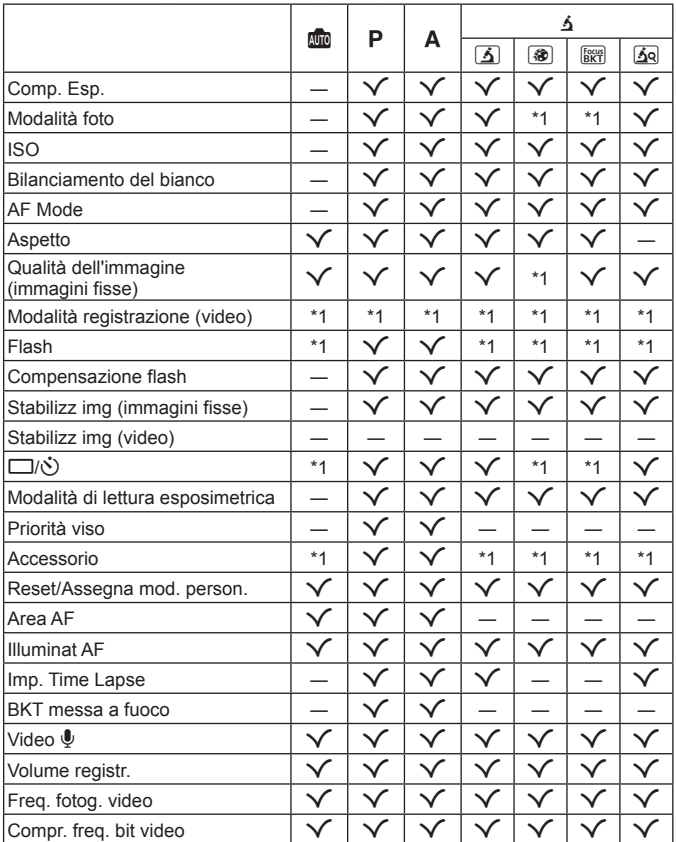

# **Elenco delle impostazioni** A

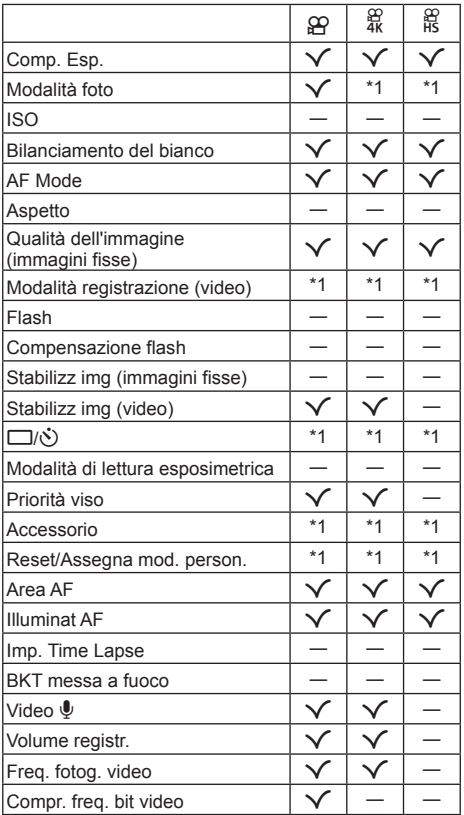

# **Elenco delle impostazioni** ^

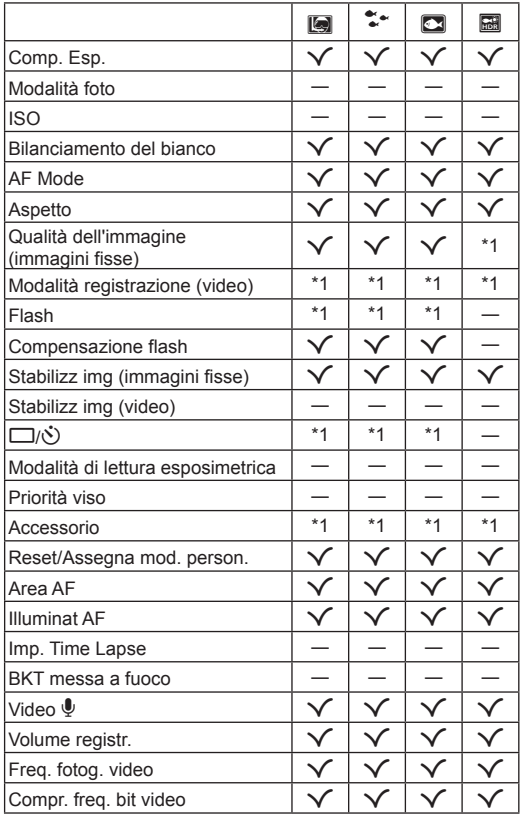

# **Elenco delle impostazioni SCN**

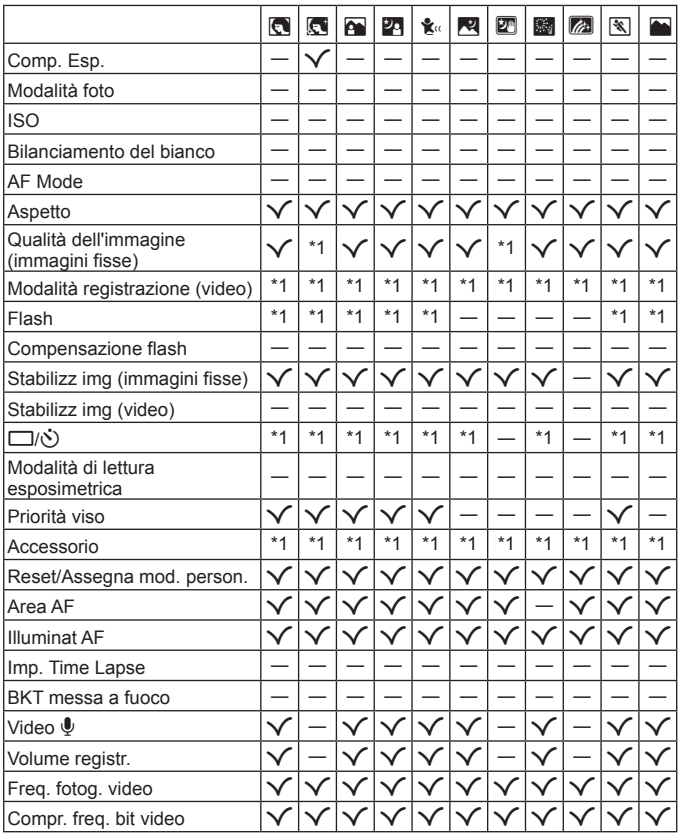

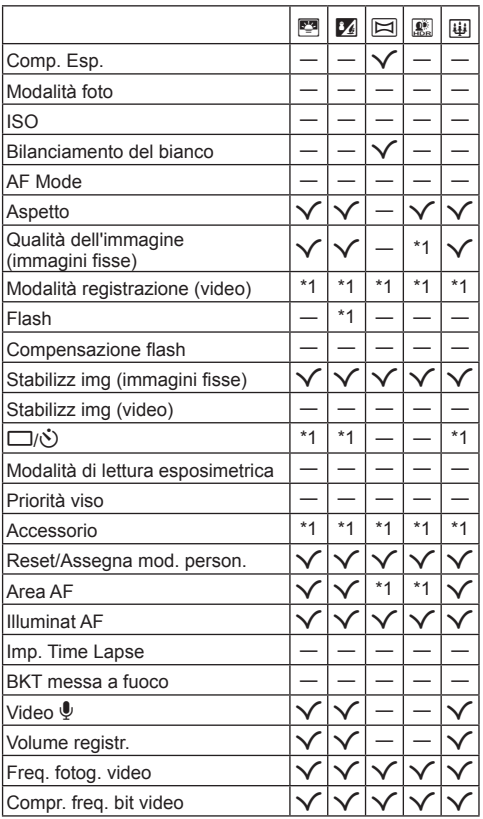

# **Directory di menu**

- \*1 Elementi che possono essere memorizzati in [Mod. personaliz. C1] o [Mod. personaliz. C2].
- \*2 È possibile ripristinare le impostazioni predefinite selezionando [Tutte] per [Ripristina].
- \*3 È possibile ripristinare le impostazioni predefinite selezionando [Base] per [Ripristina].

# p **Menu di ripresa 1**

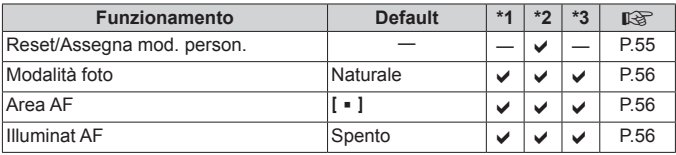

# q **Menu di ripresa 2**

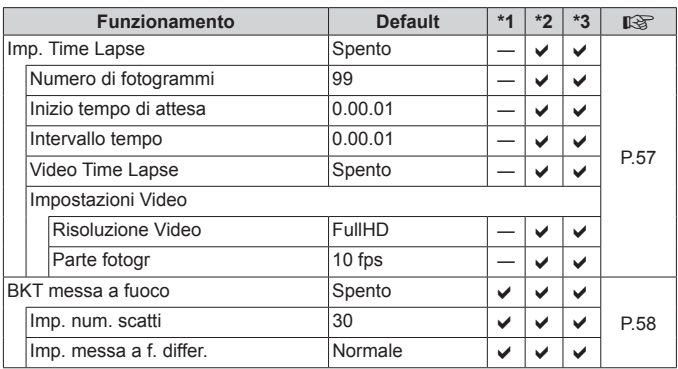

# A **Menu Video**

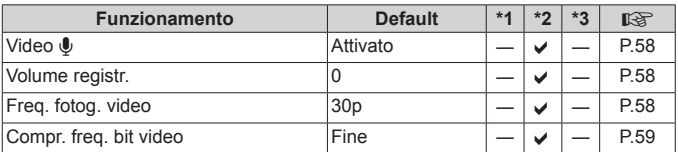

# $\blacktriangleright$  Menu riprod.

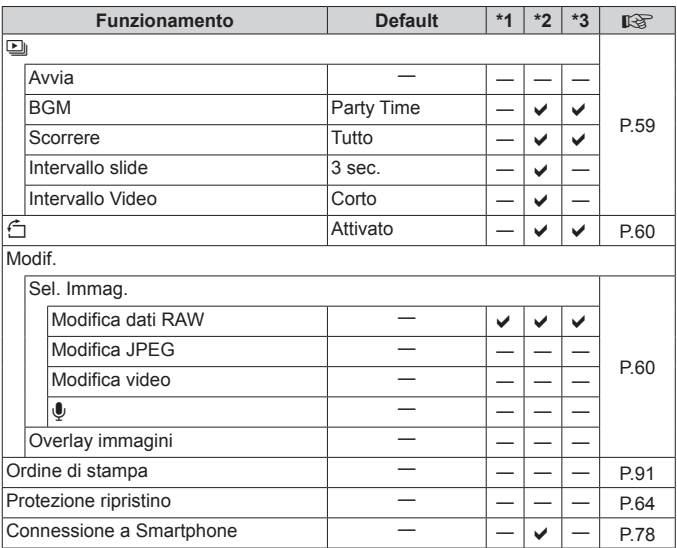

# H **Menu Custom**

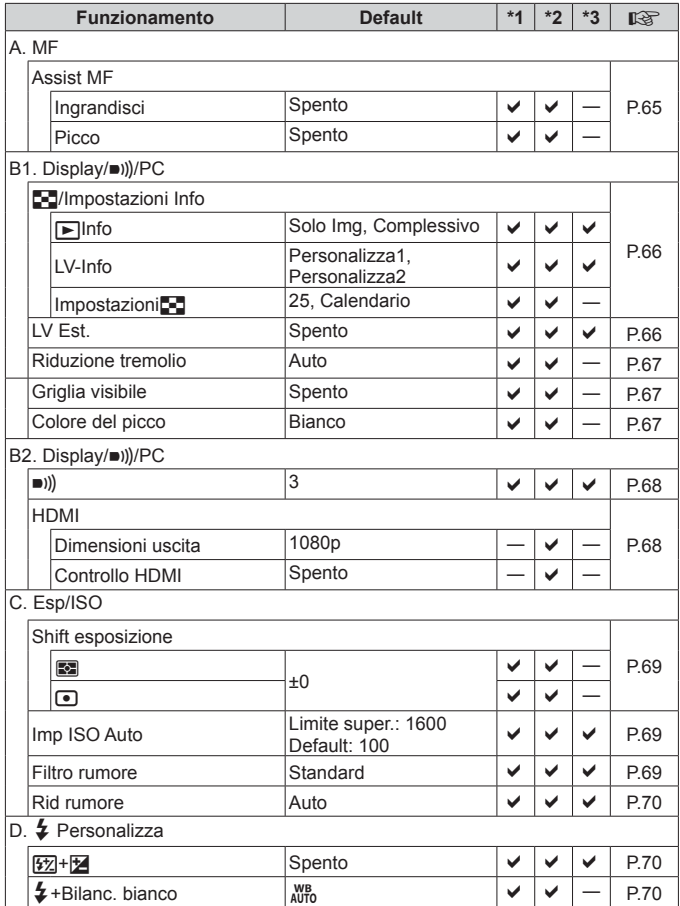

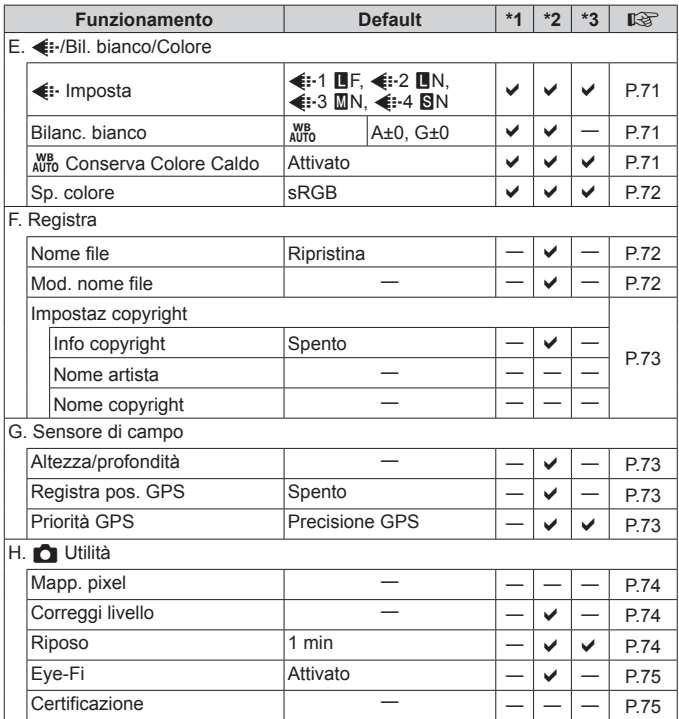

## d **Menu Setup**

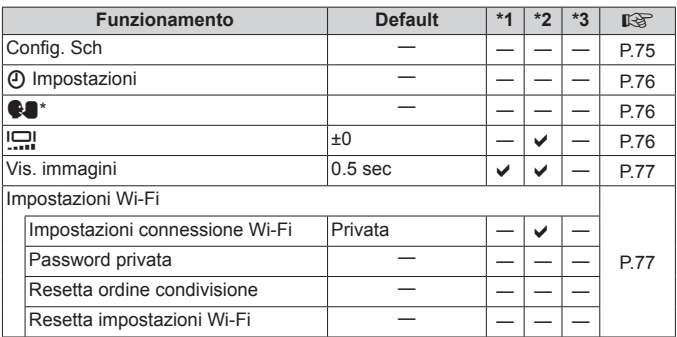

\* Le impostazioni variano in base alla regione di acquisto della fotocamera.

# **MISURE DI SICUREZZA**

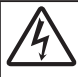

**ATTENZIONE**

**RISCHIO DI SCOSSA ELETTRICA NON APRIRE**

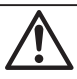

ATTENZIONE: PER RIDURRE IL RISCHIO DI SCOSSA ELETTRICA, NON RIMUOVETE IL COPERCHIO (O LA PARTE POSTERIORE). ALL'INTERNO NON VI SONO PARTI FUNZIONALI PER L'UTENTE. AFFIDATE LA MANUTENZIONE AL PERSONALE QUALIFICATO OLYMPUS.

∧

Il punto esclamativo incluso in un triangolo invita a consultare le importanti istruzioni d'uso e manutenzione, contenute nella documentazione fornita con il prodotto.

**AVVERTENZA** In caso di mancata osservanza delle informazioni fornite con questo simbolo durante l'utilizzo del prodotto, potrebbero verificarsi lesioni gravi o la morte.

**ATTENZIONE** In caso di mancata osservanza delle informazioni fornite con questo simbolo durante l'utilizzo del prodotto, potrebbero verificarsi lesioni.

**AVVISO** La mancata osservanza delle informazioni fornite con questo simbolo durante l'utilizzo del prodotto, potrebbe causare danni al prodotto.

#### **AVVERTENZA! PER EVITARE IL RISCHIO DI INCENDIO O DI SCOSSA ELETTRICA NON SMONTATE MAI IL PRODOTTO.**

#### **Regole generali egole**

**Leggete tutte le istruzioni** – Leggete tutte le istruzioni prima dell'uso. Conservate i manuali e la documentazione per riferimenti futuri.

**Acqua e umidità** – Per le precauzioni da prendere con i modelli impermeabili, leggete la sezione relativa alla impermeabilizzazione nel rispettivo manuale.

**Fonti di alimentazione** – Collegate l'apparecchio solo alla fonte di alimentazione elettrica indicata sull'etichetta. **Corpi estranei** – Per evitare lesioni, non inserite mai oggetti metallici nell'apparecchio.

**Pulizia** – Scollegate sempre la fotocamera dalla presa a parete prima di pulirla. Per la pulizia, usate solo un panno umido. Non usate mai alcun tipo di detergente liquido o spray, né solventi organici per pulire l'apparecchio.

**Fonti di calore** – Non usate né conservate l'apparecchio in prossimità di fonti di calore, come caloriferi, bocchettoni d'aria calda, forno o qualsiasi altro tipo di apparecchio che genera calore, inclusi amplificatori stereo.

**Fulmini** – Se utilizzate l'alimentatore USB durante un temporale, disconnettetelo immediatamente dalla presa a muro. **Accessori** – Per vostra sicurezza e per evitare di danneggiare la fotocamera, usate solo gli accessori consigliati da Olympus. **Collocazione** – Per evitare danni all'apparecchio, installatelo su un treppiede o altro supporto stabile.

### **AVVERTENZA**

• Non usate la fotocamera in presenza di gas infiammabili o esplosivi.

- Non puntate il flash e il LED (compreso l'illuminatore AF) sulle persone (neonati, bambini piccoli ecc.) a distanza **ravvicinata.**
- Azionate il flash ad almeno 1 metro dal viso dei soggetti. Se il flash scatta troppo vicino agli occhi del soggetto può causare la perdita temporanea della vista.
- **• Non guardate il sole o una luce forte attraverso il mirino.**
- **• Tenete la fotocamera fuori della portata dei bambini.**
- **•** Riponete sempre la macchina fuori della portata dei bambini per impedire che le seguenti condizioni di pericolo possano causare gravi incidenti:
	- **•** Strangolamento causato dalla tracolla avvolta attorno al collo.
	- **•** Rischio di ingestione accidentale di batteria, schede e altre piccole componenti.
	- Scatto accidentale del flash vicino ai propri occhi o a quelli di un bambino.
	- **•** Infortuni causati dalle parti operative della macchina.
- **• Se l'alimentatore USB si scalda eccessivamente o notate odori insoliti, rumore o fumo attorno ad esso, scollegate la spina dalla presa di rete e interrompetene l'utilizzo. Rivolgetevi quindi a un centro di assistenza o ad un distributore autorizzato.**
- **• Spegnete immediatamente la fotocamera se notate fumo, odori o rumori insoliti.**
- **•** Non togliete mai le batterie a mani nude per evitare scottature o incendi.
- **• Non lasciate la fotocamera in luoghi ad alta temperatura.**
- **•** Le parti possono deteriorarsi e in alcuni casi la fotocamera potrebbe incendiarsi. Non usate il caricabatteria o l'alimentatore USB se coperto da un oggetto (ad esempio una coperta). Ciò potrebbe causare un surriscaldamento e quindi un incendio.
- **• Maneggiate la fotocamera con cura per evitare scottature dovute a basse temperature.**
- **•** Quando la fotocamera contiene parti metalliche, il surriscaldamento può causare scottature dovute a basse temperature. Prestare attenzione a quanto segue:
- **•** Quando usata a lungo, la fotocamera si surriscalda. Il contatto con la fotocamera in queste condizioni può causare scottature per basse temperature.
- **•** In luoghi con temperature molto basse, la temperatura del corpo della fotocamera può essere inferiore alla temperatura ambiente. Per maneggiare la fotocamera si consiglia l'uso dei guanti.
- **•** Per proteggere la tecnologia di alta precisione contenuta in questo prodotto non lasciate mai la fotocamera nei luoghi sotto indicati, sia per l'utilizzo sia quando non viene utilizzata:
- **•** Luoghi in cui temperatura e/o umidità sono elevati o sono soggetti a variazioni estreme. Luce diretta del sole, spiagge, auto chiuse o vicino a fonti di calore (fornelli, termosifoni e così via) o umidificatori.
- **•** In ambienti sabbiosi o polverosi.
- Nelle vicinanze di oggetti infiammabili o esplosivi.
- **•** In luoghi umidi, come ad esempio bagni o sotto la pioggia. Per i modelli impermeabili leggete anche il rispettivo manuale.
- **•** In luoghi soggetti a forti vibrazioni.
- La fotocamera utilizza una batteria agli ioni di litio specificata da Olympus.

Caricate la batteria con il caricabatteria o alimentatore USB specificato. Non utilizzate altri alimentatori USB o caricabatteria.

- **• Non scaldate né bruciate le batterie in forni a microonde, su piastre calde o in recipienti a pressione e così via.**
- **• Non lasciate la fotocamera su dispositivi elettromagnetici o nelle vicinanze di essi.**
- Ciò può causare surriscaldamenti, scottature o esplosioni.
- **• Non collegate i terminali con oggetti metallici.**
- **•** Quando riponete o trasportate le batterie, evitate il contatto con oggetti metallici come collane, spille, fermagli, chiavi, ecc.

Un eventuale corto circuito potrebbe causare surriscaldamenti, esplosioni o scottature.

- **• Per evitare perdite dalla batteria o danni ai terminali, attenersi scrupolosamente a tutte le istruzioni relative al suo utilizzo. Non tentate di smontare le batterie o di modifi carle in qualsiasi modo, di saldarle, ecc.**
- **• Se il fl uido della batteria entra in contatto con gli occhi, lavarli immediatamente con acqua corrente fredda e rivolgersi a un medico.**
- **• Se non potete rimuovere la batteria dalla fotocamera, rivolgetevi a un centro di assistenza o distributore autorizzato.**

Non tentate di rimuovere la batteria forzandola.

- Danni alla parte esterna della batteria, ad esempio graffi, potrebbero produrre surriscaldamento o esplosione.
- **• Tenete le batterie lontano dalla portata di bambini ed animali domestici. In caso di ingestione di una batteria, rivolgetevi immediatamente al medico.**
- **•** Per evitare che le batterie perdano liquido, si surriscaldino o causino incendi o esplosioni, usate solo le batterie consigliate per questo apparecchio.
- Se le batterie ricaricabili non sono state ricaricate entro il tempo specificato, interrompete la ricarica e non utilizzatele.
- Non utilizzate batterie che presentino graffi o danni sull'involucro, e non graffiatele.
- **•** Non sottoponete le batterie a forti urti o a vibrazioni continue facendole cadere o battendole. Ciò può causare esplosioni, surriscaldamenti o bruciature.
- **•** Se le batterie perdono, presentano un odore inusuale, si scoloriscono, si deformano o comunque si alterano durante il funzionamento, spegnete la fotocamera e allontanatevi immediatamente se ha preso fuoco.
- **•** Se il liquido della batteria si deposita sugli abiti o sulla pelle, rimuovere gli abiti e lavare immediatamente l'area interessata con acqua corrente fredda. Se il liquido brucia la pelle, rivolgersi immediatamente a un medico.
- **•** La batteria agli ioni di litio Olympus è stata ideata per l'impiego esclusivo con la fotocamera digitale Olympus. Non utilizzate la batteria con altri dispositivi.
- **• Evitate di far utilizzare o far trasportare le batterie a bambini o animali/cuccioli (per prevenire comportamenti pericolosi come leccare, mettere in bocca o masticare le batterie).**

#### **Usate solo la batteria ricaricabile, il caricabatteria e l'alimentatore USB sate**

Consigliamo l'uso esclusivo di batterie ricaricabili, caricabatteria e alimentatore USB Olympus dedicati originali con questa fotocamera. L'uso di batterie ricaricabili, di un caricabatteria e/o di un alimentatore USB non originali potrebbe causare un incendio o provocare danni alle persone dovuti a perdite di liquido, surriscaldamento, accensioni o danni alla batteria. Olympus non si assume alcuna responsabilità per incidenti o danni conseguenti dall'uso di una batteria, caricabatteria e/o alimentatore USB non originali Olympus.

### **ATTENZIONE**

- **•** L'alimentatore USB F-5AC incluso è stato ideato per l'impiego esclusivo con questa fotocamera. Altre fotocamere non possono essere ricaricate con questo alimentatore USB.
- **•** Non collegate l'alimentatore USB F-5AC incluso ad apparecchiature diverse da questa fotocamera.
- **• Non lasciate le batterie in luoghi esposti alla luce diretta del sole o ad alta temperatura, in auto sotto il sole cocente o vicino ad una fonte di calore, ecc.**
- **•** Tenere sempre asciutte le batterie.
- **•** Le batterie possono surriscaldarsi durante un uso prolungato. Per evitare lievi ustioni, non rimuovetele subito dopo aver usato la fotocamera.
- **•** Questa fotocamera utilizza una batteria agli ioni di litio Olympus. Utilizzate la batteria originale designata. Rischio di esplosione se la batteria viene sostituita con una di tipo errato.
- **•** Riciclare le batteria per salvaguardare le risorse del pianeta. Quando si gettano le batterie esaurite, accertarsi di coprire i terminali e osservare sempre le norme e le leggi locali.
- Non coprite il flash con la mano durante l'uso.

### **AVVISO**

- **• Non usate e non riponete la fotocamera in ambienti polverosi o umidi.**
- **• Con questa fotocamera, usate solo schede di memoria SD/SDHC/SDXC o schede Eye-Fi. Non usate mai altri tipi di schede.**

Se inserite involontariamente un altro tipo di scheda nella fotocamera, contattate un distributore autorizzato o un centro assistenza. Non tentate di rimuovere la scheda forzandola.

- **•** Effettuate regolarmente il backup dei dati importanti su un computer o un altro dispositivo di archiviazione per prevenire la perdita accidentale.
- **•** OLYMPUS non si assume alcuna responsabilità per eventuali perdite di dati associate a tale dispositivo.
- **•** Fate attenzione quando portate la fotocamera appesa alla tracolla, perché potrebbe facilmente impigliarsi negli oggetti e causare gravi danni.
- **•** Non fate cadere la fotocamera e non sottoponetela a forti urti o vibrazioni.
- **•** Quando inserite o rimuovete la fotocamera da un treppiede, ruotate la vite del treppiede, non la fotocamera.
- **•** Prima di trasportare la fotocamera, rimuovete il treppiede e tutti gli altri accessori non OLYMPUS.
- **•** Non toccate i contatti elettrici sulla fotocamera.
- **•** Non lasciate la fotocamera puntata direttamente verso la luce del sole. L'obiettivo o la tendina dell'otturatore potrebbero danneggiarsi, scolorirsi, rovinare il dispositivo di acquisizione immagini o provocare incendi.
- **•** Non tirate e non spingete l'obiettivo.
- **•** Prima di riporre la macchina per lunghi periodi, togliete le batterie. Per evitare formazione di condensa o muffa all'interno della fotocamera, conservatela in un luogo fresco e asciutto. Dopo lo stoccaggio, controllate la fotocamera accendendola e premendo il pulsante di scatto per controllare che funzioni normalmente.
- **•** La fotocamera potrebbe non funzionare correttamente se usata in luoghi soggetti a campi magnetici/ elettromagnetici, onde radio o alta tensione, come vicino a un televisore, forno a microonde, videogiochi, altoparlanti, monitor di grandi dimensioni, antenne TV/radio o tralicci di trasmissione. In tali casi, prima di riutilizzare la fotocamera, spegnetela e riaccendetela.
- **•** Osservate sempre le norme relative all'ambiente di utilizzo descritte nel manuale della fotocamera.
- **•** Inserite le batterie come descritto nelle istruzioni operative.
- **•** Prima di caricarle, controllate sempre che le batterie non presentino perdita di liquido, scolorimento, deformazione o altre anomalie.
- **•** Togliete sempre le batterie dalla fotocamera quando la riponete per lunghi periodi.
- **•** Se conservate la batteria per un lungo periodo, riponetela in un luogo fresco.
- **•** La quantità di energia consumata dalla fotocamera varia a seconda delle funzioni usate.
- **•** Nelle condizioni elencate in seguito, l'energia viene consumata continuamente con conseguente riduzione della durata delle batterie.
	- **•** Viene usato ripetutamente lo zoom.
	- **•** Il pulsante di scatto viene ripetutamente premuto a metà in modalità di ripresa attivando l'autofocus.
	- **•** Sul monitor viene visualizzata un'immagine per un periodo prolungato.
	- **•** La fotocamera è collegata ad una stampante.
	- **•** È utilizzato il GPS.
- **•** Se usate una batteria deteriorata, la fotocamera può spegnersi senza visualizzare il segnale di batteria esaurita.
- **•** Se i poli della batteria si bagnano o si ungono, la fotocamera potrebbe non funzionare. Pulite bene la batteria con un panno asciutto prima dell'uso.
- **•** Caricate sempre la batteria al primo utilizzo o quando non la usate per lunghi periodi.
- **•** Quando usate il dispositivo con le batterie a basse temperature, cercate di tenere la fotocamera e le batterie di riserva in un luogo più caldo possibile. Le batterie che si scaricano alle basse temperature possono essere ripristinate quando sono portate a temperatura ambiente.
- **•** Prima di intraprendere un lungo viaggio, in particolare all'estero, acquistate delle batterie di scorta. In viaggio, le batterie consigliate potrebbero essere difficili da trovare.
- **•** Per l'adattatore USB-AC di tipo plug-in: Collegare correttamente l'adattatore USB-AC F-5AC inserendolo in verticale nella presa a muro.

#### **Uso della funzione LAN wireless**

**• Spegnete la fotocamera negli ospedali e nei luoghi in cui sono presenti apparecchiature mediche.**

Le onde radio provenienti dalla fotocamera possono influire negativamente su tali apparecchiature, causando un malfunzionamento e, di conseguenza, un incidente.

**• Spegnete la fotocamera quando siete in aereo.**

L'uso di dispositivi wireless a bordo può ostacolare il funzionamento corretto dei dispositivi dell'aereo.

#### **Precauzioni per l'utilizzo della funzione LAN wireless**

Se si usa la funzione LAN wireless in un paese diverso da quello in cui è stata acquistata la fotocamera, esiste il rischio che essa non sia conforme alla norme sulla comunicazione wireless di tale paese. Olympus declina ogni responsabilità per eventuali inosservanze di tali norme.

#### **Funzione GPS, bussola elettronica unzione**

- **•** In luoghi non a cielo aperto (interni, metropolitana, sott'acqua, in una foresta, vicino a costruzioni alte) o in luoghi soggetti a forti campi magnetici o elettrici (accanto a linee ad alta tensione, magneti o apparecchi elettrici, telefoni portatili da 1,5 GHz) potrebbe non essere possibile stabilire la connessione o la posizione potrebbe risultare scorretta.
- **•** L'altitudine visualizzata sulla schermata di informazioni sulla misurazione o la schermata di riproduzione dell'immagine ecc., viene visualizzata/registrata in base alle informazioni dei sensori di pressione integrati nel corpo della fotocamera. Prestate attenzione poiché l'altitudine indicata non si basa sulle misurazioni della posizione GPS.
- **•** Gli errori della bussola elettronica possono essere causati dagli effetti di campi magnetici o elettrici forti (ad esempio, televisori, microonde, grandi motori, torri radio e linee ad alta tensione). Per ripristinare la funzione della bussola elettronica, tenere saldamente la fotocamera e con il polso disegnare in aria la forma di un 8.
- **•** Poiché la funzione GPS e la funzione bussola elettronica non devono necessariamente essere accurate, non vi è garanzia che i valori misurati (latitudine, longitudine, direzione della bussola ecc.) siano accurati.

#### **Monitor**

- **•** Non esercitate pressione sul monitor, altrimenti l'immagine potrebbe risultare deformata con conseguente anomalia della modalità riproduzione o deterioramento del monitor.
- **•** Sul fondo/sommità del monitor può apparire una striscia di luce: non è un guasto.
- **•** Quando un soggetto viene visualizzato in diagonale nella fotocamera, i bordi possono apparire a zig-zag sul monitor. Non è un guasto; sarà meno evidente nella modalità riproduzione.
- **•** In luoghi soggetti a basse temperature, il monitor può impiegare più tempo per accendersi o i colori possono cambiare temporaneamente. Quando usate la fotocamera in luoghi molto freddi, è consigliabile mettere occasionalmente la macchina in un luogo caldo. Il monitor che abbia scarse prestazioni a causa delle basse temperature torna a funzionare regolarmente alle temperature normali.
- **•** Il monitor di questo prodotto è fabbricato con elevata precisione, tuttavia, potrebbero essere presenti pixel sempre accesi o spenti nel monitor. Tali pixel non infl uenzano l'immagine da salvare. A causa delle caratteristiche, a seconda dell'angolazione è possibile notare disomogeneità del colore o della luminosità, ma questo è dovuto alla struttura del monitor. Non si tratta di anomalia o malfunzionamento.

#### **Note legali e altro**

- **•** Olympus non risponde e non riconosce alcuna garanzia per i danni o gli utili che si prevede possano derivare dall'uso legale del presente apparecchio o su richiesta di terzi, causati dall'uso inadeguato dell'apparecchio.
- **•** Olympus non risponde né riconosce alcuna garanzia per danni o vantaggi derivanti dal corretto utilizzo del presente apparecchio, causati dalla cancellazione dei dati e delle immagini.

#### **Inefficacia della garanzia cacia**

- **•** Olympus non risponde e non riconosce alcuna garanzia, esplicita o implicita, riguardante il contenuto del presente manuale scritto o software, e in nessun caso sarà responsabile di garanzie implicite di commerciabilità o adeguatezza a qualsiasi scopo particolare o per danni conseguenti, incidentali o indiretti (inclusi, ma non limitati ai danni per mancato guadagno, interruzione di attività e perdita di dati di lavoro) derivanti dall'uso o impossibilità di usare tali materiali scritti, software o apparecchiature. Alcuni paesi non consentono l'esclusione o la limitazione di responsabilità per i danni conseguenti o incidentali o della garanzia implicita, quindi i suddetti limiti possono non essere applicabili al vostro caso.
- **•** Olympus si riserva tutti i diritti sul presente manuale.

#### **Avvertenza vvertenza**

Fotografie non autorizzate o l'uso di materiali coperti dai diritti d'autore possono violare le relative leggi sui diritti d'autore. Olympus non si assume alcuna responsabilità per fotografie non autorizzate, per l'uso o altri atti che violino i diritti dei titolari dei copyright.

#### **Note sui diritti d'autore ote**

Tutti i diritti riservati. Il contenuto del presente manuale o software non può essere riprodotto né interamente né in parte, né usato in qualsiasi modo o con qualsiasi mezzo elettronico o meccanico, inclusa la fotocopia e la registrazione o l'uso di qualsiasi tipo di sistema di memorizzazione e recupero di dati senza il previo consenso scritto di Olympus. Olympus non si assume alcuna responsabilità per l'uso delle informazioni contenute nel presente materiale o software né per i danni derivanti dall'uso delle informazioni contenute negli stessi. Olympus si riserva il diritto di modificare le caratteristiche e il contenuto della presente pubblicazione o del software senza obbligo di preavviso.

#### **Avviso FCC vviso**

Questa apparecchiatura è stata sottoposta a test ed è risultata conforme con le limitazioni relative ai dispositivi digitali di Classe B, in base alla Parte 15 delle norme FCC. Tali limiti sono stati fissati per garantire una ragionevole protezione contro interferenze nocive in caso di funzionamento in ambiente residenziale. Questa apparecchiatura genera, usa e può irradiare energia in radiofrequenza e, se non installata e usata in conformità con le istruzioni, può provocare interferenze pericolose alle comunicazioni radio. Tuttavia, non vi è alcuna garanzia che l'interferenza non si verifichi in una installazione particolare. Se questa apparecchiatura provocasse interferenze pericolose alla ricezione radio o televisiva, determinata a seguito di accensione e spegnimento del dispositivo, l'utente è sollecitato a correggere l'interferenza mediante una o più delle misure seguenti:

- **•** Riorientare o riposizionare l'antenna ricevente.
- **•** Aumentare la distanza tra l'apparecchiatura e il ricevitore.
- **•** Connettere l'apparecchiatura a una presa di un circuito diverso da quello a cui è collegato il ricevitore.
- **•** Per informazioni, rivolgetevi al rivenditore o a tecnico radio/TV.
- **•** Utilizzate solo il cavo USB fornito da OLYMPUS per collegare la fotocamera ai computer USB compatibili.

#### **Notifica FCC/IC**

Cambi o modifi che non espressamente approvati dalla parte responsabile della conformità possono annullare l'autorizzazione all'utente di utilizzare l'apparecchiatura.

Questo trasmettitore non deve essere posizionato o usato insieme a qualsiasi altra antenna o trasmettitore.

Questa apparecchiatura è conforme ai limiti FCC sulle esposizioni alle radiazioni stabiliti per ambienti non sotto controllo e soddisfa le Linee Guida FCC sull'esposizione alle radiofrequenze (RF). Inoltre, presenta livelli molto bassi di energia in radiofrequenze (RF) valutati per la conformità, senza testare il valore SAR (Specifi c Absorption Ratio).

I dati scientifici disponibili non indicano alcun problema di salute correlato all'utilizzo di dispositivi wireless a bassa potenza. Tuttavia non c'è prova che questi dispositivi wireless a bassa potenza siano completamente sicuri. Quando vengono utilizzati, i dispositivi wireless a bassa potenza emettono bassi livelli di energia a radiofrequenza (RF) nella gamma delle microonde. Livelli elevati di RF possono produrre effetti sulla salute (riscaldando i tessuti), mentre l'esposizione a livelli bassi di RF non produce calore, né effetti negativi per la salute conosciuti. Svariati studi sull'esposizione a bassi livelli di RF non hanno rilevato effetti biologici. Alcuni studi suggeriscono che potrebbero esserci effetti biologici, tuttavia tali scoperte non sono state confermate da ulteriori ricerche. IM005 è stata testata e si è riscontrato che ottempera ai limiti di esposizione alle radiazioni IC per ambienti non sotto controllo e soddisfa le normative IC sull'esposizione a radiofrequenze (RF) contenute in RSS-102.

#### **Per clienti nel Nord America, America Centrale, Sud America e Caraibi er**

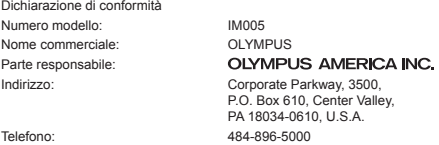

Testato in conformità con le norme FCC PER USO DOMESTICO E IN UFFICIO

Questo dispositivo è conforme alla Parte 15 della normativa sugli standard RSS dell'industria canadese e FCC per l'esenzione di licenza. Il suo uso è soggetto alle due condizioni seguenti:

- (1) Questo dispositivo non può causare interferenze dannose.
- (2) Questo dispositivo deve accettare le interferenze ricevute, comprese le interferenze che potrebbero provocare un funzionamento indesiderato.

Questo apparecchio digitale di Classe B è conforme con ICES-003 canadese. CAN ICES-3(B)/NMB-3(B)

#### **GARANZIA LIMITATA AMERICHE OLYMPUS - PRODOTTI OLYMPUS AMERICA INC.**

Olympus garantisce che i prodotti per imaging Olympus® acclusi e i relativi accessori Olympus® (singolarmente un «Prodotto» e collettivamente i «Prodotti») sono esenti da difetti nei materiali e nella lavorazione nell'uso e impiego normale per un periodo di un (1) anno dalla data di acquisto.

Se un Prodotto si rivelasse difettoso entro il periodo di garanzia di un anno, il cliente deve restituirlo a uno dei Centri di assistenza riparazione Olympus indicati da Olympus, seguendo la procedura indicata di seguito (Vedere «PROCEDURA DA SEGUIRE IN CASO DI ASSISTENZA»).

Olympus, a sua esclusiva discrezione, riparerà, sostituirà o regolerà il Prodotto difettoso, purché i controlli di Olympus e l'ispezione interna rivelino che (a) tale difetto si sia sviluppato con l'uso normale e corretto e (b) che il Prodotto sia coperto dalla presente garanzia limitata.

Riparazione, sostituzione o sistemazione dei Prodotti difettosi saranno i soli obblighi di Olympus e il solo rimedio per il cliente.

La riparazione o sostituzione di un prodotto non estende il periodo di garanzia fornito a meno che ciò sia previsto dalla legge. Ad eccezione dei casi proibiti dalla legge, il cliente risponde e dovrà sostenere i costi di spedizione dei Prodotti al Centro di assistenza riparazione Olympus.

Olympus non è obbligata ad eseguire manutenzione preventiva, installazione, disinstallazione o manutenzione.

Olympus si riserva il diritto di (i) utilizzare ricambi ricondizionati, rinnovati e/o riparabili (conformi con gli standard di qualità di Olympus) per riparazioni in garanzia o di altro tipo e (ii) di apportare modifiche di progetto e/o funzionalità interne o esterne ai suoi prodotti senza alcuna responsabilità di integrare tali modifiche ai Prodotti.

#### **ELEMENTI NON COPERTI DALLA PRESENTE GARANZIA LIMITATA**

Esclusi dalla presente garanzia limitata e non garantiti da Olympus in alcun modo, espresso, implicito o per statuto, sono:

- (a) prodotti e accessori non realizzati da Olympus e/o senza il marchio «OLYMPUS» (la copertura della garanzia per prodotti e accessori di altri costruttori, che possono essere distribuiti da Olympus, è responsabilità dei rispettivi fabbricanti di tali prodotti e accessori in base ai termini e alla durata di tali garanzie dei produttori);
- (b) ogni Prodotto che sia stato disassemblato, riparato, manomesso, alterato, cambiato o modificato da persone diverse dal personale di assistenza autorizzato di Olympus a meno che la riparazione da parte di terzi non sia avvenuta con il consenso scritto di Olympus;
- (c) difetti o danni ai Prodotti risultanti da usura, lacerazione, uso improprio, abuso, negligenza, sabbia, liquidi, impatti, stoccaggio improprio, non effettuazione di operazioni di manutenzione pianificate, perdite della batteria, uso di accessori, prodotti di consumo o elementi non-«OLYMPUS», oppure uso dei Prodotti in combinazione con dispositivi non compatibili;
- (d) programmi software;
- (e) materiali di consumo (compresi ma non limitati a lampade, inchiostro, carta, pellicola, stampa, negativi, cavi e batterie); e/o
- (f) Prodotti che non contengono un numero di serie Olympus correttamente posizionato o registrato, a meno che non si tratti di un modello su cui Olympus non posizioni né registri numeri di serie.
- (g) Prodotti inviati, consegnati, acquistati o venduti da rivenditori al di fuori del Nord America, America Centrale, Sud America e Caraibi e/o
- (h) Prodotti che non sono destinati o autorizzati alla vendita in Nord America, Sud America, America Centrale o Caraibi (il cosiddetto mercato grigio).

ESCLUSIONE DELLA GARANZIA; LIMITAZIONE DEI DANNI, AFFERMAZIONE DELL'INTERO ACCORDO DI GARANZIA; INTESO IN MODO FAVOREVOLE

ECCETTO PER LA GARANZIA LIMITATA SOPRA INDICATA, OLYMPUS NON RICONOSCE ALCUNA ALTRA RAPPRESENTAZIONE, AVALLO, CONDIZIONE E GARANZIA RIGUARDANTE I PRODOTTI, SIA DIRETTA O INDIRETTA, ESPRESSA O IMPLICITA O DERIVANTE DA QUALSIASI STATUTO, ORDINANZA, USO COMMERCIALE O ALTRO, COMPRESA MA NON LIMITATA A OGNI GARANZIA O RAPPRESENTAZIONE DERIVANTE DA IDONEITÀ, DURATA, PROGETTAZIONE, OPERAZIONE O CONDIZIONE DEI PRODOTTI (O LORO PARTI) O DALLA COMMERCIABILITÀ DEI PRODOTTI O DALLA LORO IDONEITÀ PER UNO SCOPO PARTICOLARE, O RELATIVA ALLA VIOLAZIONE DI QUALSIASI BREVETTO, COPYRIGHT, O ALTRO DIRITTO DI PROPRIETÀ USATO O INCLUSO IN ESSO.

SE DEVONO APPLICARSI GARANZIE IMPLICITE IN BASE ALLA LEGISLAZIONE, ESSE SARANNO LIMITATE IN DURATA AL PERIODO DELLA PRESENTE GARANZIA LIMITATA.

ALCUNI STATI POSSONO NON RICONOSCERE ESCLUSIONE O LIMITAZIONE DI GARANZIE E/O LIMITAZIONE DI RESPONSABILITÀ QUINDI LE PRECEDENTI ESCLUSIONI E NON RICONOSCIMENTI POSSONO NON APPLICARSI.

IL CLIENTE PUÒ INOLTRE AVERE DIRITTI E RIMEDI DIVERSI E/O AGGIUNTIVI CHE VARIANO DA STATO A STATO.

IL CLIENTE RICONOSCE E ACCETTA CHE OLYMPUS NON SARÀ RESPONSABILE PER EVENTUALI DANNI IN CUI IL CLIENTE PUÒ INCORRERE DA SPEDIZIONE IN RITARDO, GUASTO DEL PRODOTTO, PROGETTAZIONE DEL PRODOTTO, SELEZIONE O PRODUZIONE, PERDITA O DEGRADO DI IMMAGINI O DATI O PER ALTRE CAUSE, SIA CHE LA RESPONSABILITÀ SIA ACCERTATA IN CONTRATTO, TORTO (COMPRESA NEGLIGENZA E STRETTA RESPONSABILITÀ DEL PRODOTTO) O DIVERSAMENTE. IN NESSUN CASO OLYMPUS SARÀ RESPONSABILE PER EVENTUALI DANNI INDIRETTI, ACCIDENTALI, CONSEQUENZIALI O SPECIALI DI OGNI TIPO (COMPRESI MA NON LIMITATI A PERDITA DI PROFITTI O PERDITA DI UTILIZZO), SIA CHE OLYMPUS SIA CONSAPEVOLE O MENO DELLA POSSIBILITÀ DI TALI PERDITE O DANNI POTENZIALI.

Rappresentazioni e garanzie fatte da chiunque, compresi ma non limitati a rivenditori, rappresentanti, venditori o agenti di Olympus, che siano incoerenti o in conflitto con o in aggiunta ai termini della presente garanzia limitata, non costituiranno vincolo per Olympus a meno che non siano in forma scritta e approvati da un rappresentante ufficiale espressamente autorizzato di Olympus.

La presente garanzia limitata costituisce la dichiarazione completa ed esclusiva che Olympus accetta di fornire per i Prodotti e sostituisce tutti gli accordi, definizioni, proposte e comunicazioni precedenti e contemporanei relativi al soggetto indicato.

La presente garanzia limitata è a vantaggio esclusivo del cliente originale e non può essere trasferita o assegnata.

#### **PROCEDURA DA SEGUIRE IN CASO DI ASSISTENZA**

Il cliente deve contattare il team di assistenza per il consumatore indicato da Olympus per la relativa regione al fine di coordinare la spedizione del Prodotto al servizio di riparazione. Per contattare il team di assistenza per il consumatore di Olympus della propria regione, visitare o contattare i seguenti recapiti:

Canada:

www.olympuscanada.com/repair / 1-800-622- 6372

Stati Uniti:

www.olympusamerica.com/repair / 1-800-622- 6372

America Latina:

www.olympusamericalatina.com

Il cliente deve copiare o trasferire ogni immagine o dati memorizzati in un Prodotto su un altro supporto di memorizzazione immagini o dati e/o rimuovere l'eventuale pellicola dal Prodotto prima di inviarlo a Olympus per la riparazione.

IN NESSUN CASO OLYMPUS SARÀ RESPONSABILE PER LA MEMORIZZAZIONE, IL MANTENIMENTO O LA CONSERVAZIONE DI IMMAGINI O DATI SALVATI IN UN PRODOTTO RICEVUTO PER ASSISTENZA, O DI PELLICOLE CONTENUTE IN UN PRODOTTO RICEVUTO PER ASSISTENZA, NÉ OLYMPUS SARÀ RESPONSABILE PER DANNI IN CASO DI PERDITA O DANNEGGIAMENTO DI IMMAGINI O DATI DURANTE L'EFFETTUAZIONE DELLE OPERAZIONI DI ASSISTENZA (COMPRESI, MA NON LIMITATI A, DANNI DIRETTI, INDIRETTI, ACCIDENTALI, CONSEQUENZIALI O SPECIALI, PERDITA DI PROFITTI O PERDITA DI USO), CHE OLYMPUS NE SIA CONSAPEVOLE O MENO DELLA POSSIBILITÀ DI TALE POTENZIALE PERDITA O DANNEGGIAMENTO.

Il cliente dovrebbe impacchettare con cura il Prodotto usando imbottitura per evitare danni nella spedizione. Una volta che il Prodotto è stato accuratamente impacchettato, spedire il pacco a Olympus o al servizio riparazione autorizzato da Olympus come indicato dal rispettivo team di assistenza consumatore Olympus.

Quando si spediscono i Prodotti per assistenza, la confezione deve contenere:

- 1) Ricevuta di vendita indicante data e luogo di acquisto. Le fatture scritte a mano non sono accettate;
- 2) Copia della presente garanzia limitata **indicante il numero di serie del Prodotto corrispondente al suo numero di serie** (a meno che non si tratti di un modello su cui Olympus non pone né registra numeri di serie).
- 3) Una descrizione dettagliata del problema; e
- 4) Stampe, negativi, stampe digitali campione (o file su disco) se disponibili e relativi al problema.

CONSERVARE COPIE DI TUTTI I DOCUMENTI. Né Olympus, né il centro assistenza riparazione autorizzato Olympus sono responsabili dei documenti persi o distrutti durante la spedizione.

Al termine delle operazioni di assistenza, il Prodotto verrà restituito con busta preaffrancata.

#### **PRIVACY**

Tutte le informazioni fornite per elaborare la richiesta in garanzia rimarranno confidenziali e saranno usate e fornite per l'elaborazione e esecuzione dei servizi di riparazione in garanzia.

#### **Per clienti in Messico**

L'uso di questo apparecchio è soggetto alle due condizioni seguenti:

(1) è possibile che questa apparecchiatura o questo dispositivo possa non provocare interferenze pericolose e (2) questa apparecchiatura o questo dispositivo non deve essere alterato da qualsiasi interferenza, compresa un'interferenza che può provocare un funzionamento indesiderato.

#### **Per clienti in Europa**

#### **Dichiarazione di conformità semplice**

Con la presente, OLYMPUS CORPORATION dichiara che il tipo di apparecchiature radio IM005 è conforme alla Direttiva 2014/53/UE.

Il testo completo della dichiarazione di conformità UE è disponibile al seguente indirizzo: http://www.olympus-europa.com/

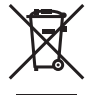

Questo simbolo [cassonetto con ruote, barrato, WEEE Allegato IV] indica la raccolta differenziata di apparecchiature elettriche ed elettroniche nei paesi dell'UE.

Non gettate il dispositivo nei rifiuti domestici.

Usate i sistemi di raccolta rifiuti disponibili nel vostro paese.

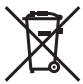

Questo simbolo [cassonetto con ruote, barrato, Direttiva 2006/66/CE Allegato II] indica la raccolta differenziata di batterie usate nei paesi dell'UE.

Non gettate le batterie nei rifiuti domestici.

Usate i sistemi di raccolta rifiuti disponibili nel vostro Paese.

#### **Condizioni di garanzia**

Qualora il prodotto si rivelasse difettoso, pur essendo usato in modo appropriato (nel rispetto delle istruzioni descritte nel manuale di istruzioni fornito in dotazione con il prodotto) durante il periodo di garanzia nazionale applicabile ed essendo stato acquistato presso un distributore Olympus autorizzato con sede nell'area commerciale di OLYMPUS EUROPA SE & Co, secondo quanto indicato sul sito Web: http://www.olympus-europa.com, il prodotto verrà riparato o, a discrezione di Olympus, sostituito gratuitamente. Al fine di permettere a Olympus di offrire i servizi in garanzia richiesti per la completa soddisfazione del cliente e nel modo più veloce possibile, si faccia riferimento alle informazioni e istruzioni sottostanti:

- 1. Per fare valere tale diritto di garanzia, seguite le istruzioni a http://consumer-service.olympus-europa.com per la registrazione e tracking (questo servizio non è disponibile in tutti i paesi) oppure presentate il prodotto, la fattura originale corrispondente o prova di acquisto e il presente certificato di garanzia completato al rivenditore presso cui ha effettuato l'acquisto, o altro punto di assistenza Olympus nell'area commerciale di OLYMPUS EUROPA SE & Co. KG, secondo quanto indicato sul sito web http://www.olympus-europa.com, prima del termine del periodo di garanzia applicabile.
- 2. Assicurarsi che il certificato di garanzia sia stato accuratamente completato da Olympus o da un rivenditore autorizzato o centro assistenza. Di conseguenza, controllate che il nome dell'acquirente, il nome del rivenditore, il numero di serie, l'anno, il mese e la data di acquisto siano indicati sul documento oppure che la fattura o lo scontrino di vendita originale (indicante il nome del rivenditore, la data di acquisto e il prodotto acquistato) sia allegato al presente certificato di garanzia.
- 3. Poiché il presente certifi cato di garanzia non può essere emesso una seconda volta, conservarlo in un luogo sicuro.
- 4. Si noti che Olympus non è responsabile dei costi e rischi inerenti al trasporto del prodotto fino al rivenditore o al punto di assistenza autorizzato da Olympus.
- 5. La presente garanzia non copre quanto indicato di seguito e al cliente verrà richiesto di sostenere le spese di riparazione anche per i difetti sorti durante il suddetto periodo di garanzia.
- a. Qualsiasi difetto dovuto a un uso improprio (qualsiasi operazione non menzionata nel manuale di istruzioni, ecc.).
- b. Qualsiasi difetto dovuto ad attività di riparazione, modifica, pulizia, ecc. non svolte da personale Olympus o punti di assistenza Olympus autorizzati.
- c. Qualsiasi difetto o danno dovuto a trasporto, caduta, urto ecc. successivamente all'acquisto del prodotto.
- d. Qualsiasi difetto o danno dovuto a incendio, terremoto, alluvione, fulmine, altre calamità naturali, inquinamento ambientale e sbalzi di tensione.
- e. Qualsiasi difetto dovuto a stoccaggio improprio o incauto (per esempio, riporre il prodotto in condizioni di temperatura e umidità elevate, in prossimità di repellenti per insetti come naftalina o medicinali pericolosi, ecc.), manutenzione impropria, ecc.
- f. Qualsiasi difetto dovuto a batterie scariche, ecc.
- g. Qualsiasi difetto dovuto a sabbia, fango, acqua ecc. penetrato all'interno del prodotto.
- 6. L'esclusiva responsabilità di Olympus in merito alla presente garanzia è limitata alla riparazione o sostituzione del prodotto. Nei termini di questa garanzia, viene esclusa qualsiasi responsabilità per perdite o danni di qualsiasi tipo, indiretti o consequenziali, subiti dal cliente in relazione a un difetto del prodotto e, in particolare, viene esclusa qualsiasi perdita o danno causato da obiettivi, pellicole, altre apparecchiature o accessori utilizzati con il prodotto o qualsiasi altra perdita risultante da un ritardo nella riparazione o perdita di dati. Le norme di legge rimangono invariate.

#### **Per clienti in Asia**

#### **Condizioni di garanzia**

- 1 Se questo prodotto si rivelasse difettoso, sebbene utilizzato correttamente (nel rispetto delle istruzioni descritte nella sezione Cura e funzionamento fornite in dotazione con il prodotto) entro un periodo di un anno dalla data di acquisto, il prodotto verrà riparato o, a discrezione di Olympus, sostituito gratuitamente. Per fare valere questo diritto, il cliente deve presentare il prodotto e il presente certificato di garanzia prima del termine del periodo di garanzia di un anno al rivenditore presso cui ha effettuato l'acquisto, o altro punto di assistenza Olympus autorizzato elencato nelle istruzioni e richiedere le riparazioni necessarie.
- 2 Il cliente sarà responsabile di tutti i costi e i rischi inerenti al trasporto del prodotto fino al rivenditore o al punto di assistenza Olympus.
- 3 La presente garanzia non copre quanto indicato di seguito e al cliente verrà richiesto di sostenere le spese di riparazione anche per i difetti sorti durante il suddetto periodo di garanzia.
- a. Qualsiasi difetto dovuto a un uso improprio (qualsiasi operazione non menzionata in Cura e funzionamento o in un'altra sezione delle istruzioni, ecc.).
- b. Qualsiasi difetto dovuto ad attività di riparazione, modifica, pulizia, ecc. non svolte da personale Olympus o punti di assistenza Olympus autorizzati.
- c. Qualsiasi difetto o danno dovuto a trasporto, caduta, urto ecc. successivamente all'acquisto del prodotto.
- d. Qualsiasi difetto o danno dovuto a incendio, terremoto, alluvione, fulmine, altre calamità naturali, inquinamento ambientale e sbalzi di tensione.
- e. Qualsiasi difetto dovuto a stoccaggio improprio o incauto (per esempio, riporre il prodotto in condizioni di temperatura e umidità elevate, in prossimità di repellenti per insetti come naftalina o medicinali pericolosi, ecc.), manutenzione impropria, ecc.
- f. Qualsiasi difetto dovuto a batterie scariche, ecc.
- g. Qualsiasi difetto dovuto a sabbia, fango, ecc. penetrato all'interno del prodotto.
- h. Quando il presente certificato di garanzia non è presentato con il prodotto.
- i. Quando vengono apportate modifiche di qualsiasi natura al certificato di garanzia riguardanti l'anno, il mese e la data di acquisto, il nome del cliente, il nome del rivenditore e il numero di serie.
- j. Quando la prova di acquisto non viene presentata assieme al certificato di garanzia.
- 4 La presente garanzia è applicabile esclusivamente al prodotto e non ad altre apparecchiature accessorie, come custodia, tracolla, copriobiettivo e batterie.
- 5 L'esclusiva responsabilità di Olympus in merito alla presente garanzia è limitata alla riparazione o sostituzione del prodotto e viene esclusa qualsiasi responsabilità per perdite o danni di qualsiasi tipo, indiretti o consequenziali, subiti dal cliente in relazione a un difetto del prodotto e, in particolare, viene esclusa qualsiasi perdita o danno causato da obiettivi, pellicole, altre apparecchiature o accessori utilizzati con il prodotto o qualsiasi altra perdita risultante da un ritardo nella riparazione.

#### **Per clienti in Thailandia**

Questa apparecchiatura per telecomunicazioni è conforme con il requisito tecnico NTC.

#### **Per i clienti di Singapore**

Sukladno IMDA Standards DB104634

#### **Note;**

- 1. La presente garanzia è un'aggiunta e non influisce sui diritti stabiliti dell'utente.
- 2. Per domande sulla presente garanzia, chiamate uno dei centri assistenza autorizzati Olympus elencati nelle istruzioni.

#### **Note relative alla validità della garanzia**

- 1 La presente garanzia deve essere ritenuta valida solamente se il certificato di garanzia è stato debitamente compilato da Olympus o dal rivenditore. Di conseguenza, controllate che siano indicati il nome dell'acquirente, il nome del rivenditore, il numero di serie, l'anno, il mese e la data di acquisto.
- 2 Poiché il presente certificato di garanzia non può essere emesso una seconda volta, conservarlo in un luogo sicuro.
- 3 Qualunque richiesta di riparazione da parte di un cliente nello stesso paese di acquisto del prodotto sarà soggetta ai termini della garanzia emessa dal distributore Olympus in tale paese. Nel caso il distributore locale Olympus non abbia emesso una garanzia separata o se il cliente non risieda nel paese di acquisto del prodotto, vengono applicati i termini della garanzia globale.
- 4 Se applicabile, la presente garanzia è valida solo nel paese dove è stato acquistato il prodotto. I centri di assistenza autorizzati Olympus elencati nella presente garanzia saranno lieti di onorare la garanzia.
- Consultate l'elenco della rete di assistenza internazionale autorizzata Olympus.

#### **Ineffi cacia della garanzia**

Olympus non risponde e non riconosce alcuna garanzia, esplicita o implicita, riguardante il contenuto del presente manuale scritto o software, e in nessun caso sarà responsabile di garanzie implicite di commerciabilità o adeguatezza a qualsiasi scopo particolare o per danni conseguenti, incidentali o indiretti (inclusi, ma non limitati ai danni per mancato guadagno, interruzione di attività e perdita di dati di lavoro) derivanti dall'uso o impossibilità di usare tali materiali scritti o software. Alcuni stati non consentono l'esclusione o la limitazione di responsabilità per i danni conseguenti o incidentali, quindi i suddetti limiti possono non essere applicabili al vostro caso.

#### **Marchi di fabbrica archi**

- **•** Microsoft e Windows sono marchi registrati di Microsoft Corporation.
- **•** Mac è un marchio registrato di Apple Inc.
- **•** Il logo SDXC è un marchio di SD-3C, LLC.
- **•** Eye-Fi è un marchio registrato di Eye-Fi, Inc.
- **•** Wi-Fi è un marchio registrato di Wi-Fi Alliance.
- **•** Il logo Wi-Fi CERTIFIED è un contrassegno di certificazione di Wi-Fi Alliance.
- **•** Il logo Apical è un marchio registrato di Apical Limited.

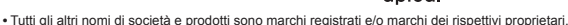

THIS PRODUCT IS LICENSED UNDER THE AVC PATENT PORTFOLIO LICENSE FOR THE PERSONAL AND NONCOMMERCIAL USE OF A CONSUMER TO (i) ENCODE VIDEO IN COMPLIANCE WITH THE AVC STANDARD («AVC VIDEO») AND/OR (ii) DECODE AVC VIDEO THAT WAS ENCODED BY A CONSUMER ENGAGED IN A PERSONAL AND NON-COMMERCIAL ACTIVITY AND/OR WAS OBTAINED FROM A VIDEO PROVIDER LICENSED TO PROVIDE AVC VIDEO. NO LICENSE IS GRANTED OR SHALL BE IMPLIED FOR ANY OTHER USE. ADDITIONAL INFORMATION MAY BE OBTAINED FROM MPEG LA, L.L.C. SEE HTTP://WWW.MPEGLA.COM

Il software di questa fotocamera può includere software di terzi. Qualsiasi software di terzi è soggetto ai termini e condizioni, imposti dai proprietari o licenziatari di tale software, sotto i quali vi viene fornito tale software. Tali termini ed eventuali altre note relative a software di terzi possono essere reperite nel file PDF relativo alle note del software disponibile all'indirizzo

http://www.olympus.co.jp/en/support/imsg/digicamera/download/notice/notice.cfm

• Le norme sui sistemi di memorizzazione file di fotocamere menzionati nel presente manuale sono le «Design Rule for Camera File System/DCF» (Norme di Progettazione di Sistemi di File di macchine fotografiche/ DCF) stipulate dall'associazione JEITA (Japan Electronics and Information Technology Industries Association, Associazione delle Industrie Giapponesi di Elettronica e Tecnologia Informatica).

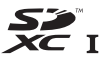

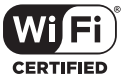

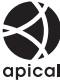

# **Specifiche tecniche**

### **Fotocamera**

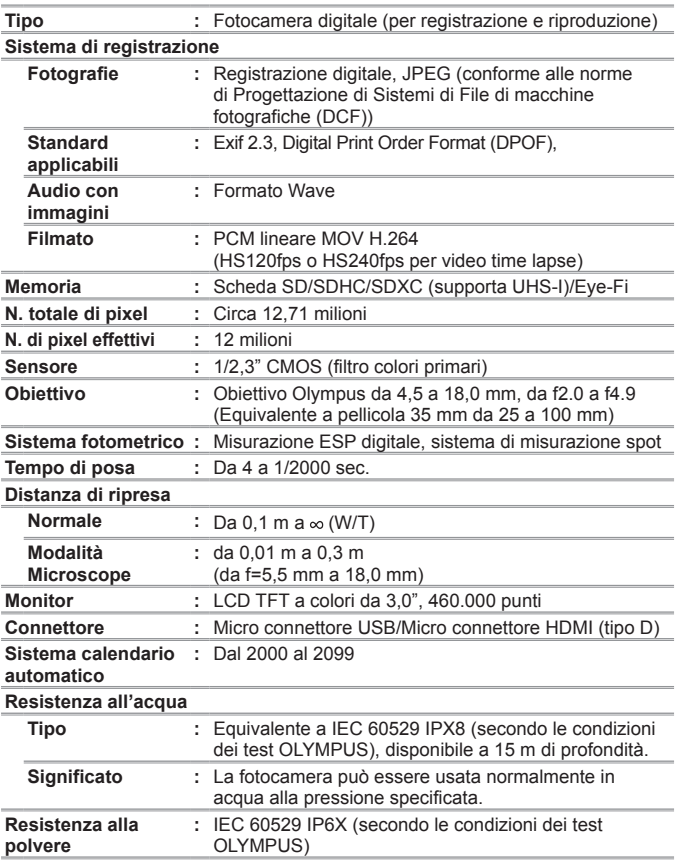

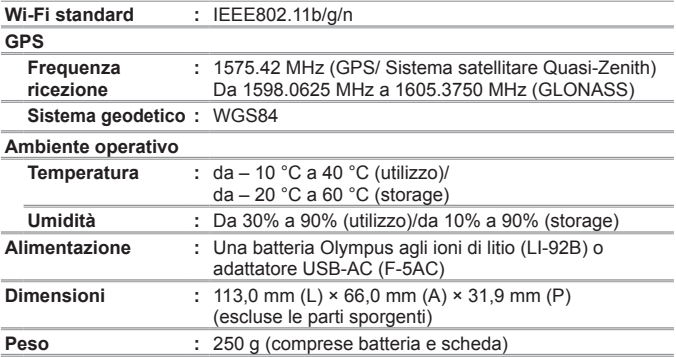

### **Batteria Olympus agli ioni di litio (LI-92B)**

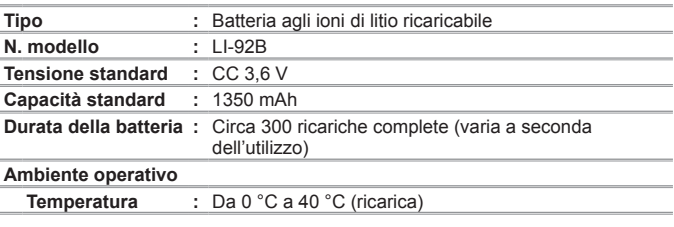

### **Alimentatore USB (F-5AC)**

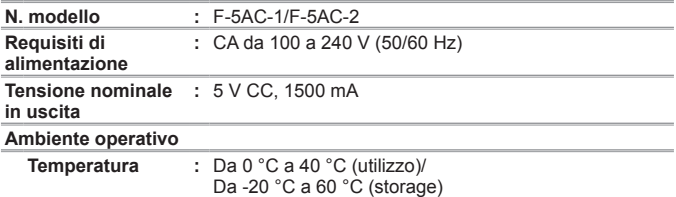

Le caratteristiche tecniche sono soggette a modifica senza obbligo di preavviso. Visitate il nostro sito Web per le specifiche tecniche più recenti.

**HDMI, il logo HDMI e High-Definition Multimedia Interface sono marchi o marchi registrati di HDMI Licensing, LLC.**

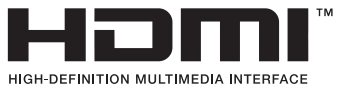

# **OLYMPUS**

http://www.olympus.com/

### **OLYMPUS EUROPA SE & CO. KG**

Edifici: Consumer Product Division

 Wendenstrasse 14 – 18, 20097 Amburgo, Germania Tel: +49 40 – 23 77 3 – 0/Fax: +49 40 – 23 07 61

Consegna merci: Modul H, Willi-Bleicher Str. 36, 52353 Düren, Germania Corrispondenza: Postfach 10 49 08, 20034 Amburgo, Germania

#### **Supporto Tecnico Clienti in Europa:**

Visitate la nostra homepage **http://www.olympus-europa.com** o chiamate il NUMERO VERDE\*: **00800 – 67 10 83 00**

per Austria, Belgio, Repubblica Ceca, Danimarca, Finlandia, Francia, Germania, Lussemburgo, Olanda, Norvegia, Polonia, Portogallo, Russia, Spagna, Svezia, Svizzera, Regno Unito.

\* Vi preghiamo di notare che alcuni servizi/provider di telefonia (mobile) non consentono l'accesso o richiedono un prefisso addizionale ai numeri +800.

Per tutti i Paesi Europei non elencati e in caso non vi fosse possibile contattare i suddetti numeri telefonici, rivolgetevi ai seguenti numeri NUMERI A PAGAMENTO: **+49 40 – 237 73 899**.